# **äÏËÕÍÅÎÔÁÃÉÑ Fluxbox**

**Roman Bogorodskiy**

**Russian translation Engelbert Gruber Current Editor Tobias Klausmann Previous Editor**

#### **äÏËÕÍÅÎÔÁÃÉÑ Fluxbox**

Roman Bogorodskiy Russian translation Engelbert Gruber Current Editor Tobias Klausmann Previous Editor

История переиздания

Издание 0.4 2003-09-16 Revised by: eg New editor in charge. Add revision history. Revisite Key Actions (crosscheck with FbCommandFactory.cc).

## Содержание

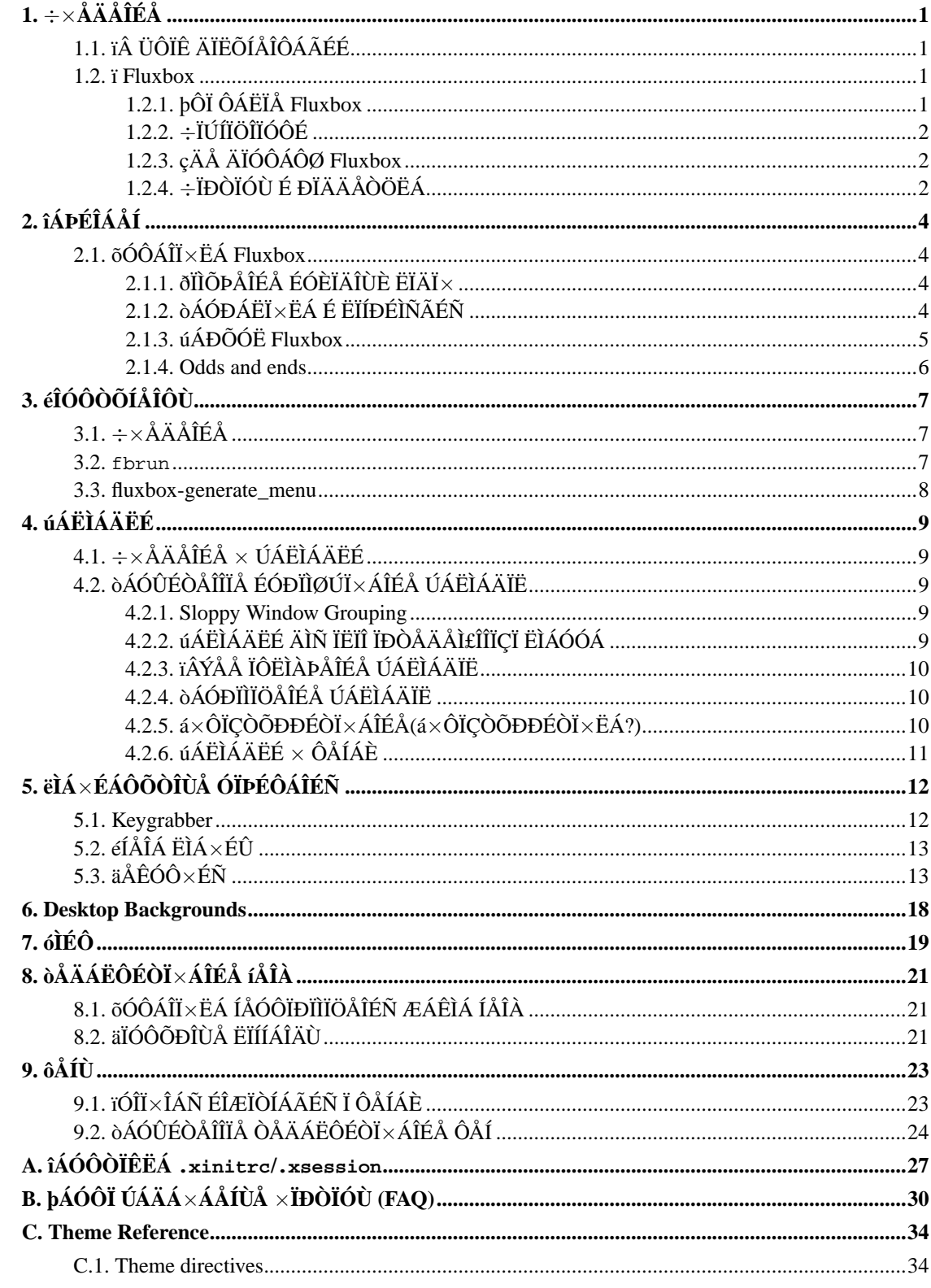

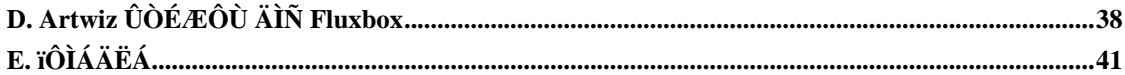

## Список таблиц

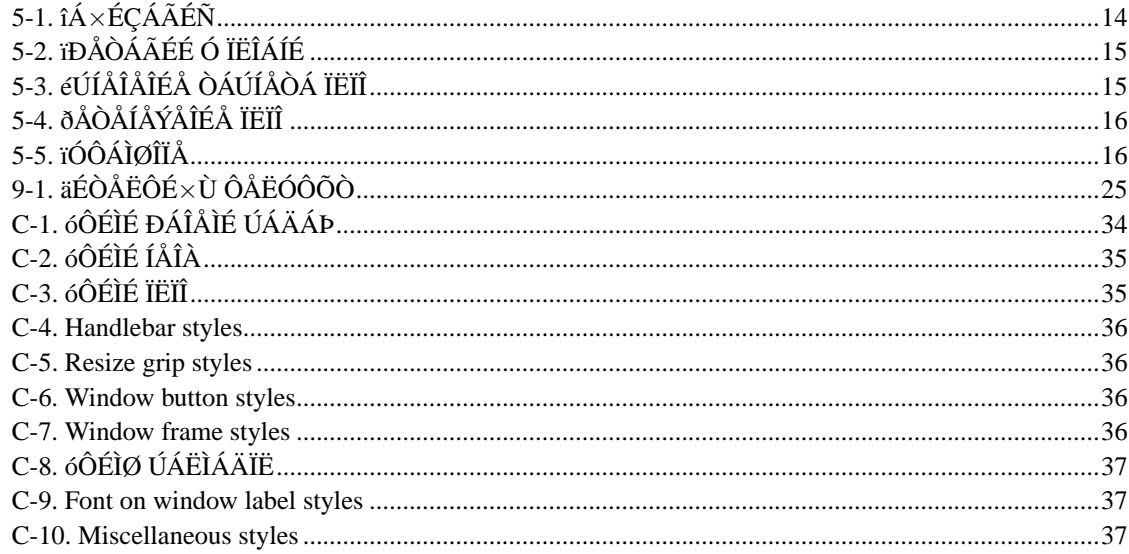

## Список примеров

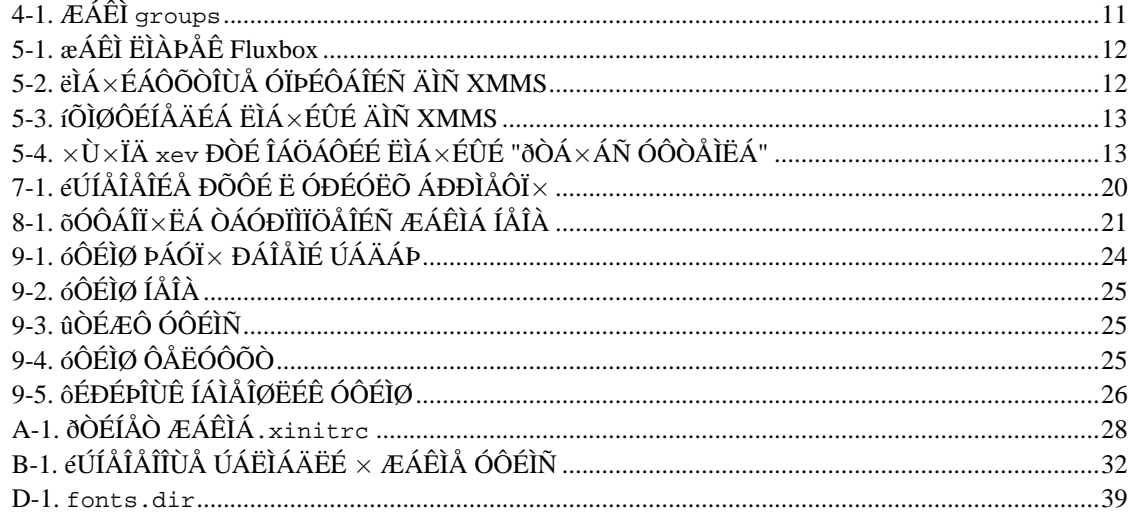

## <span id="page-5-0"></span>Ãëàâà **1.** ÷×**ÅÄÅÎÉÅ**

## <span id="page-5-1"></span>**1.1. ï ÜÔÏÊ ÄÏËÕÍÅÎÔÁÃÉÉ**

ðÅÒÅÄ ×ÁÍÉ ÎÏ×ÁÑ ÄÏËÕÍÅÎÔÁÃÉÑ ÐÏ ÏËÏÎÎÏÍÕ ÍÅÎÅÄÖÅÒÕ Fluxbox ÄÌÑ X11. ïÎÁ ÂÙÌÁ ÓÏÚÄÁÎÁ ÉÚ ÓÔÁÒÏÊ ÄÏËÕÍÅÎÔÁÃÉÉ (× ÆÏÒÍÁÔÅ HTML) Ó ÃÅÌØÀ ÕÐÒÏÝÅÎÉÑ Å£ ËÏÎ×ÅÒÔÁÃÉÉ × ÒÁÚÌÉÞÎÙÅ ÆÏÒÍÁÔÙ. éÓÈÏÄÎÉËÉ ÎÁÐÉÓÁÎÙ ÎÁ DocBook 4.1 - ÆÏÒÍÁÔÅ, ÓÐÅÃÉÁÌØÎÏ ÐÒÅÄÎÁÚÎÁÞÅÎÎÏÍ ÄÌÑ ÄÏËÕÍÅÎÔÁÃÉÉ.

÷ ÒÁÂÏÔÅ ÎÁÄ ÄÏËÕÍÅÎÔÁÃÉÅÊ Fluxbox ÕÞÁÓÔ×Ï×ÁÌÏ ÂÏÌØÛÏÅ ËÏÌÉÞÅÓÔ×Ï ÌÀÄÅÊ; ÂÏÌØÛÁÑ ÞÁÓÔØ ÄÏËÕÍÅÎÔÁÃÉÑ ÏÓÎÏ×ÁÎÁ ÎÁ ÒÁÂÏÔÅ òÜÎÄÏ ëÒÉÓÔÅÎÓÅÎÁ (Rando Christensen, <rando@babblica.net(mailto:rando@babblica.net)>) É ÄÏÐÏÌÎÅÎÁ  $<$ klausman@users.sourceforge.net(mailto:klausman@users.sourceforge.net)> $\acute{\text{E}}$ ÎÅËÏÔÏÒÙÍÉ ÄÒÕÇÉÍÉ ÌÀÄØÍÉ. åÓÌÉ ×Ù ÎÅ ×ÉÄÉÔÅ ÓÅÂÑ × ÓÐÉÓËÅ, Õ×ÅÄÏÍÉÔÅ ÏÂ ÜÔÏÍ <ÒÅÄÁËÔÏÒÁ.(mailto:grubert@users.sourceforge.net)>

÷ÏÐÒÏÓÙ ÐÏ Fluxbox ÌÕÞÛÅ ÚÁÄÁ×ÁÔØ × ÓÐÉÓËÁÈ ÒÁÓÓÙÌËÉ. âÏÌÅÅ ÐÏÄÒÏÂÎÕÀ ÉÎÆÏÒÍÁÃÉÀ Ï ÎÉÈ ×Ù ÍÏÖÅÔÅ ÎÁÊÔÉ ÎÁ ÏÆÉÃÉÁÌØÎÏÊ ÓÔÒÁÎÉÃÅ Fluxbox(http://fluxbox.sourceforge.net/download.php).

**äÏÐÏÌÎÅÎÉÑ É ÐÅÒÅ**×**ÏÄ:** ðÒÉ×ÅÔÓÔ×ÕÅÔÓÑ ÌÀÂÁÑ ÈÏÒÏÛÏ ÎÁÐÉÓÁÎÎÁÑ ÄÏËÕÍÅÎÔÁÃÉÑ ÐÏ ÔÏÍÕ, ÞÔÏ ÎÅ ÏĐÉÓÁÎÏ ÚÄÅÓØ, ÎÏ, ĐÏ ×ÁÛÅÍÕ ÍÎÅÎÉÀ, ÄÏÌÖÎÏ ĐÒÉÓÕÔÓÓ×Ï×ÁÔØ. ðÒÏÓÔÏ ÎÁÐÉÛÉÔÅ ÍÎÅ ÎÁ Å-ÍÁÊÌ, ÕËÁÚÁÎÎÙÊ ×ÙÛÅ, É ÍÙ ÏÂÓÕÄÉÍ ×ÏÐÒÏÓÙ Ï ÔÏÍ, ËÁË ×Ù ÍÏÖÅÔÅ ÐÏÍÏÞØ É ËÁËÕÀ ÄÏËÕÍÅÎÔÁÃÉÀ ÍÏÖÅÔÅ ÄÏÂÁ×ÉÔØ (ÐÒÉ ÎÁÌÉÞÉÉ ÔÁËÏ×ÏÊ).

äÏËÕÍÅÎÔÁÃÉÑ ÄÏÓÔÕÐÎÁ ÎÁ ÓÁÊÔÅ Fluxbox  $\times$   $\times$ ÉÄÅ ÉÓÈÏÄÎÙÈ ÔÅËÓÔÏ $\times$ , Á ÔÁËÖÅ ÓËÏÎ $\times$ ÅÒÔÉÒÏ $\times$ ÁÎÎÁÑ  $\times$  ÒÁÚÌÉÞÎÙÅ ÆÏÒÍÁÔÙ. ÔÁËÉÅ ËÁË HTML É PostScript. åÓÌÉ  $\times$ Ù ÈÏÔÉÔÅ ÉÓÐÏÌØÚÏ×ÁÔØ ÄÒÕÇÏÊ DTD ÉÌÉ ÄÒÕÇÏÊ ×ÙÈÏÄÎÏÊ ÆÏÒÍÁÔ, ÔÏ ÉÓÈÏÄÎÉËÉ  $\times$ ÓÅCÄÁ Ë  $\times$ ÁÛÉÍ ÕÓÌÕCÁÍ, ÎÏ  $\times$ ÁÍ ÓËÏÒÅÅ  $\times$ ÓÅCÏ ĐÏÔÒÅÂÕÁÔÓÑ ÎÅËÏÔÏÒÙÊ ÏÐÙÔ ÒÁÂÏÔÙ Ó DocBook, ÞÔÏÂÙ ÉÚÍÅÎÉÔØ DTD. åÓÌÉ ×Ù ÈÏÔÉÔÅ ÓËÏÎ×ÅÒÔÉÒÏ×ÁÔØ ÉÓÈÏÄÎÙÅ ÔÅËÓÔÙ ÄÏËÕÍÅÎÔÁÃÉÉ  $\times$  ÆÏÒÍÁÔ. ÏÔÓÕÔÓÓ×ÕÀÝÉÊ ÎÁ ÓÁÊÔÅ Fluxbox,  $\times$ ÁÍ ÐÏÎÁÄÏÂÉÔÓÑ ÐÁËÅÔ docbook2x

## <span id="page-5-3"></span><span id="page-5-2"></span>**1.2. ï Fluxbox**

## **1.2.1. þÔÏ ÔÁËÏÅ Fluxbox**

Fluxbox ÜÔÏ ÏÞÅÒÅÄÎÏÊ ÏËÏÎÎÙÊ ÍÅÎÅÄÖÅÒ ÄÌÑ X. ïÎ ÏÓÎÏ×ÁÎ ÎÁ ÉÓÈÏÄÎÙÈ ËÏÄÁÈ Blackbox 0.61.1. Fluxbox ×ÙÇÌÑÄÉÔ ËÁË Blackbox É ÐÏÌÎÏÓÔØÀ ÓÏ×ÍÅÓÔÉÍ Ó ÎÉÍ × ÏÔÎÏÛÅÎÉÉ ÓÔÉÌÅÊ, Ã×ÅÔÏ×, ÒÁÓÐÏÌÏÖÅÎÉÑ ÏËÏÎ É ÔÏÍÕ ÐÏÄÏÂÎÏÇÏ.

ôÏÇÄÁ ËÁËÁÑ ÒÁÚÎÉÃÁ ÍÅÖÄÕ Fluxbox É Blackbox, ÓÐÒÏÓÉÔÅ ×Ù? ïÔ×ÅÔ: ÒÁÚÎÉÃÁ ïçòïíîáñ! ÷ÏÔ ÓÐÉÓÏË ×ÏÚÍÏÖÎÏÓÔÅÊ ËÏÔÏÒÙÅ ÕÖÅ ÅÓÔØ ÉÌÉ ÓËÏÒÏ ÐÏÑ×ÑÔÓÑ ×Ï Fluxbox...

### <span id="page-6-0"></span>**1.2.2.** ÷**ÏÚÍÏÖÎÏÓÔÉ**

òÅÁÌÉÚÏ×ÁÎÎÙÅ:

- ÎÁÓÔÒÁÉ×ÁÅÍÙÅ ÏËÏÎÎÙÅ ÚÁËÌÁÄËÉ.
- ÐÏÄÄÅÒÖËÁ ÓÇÌÁÖÉ×ÁÎÉÑ ÔÅËÓÔÁ (Xft)
- ÐÏÄÄÅÒÖËÁ UTF-8
- $\cdot$  ĐÁÎÅÌØ ÉÎÓÔÒÕÍÅÎÔÏ $\times$  (ÄÌÑ Ó $\times$ ÅÒÎÕÔÙÈ ÏËÏÎ)
- Á×ÔÏÇÒÕÐÐÉÒÏ×ÁÎÉÅ ÏËÏÎ/ÚÁËÌÁÄÏË
- ÓÍÅÎÁ ÒÁÂÏÞÅÇÏ ÓÔÏÌÁ ÐÒÏËÒÕÞÉ×ÁÎÉÅÍ ËÏÌÅÓÁ ÍÙÛÉ
- ×ÏÚÍÏÖÎÏÓÔØ ÎÁÓÔÒÏÊËÉ ÚÁÇÏÌÏ×ËÁ ÏËÎÁ (ÒÁÓÐÏÌÏÖÅÎÉÅ ËÎÏÐÏË, ÄÏÂÁ×ÌÅÎÉÅ ÎÏ×ÙÈ ËÎÏÐÏË É Ô.Ð.)
- ÐÏÄÄÅÒÖËÁ KDE É Gnome (×ËÌÀÞÁÑ Gnome 2)
- ÐÏÄÄÅÒÖËÁ Extended Window Manager Hints (ewmh)
- ×ÓÔÒÏÅÎÎÙÊ ÉÎÔÅÇÒÉÒÏ×ÁÎÎÙÊ ÐÅÒÅÈ×ÁÔÞÉË ÎÁÖÁÔÉÊ ËÌÁ×ÉÛ (ÐÏÄÄÅÒÖÉ×ÁÅÔ emacs-ÐÏÄÏÂÎÙÅ ÓÏÞÅÔÁÎÉÑ)
- ×ÏÚÍÏÖÎÏÓÔØ ÒÁÓÐÁÈÉ×ÁÔØ ÏËÎÁ ÐÏ×ÅÒÈ ÓÌÉÔÁ
- $\bullet$  ÎÁÓÔÒÏÊËÁ ĐÏÒÑÄËÁ ÓÌÅÄÏ×ÁÎÉÑ ÁÐÐÌÅÔÏ $\times \times$ ÓÌÉÔÅ ðÌÁÎÉÒÕÅÍÙÅ:
- ÍÅÎÅÄÖÅÒ ÓÅÓÓÉÊ
- "ÐÒÉÌÉÐÁÀÝÉÅ" ÏËÎÁ
- ÎÁÓÔÒÁÉ×ÁÅÍÁÑ ÐÁÎÅÌØ ÚÁÄÁÞ
- É ÎÅËÏÔÏÒÙÅ ÄÒÕÇÉÅ ×ÏÚÍÏÖÎÏÓÔÉ

<span id="page-6-1"></span>ðÏÍÉÍÏ ÜÔÏÇÏ, ÂÙÌÏ ÓÄÅÌÁÎÏ ÍÎÏÇÏ ÉÚÍÅÎÅÎÉÊ É ÕÌÕÞÛÅÎÉÊ.

### **1.2.3. çÄÅ ÄÏÓÔÁÔØ Fluxbox**

<span id="page-6-2"></span>éÓÈÏÄÎÉËÉ Fluxbox ÍÏÖÎÏ ÓËÁÞÁÔØ Ó ÇÌÁ×ÎÏÇÏ ÓÁÊÔÁ Fluxbox, http://fluxbox.sourceforge.net/. âÏÌØÛÉÎÓÔ×Ï ÄÉÓÔÒÉÂÕÔÉ×Ï× Linux É ÄÒÕÇÉÈ ÂÅÓÐÌÁÔÎÙÈ Unix'Ï× ×ËÌÀÞÁÀÔ ÉÓÈÏÄÎÙÅ ËÏÄÙ É ÂÉÎÁÒÎÙÅ ÐÁËÅÔÙ Fluxbox. åÓÌÉ ×ÏÚÎÉËÁÀÔ ÓÏÍÎÅÎÉÑ, ÉÓÐÏÌØÚÕÊÔÅ ÐÏÓÌÅÄÎÉÅ ÐÁËÅÔÙ ÉÚ ÄÉÓÔÒÉÂÕÔÉ×Á.

## 1.2.4. ÷ÏĐÒÏÓÙ É ĐÏÄÄÅÒÖËÁ

îÅÓÎÏÔÒÑ ÎÁ ÔÏ, ÞÔÏ Fluxbox ĐÒÏÓÔ × ÉÓÐÏÌØÚÏ×ÁÎÉÉ É ÎÁÓÔÒÏÊËÅ, ×ÏĐÒÏÓÙ ×ÓÅ ÒÁ×ÎÏ ĐIÑ×ÌÑÀÔÓÑ. (ÎIÖÅÓÔ×Ï ÉÚ ÎÉÈ ÂÙÌI ÚÁÄÁÎI ÒÁÎØÛÅ. ðÅÒÅÄ ÔÅÍ ËÁË ÓÐÒÁÛÉ×ÁÔØ × ÒÁÓÓÙÌËÅ É ÎÁ ËÁÎÁÌÅ IRC Fluxbox, ĐÏÖÁÌÕÊÓÔÁ, ĐÒÏÞÔÉÔÅ FAQ (Прил. В).

## <span id="page-8-0"></span>Ãëàâà **2. îÁÞÉÎÁÅÍ**

## <span id="page-8-1"></span>**2.1. õÓÔÁÎÏ**×**ËÁ Fluxbox**

üÔÁ ÞÁÓÔØ ÂÙÌÁ ÎÁÐÉÓÁÎÁ Jason Gillman Jr. aka "Ircaddict".

 $\div$ ÓÏÓÔÁ $\times$  ÍÎÏÇÉÈ ÄÉÓÔÒÉÂÕÔÉ $\times$ Ï $\times$   $\times$ ÈÏÄÑÔ ÂÉÎÁÒÎÙÅ ĐÁËÅÔÙ Fluxbox (ÉÌÉ  $\times$ ÓÌÕÞÁÅ Gentoo É FreeBSD, ÐÏÒÔÙ/ebuild'Ù) ËÏÔÏÒÙÅ ÄÅÌÁÀÔ ÕÓÔÁÎÏ×ËÕ Fluxbox ÐÒÅÄÅÌØÎÏ ÐÒÏÓÔÏÊ. îÏ ÓÕÝÅÓÔ×ÕÀÔ ÐÒÉÞÉÎÙ ÓÏÂÉÒÁÔØ Fluxbox ÓÁÍÏÍÕ. îÁÐÒÉÍÅÒ, ÍÏÖÅÔ ÎÅ ÏËÁÚÁÔØÓÑ ÐÁËÅÔÁ ÄÌÑ ×ÁÛÅÇÏ ÄÉÓÔÒÉÂÕÔÉ×Á Ó ÎÁÉÂÏÌÅÅ Ó×ÅÖÅÊ ×ÅÒÓÉÅÊ Fluxbox. éÌÉ ×ÁÍ ÎÕÖÎÏ ÓÏÂÒÁÔØ Fluxbox Ó ÏÐÒÅÄÅÌÅÎÎÙÍÉ ÆÌÁÇÁÍÉ ËÏÍÐÉÌÑÔÏÒÁ. åÓÌÉ ×Ù ÈÏÔÉÔÅ ÉÓÐÏÌØÚÏ×ÁÔØ ÄÉÓÔÒÉÂÕÔÉ×ÎÕÀ ×ÅÒÓÉÀ, ÞÉÔÁÊÔÅ ÄÏËÕÍÅÎÔÁÃÉÀ, ÉÄÕÝÕÀ Ó ÄÉÓÔÒÉÂÕÔÉ×ÏÍ. äÌÑ ÎÅËÏÔÏÒÙÈ ÄÉÓÔÒÉÂÕÔÉ×Ï× Ó ÓÁÊÔÁ Fluxbox ÍÏÖÎÏ ÓËÁÞÁÔØ ËÁË ÂÉÎÁÒÎÙÅ ÐÁËÅÔÙ, ÔÁË É ÐÁËÅÔÙ Ó ÉÓÈÏÄÎÙÍÉ ËÏÄÁÍÉ.

 $\tilde{a}$ ÀÌØ ÄÁÎÎÏÇÏ ÄÏËÕÍÅÎÔÁ - ĐĬÍÏÞØ ÎÏ×ÉÞËÁÍ × X11 (ÉÌÉ × Linux × ÏÂÝÅÍ) ÓÏÂÒÁÔØ É ÕÓÔÁÎÏ×ÉÔØ ÏËÏÎÎÙÊ ÍÅÎÅÄÖÅÒ Fluxbox.

## <span id="page-8-2"></span>**2.1.1. ðÏÌÕÞÅÎÉÅ ÉÓÈÏÄÎÙÈ ËÏÄÏ**×

ðÅÒ×ÏÅ ÞÔÏ ×Ù ÄÏÌÖÎÙ ÓÄÅÌÁÔØ - ÐÅÒÅÊÔÉ ÎÁ ÓÔÒÁÎÉÃÕ ÚÁÇÒÕÚËÉ(http://fluxbox.sourceforge.net/download.php) É ÓËÁÞÁÔØ ÁÒÈÉ× Ó ÉÓÈÏÄÎÙÍÉ ËÏÄÁÍÉ (ÒÁÓÛÉÒÅÎÉÅ .tar.gz).

÷ÒÅÍÑ ÏÔ ×ÒÅÍÅÎÉ ÐÏÑ×ÌÑÀÔÓÑ ÓÐÅÃÉÁÌØÎÙÅ ÒÅÌÉÚÙ ÄÌÑ ÒÁÚÒÁÂÏÔÞÉËÏ×. ÏÎÉ ÐÏÚ×ÏÌÑÀÔ ÐÏÓÍÏÔÒÅÔØ ËÁËÉÅ ÆÕÎËÃÉÉ ÐÏÑ×ÑÔÓÑ × ÓÔÁÂÉÌØÎÏÊ ×ÅÒÓÉÉ É Ô.Ä. óÔÏÉÔ ÕÞÉÔÙ×ÁÔØ, ÞÔÏ ÏÎÉ ÄÏÓÔÁÔÏÞÎÏ ÎÅÓÔÁÂÉÌØÎÙ. éÎÓÔÒÕËÃÉÉ ËÁË ÉÈ ÚÁÇÒÕÚÉÔØ ×Ù ÍÏÖÅÔÅ ÎÁÊÔÉ × ÒÁÚÄÅÌÅ ÎÏ×ÏÓÔÅÊ ÎÁ ÓÁÊÔÅ Fluxbox.

## <span id="page-8-3"></span>**2.1.2. òÁÓÐÁËÏ**×**ËÁ É ËÏÍÐÉÌÑÃÉÑ**

èÏÒÏÛÏ, ÔÅÐÅÒØ Õ ×ÁÓ ÅÓÔØ ÁÒÈÉ× Ó ÉÓÈÏÄÎÙÍÉ ËÏÄÁÍÉ É ×ÁÍ ÎÁÄÏ ÅÇÏ ÒÁÓÐÁËÏ×ÁÔØ. üÔÏ ÍÏÖÎÏ ÏÓÕÝÅÓÔ×ÉÔØ Ó ÐÏÍÏÝØÀ ÄÁÎÎÏÊ ËÏÍÁÎÄÙ, ÎÕÖÎÏ ÌÉÛØ ÉÚÍÅÎÉÔØ ÄÁÎÎÏÅ ÉÍÑ ÆÁÊÌÁ ÎÁ ÉÍÑ ÔÏÇÏ, ËÏÔÏÒÙÊ ×Ù ÔÏÌØËÏÞÔÏ ÚÁÇÒÕÚÉÌÉ.

\$ tar xzvf fluxbox-0.1.12.tar.gz

÷Ù Õ×ÉÄÉÔÅ ÓÐÉÓÏË ÒÁÓÐÁËÏ×ÁÎÎÙÈ ÆÁÊÌÏ×. ðÏÓÌÅ ÔÏÇÏ, ËÁË ×Ù ÓÄÅÌÁÅÔÅ ÜÔÏ, ÐÅÒÅÊÄÉÔÅ × ÔÏÌØËÏ ÞÔÏ ÓÏÚÄÁÎÎÕÀ ÄÉÒÅËÔÏÒÉÀ (ÜÔÏ ÂÕÄÅÔ ÞÔÏ-ÎÉÂÕÄØ ×ÒÏÄÅ fluxbox-0.1.12/, ÎÏ ÜÔÏ ÚÁ×ÉÓÉÔ ÏÔ ×ÅÒÓÉÉ). îÁÛ ÓÌÅÄÕÀÝÉÊ ÛÁÇ - ËÏÎÆÉÇÕÒÁÃÉÑ É ÓÂÏÒËÁ Fluxbox. ó ÐÏÍÏÝØÀ configure ×Ù ÍÏÖÅÔÅ ×ËÌÀÞÁÔØ É ÏÔËÌÀÞÁÔØ ÎÅËÏÔÏÒÙÅ ×ÏÚÍÏÖÎÏÓÔÉ. äÌÑ ÂÏÌØÛÉÎÓÔ×Á ÌÀÄÅÊ ÐÏÄÈÏÄÑÔ ÓÔÁÎÄÁÒÔÎÙÅ ÎÁÓÔÒÏÊËÉ. ÅÓÌÉ ×Ù ÈÏÔÉÔÅ ×ÉÄÅÔØ × ÓÌÉÔÅ Fluxbox ÉËÏÎËÉ ÐÁÎÅÌÉ ëäå, ×ÁÍ ÓÌÅÄÕÅÔ ÄÏÂÁ×ÉÔØ ÏÐÃÉÀ **--enable-kde**. þÔÏÂÙ ÐÏÌÕÞÉÔØ ÐÏÌÎÙÊ ÓÐÉÓÏË ÏÐÃÉÊ, ÉÓÐÏÌØÚÕÊÔÅ ÏÐÃÉÀ **--help**. åÓÌÉ  $\times$ Ù ÎÅ ÈÏÔÉÔÅ  $\times$ ËÌÀÞÁÔØ ĐÏÄÄÅÒÖËÕ ëäå, ÎÁÂÅÒÉÔÅ:

```
$ ./configure
$ make
```
ðÏÓÌÅ ÔÏÇÏ, ËÁË Fluxbox ÓËÏÍÐÉÌÉÒÏ×ÁÎ, ÓÔÁÎØÔÅ root'ĬÍ É ×ÙÐÏÌÎÉÔÅ:

# make install

<span id="page-9-0"></span>ðÏÚÄÒÁ×ÌÑÅÍ, ÔÅÐÒØ Õ ×ÁÓ ÅÓÔØ ÓÏÂÒÁÎÎÙÊ É ÕÓÔÁÎÏ×ÌÅÎÎÙÊ Fluxbox.

## **2.1.3. úÁÐÕÓË Fluxbox**

÷ÓÅ ÈÏÒÏÛÏ ÕÓÔÁÎÏ×ÉÌÏÓØ, ÎÏ ËÁËÏÊ ÏÔ ÎÅÇÏ ÐÒÏË, ÅÓÌÉ ÍÙ ÎÅ ÍÏÖÅÔ ÅÇÏ ÚÁÐÕÓÔÉÔØ?

óÕÝÅÓÔ×ÕÅÔ Ä×Á ÒÁÚÌÉÞÎÙÈ ÓÐÏÓÏÂÁ ÚÁÐÕÓËÁ X11 (ÔÁËÉÍ ÏÂÒÁÚÏÍ É Fluxbox). ôÒÁÄÉÃÉÏÎÎÙÊ ÍÅÔÏÄ - ÉÓÐÏÌØÚÏ×ÁÎÉÅ ËÏÍÁÎÄÙ startx. äÒÕÇÏÊ ÓÐÏÓÏÂ - ÉÓÐÏÌØÚÏ×ÁÔØ ÇÒÁÆÉÞÅÓËÉÊ login manager (ÎÁÚÙ×ÁÅÍÙÊ ÔÁËÖÅ "display manager"). îÁÉÂÏÌÅÅ ÏÂÝÉÊ display manager ÜÔÏ xdm, ËÏÔÏÒÙÊ Ñ×ÌÑÅÔÓÑ ÞÁÓÔØÀ ÄÉÓÔÒÉÂÕÔÉ×Á XFree86. Display manager Gnome'a ÎÁÚÙ×ÁÅÔÓÑ gdm, Á KDE - kdm .

åÓÌÉ X11 ÚÁÐÕÝÅÎ Ó ÐÏÍÏÝØÀ startx), ÎÁÓ ÉÎÔÅÒÅÓÕÅÔ ÆÁÊÌ ~/.xinitrc. ÷ ÓÌÕÞÁÅ ÉÓÐÏÌØÚÏ×ÁÎÉÑ display manager'Á, ÎÁÓ ÉÎÔÅÒÅÓÕÅÔ ~/.xsession.

óÌÅÄÕÀÝÉÊ ÛÁÇ - ÎÁÊÔÉ ÚÁÐÕÓËÁÅÍÙÊ ÆÁÊÌ Fluxbox.  $\div$  ÂÏÌØÛÉÎÓÔ×Å ÓÌÕÞÁÅ $\times$ ÏÎ ÎÁÈÏÄÉÔÓÑ × /usr/local/bin/fluxbox. óÅÊÞÁÓ ×ÁÍ ÎÕÖÎÏ ÏÔÒÅÄÁËÔÉÒÏ×ÁÔØ ÏÄÉÎ ÉÚ Ä×ÕÈ ÆÁÊÌÏ×, Ï ËÏÔÏÒÙÈ ÍÙ ÇÏ×ÏÒÉÌÉ ×ÙÛÅ, ÄÏÂÁ×É× × ÅÇÏ ËÏÎÅÃ ÓÌÅÄÕÀÝÕÀ ÓÔÒÏËÕ:

exec /usr/local/bin/fluxbox

éÚÍÅÎÉÔÅ /usr/local/bin/fluxbox ÎÁ ÒÅÁÌØÎÏÅ ÍÅÓÔÏÐÏÌÏÖÅÎÉÅ ÚÁÐÕÓËÁÅÍÏÇÏ ÆÁÌÁ Fluxbox. ÷ ÄÁÁÎÏÍ ÓÌÕÞÁÅ ÉÓÐÏÌØÚÕÅÔÓÑ ÐÕÔØ ÐÏ ÕÍÏÌÞÁÎÉÀ ÐÒÉ ÕÓÔÁÎÏ×ËÅ ÉÚ ÉÓÈÏÄÎÉËÏ×. ôÅÐÅÒØ ÓÏÈÒÁÎÉÔÅ ÉÚÍÅÎÅÎÉÑ É ÚÁËÒÏÊÔÅ ÒÅÄÁËÔÏÒ, × ËÏÔÏÒÏÍ ×Ù ÒÅÄÁËÔÉÒÏ×ÁÌÉ ÄÁÎÎÙÊ ÆÁÊÌ. åÓÌÉ ×Ù ÉÓÐÏÌØÚÕÅÔÅ startx, ×ÙÐÏÌÎÉÔÅ ÓÌÅÄÕÀÝÕÀ ËÏÍÁÎÄÕ:

\$ chmod 700 .xinitrc

÷ ÓÌÕÞÁÅ .xsession ÜÔÏ ÎÅ ÎÕÖÎÏ. îÏ × ÌÀÂÏÍ ÓÌÕÞÁÅ, ×ÁÍ ÎÕÖÎÏ ÓÏÚÄÁÔØ ÄÉÒÅËÔÏÒÉÀ,  $\times$  ËÏÔÏÒÏÊ Fluxbox ÈÒÁÎÉÔ Ó $\times$ ÏÉ ÆÁÊÌÙ ËÏÎÆÉÇÕÒÁÃÉÉ:

\$ mkdir .fluxbox

åÓÌÉ ×Ù ÎÅ ÓÄÅÌÁÅÔÅ ÜÔÏÇÏ, ÔÏ ËÏÇÄÁ ×ÙÊÄÉÔÅ ÉÚ Fluxbox É ÐÅÒÅÚÁÐÕÓÔÉÔÅ ÅÇÏ, ×ÓÅ ÎÁÓÔÒÏÊËÉ ÂÕÄÕÔ ÐÏÔÅÒÑÎÙ. (Ë ÓÏÖÁÌÅÎÉÀ, ÜÔÁ ÄÉÒÅËÔÏÒÉÑ ÎÅ ÓÏÚÄÁÅÔÓÑ Á×ÔÏÍÁÔÉÞÅÓËÉ).

#### <span id="page-10-0"></span>**2.1.4. Odds and ends**

åÓÌÉ  $\times$ ÁÍ ÎÕÖÎÁ ĐÏÍÏÝØ, ĐÒÏÓÔÏ ÚÁÊÄÉÔÅ ÎÁ ÆÏÒÕÍ FLuxbox É ÚÁÄÁÊÔÅ ÔÁÍ Ó $\times$ ÏÊ  $\times$ ÏĐÒÏÓ, Ñ Õ $\times$ ÅÒÅÎ, ÞÔÏ ËÔÏ-ÎÉÂÕÔØ ÂÕÄÅÔ ÒÁÄ ÎÁ ÎÅÇÏ ÏÔ $\times$ ÅÔÉÔØ. ôÁËÖÅ  $\times$ Ù ÍÏÖÅÔÅ ÚÁÄÁ×ÁÔØ Ó×ÏÉ ×ÏÐÒÏÓÙ × ÒÁÓÓÙÌËÅ ÐÏÌØÚÏ×ÁÔÅÌÅÊ Fluxbox. óÓÙÌËÁ ÎÁ ÌÉÓÔ ÍÏÖÅÔ ÂÙÔØ ÎÁÊÄÅÎÁ ÎÁ ÓÁÊÔÅ Fluxbox. é ÐÏÓÌÅÄÎÅÅ ÚÁÍÅÞÁÎÅÅ: Ñ ÒÅËÏÍÅÎÄÕÀ ÓËÏÐÉÒÏ×ÁÔØ ÆÁÊÌÙ init, menu, É titlebar ÉÚ ÄÉÒÅËÔÏÒÉÉ /usr/local/share/fluxbox × ~/.fluxbox/.

## <span id="page-11-0"></span>Ãëàâà **3. éÎÓÔÒÕÍÅÎÔÙ**

## <span id="page-11-1"></span>**3.1.** ÷×**ÅÄÅÎÉÅ**

Fluxbox ÐÏÓÔÁ×ÌÑÅÔÓÑ Ó ÎÁÂÏÒÏÍ ÉÎÓÔÒÕÍÅÎÔÏ×, ËÏÔÏÒÙÅ ÐÏÍÏÇÕ ÓÄÅÌÁÔØ ×ÁÛÕ ÖÉÚÎØ ÎÅÍÎÏÇÏ ÌÅÇÞÅ É ÐÒÅÄÏÓÔÁ×ÌÑÀÔ ÄÏÐÏÌÎÉÔÅÌØÎÙÅ ×ÏÚÍÏÖÎÏÓÔÉ. ðÏ ÕÍÏÌÞÁÎÉÀ, ÏÎÉ ÕÓÔÁÎÁ×ÌÀ×ÁÀÔÓÑ ÔÕÄÁ ÖÅ, ËÕÄÁ ÕÓÔÁÎÁ×ÌÉ×ÁÅÔÓÑ ÂÉÎÁÒÎÉË fluxbox, ÔÏ ÅÓÔØ /usr/local/bin, ÅÓÌÉ ×Ù ÎÅ ÍÅÎÑÌÉ ÐÒÅÆÉËÓ × ÐÒÏÃÅÓÓÅ ËÏÎÆÉÇÕÒÁÃÉÉ. âÏÌØÛÉÎÓÔ×Ï ÄÉÓÔÒÉÂÕÔÉ×Ï× ÉÓÐÏÌØÚÕÀÔ ÄÒÕÇÏÅ ÍÅÓÔÏÐÏÌÏÖÅÎÉÅ, ÔÁË ÞÔÏ ÅÓÌÉ ×Ù ÕÓÔÁÎÏ×ÉÌÉ fluxbox ÉÚ ÐÁËÅÔÏ×, ÓËÏÒÅÅ ×ÓÅÇÏ ×Ù ÎÁÊÄ£ÔÅ ÂÉÎÁÒÎÉËÉ × /usr/bin.

#### <span id="page-11-2"></span>**3.2. fbrun**

fbrun × ÏÓÎÏ×ÎÏÍ ÜË×Á×ÁÌÅÎÔÅÎ ÄÉÁÌÏÇÕ "Run..." × ÄÒÕÇÉÈ ÏËÏÎÎÙÈ ÍÅÎÅÄÖÅÒÁÈ. üÔÏ ÚÎÁÞÉÔ ÞÔÏ Ó ÐÏÍÏÝØÀ ÎÅ£ ÕÄÏÂÎÏ ÚÁÐÕÓËÁÔØ ÐÒÏÇÒÁÍÍÙ, ËÏÔÏÒÙÈ ÎÅÔ × ÍÅÎÀ ÉÌÉ ÄÌÑ ËÏÔÏÒÙÈ ÎÕÖÎÙ ÄÏÐÏÌÎÉÔÅÌØÎÙÅ ÐÁÒÁÍÅÔÒÙ.

Another way fbrun can be useful is to be called from the menu with a preloaded command line that you can edit and then execute. An example might be sshing to a very long host name with lots of options of which one changes all the time. In this case, you could add an entry for fbrun to your menu that contains all the options and the host name. When you use said entry, you could edit the line as necessary and execute it.

#### fbrun ÉÍÅÅÔ ÒÁÚÌÉÞÎÙÅ ÏÐÃÉÉ:

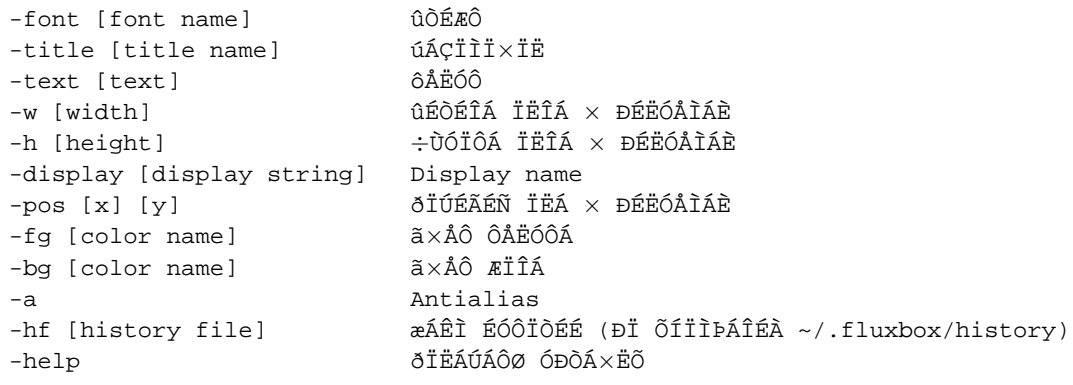

âÏÌØÛÉÎÓÔ×Ï ÉÚ ÜÔÉÈ ÏÐÃÉÊ ÐÏÎÑÔÎÙ ÂÅÚ ÄÏÐÏÌÎÉÔÅÌØÎÙÈ ÏÂßÑÓÎÅÎÉÊ, ÚÁ ÉÓËÌÀÞÅÎÉÅÍ ÒÁÚ×Å ÞÔÏ ÏÐÃÉÊ **-text** É **-hf**. ðÅÒ×ÁÑ ÉÓÐÏÌØÚÕÅÔÓÑ ÄÌÑ ÔÏÇÏ, ÞÔÏÂÙ ÚÁÇÒÕÚÉÔØ ÔÅËÓÔ × ÏËÎÏ fbrun. åÓÌÉ ×Ù ÈÏÔÉÔÅ ÉÓÐÏÌØÚÏ×ÁÔØ ÎÅÓËÏÌØËÏ ÁÒÇÕÍÅÎÔÏ× (ÎÁÐÒÉÍÅÒ **ssh -X -f**), ÎÅ ÚÁÂÕÄÔÅ ×ÚÑÔØ ÉÈ × Ä×ÏÊÎÙÅ ËÁ×ÙÞËÉ:

fbrun -text "ssh -X -f"

ïĐÃÉÑ -hf ÎÁÚÎÁÞÁÅÔ ÆÁÊÌ ÉÓÔÏÒÉÉ, × ËÏÒÏÔĬÍ fbrun ÈÒÁÎÉÔ ÓĐÉÓÏË Ó×ÏÉÈ ËÏÍÍÁÎÄ (ÔÁËÖÅ ËÁË ÄÅÌÁÅÔ bash). ÷ ÏÂÝÅÍ ÓÌÕÞÁÅ ÜÔÕ ÏĐÃÉÀ ÕËÁÚÙ×ÁÔØ ÎÅ ÎÕÖÎÏ, ÔÏÇÄÁ ÂÕÄÅÔ ÉÓÐÏÌØÚÏ×ÁÔØÓÑ ÆÁÊÌ ÉÓÔÏÒÉÉ ĐÏ ÕÍÏÌÞÁÎÉÀ. éÓÐÏÌØÚÏ×ÁÎÉÅ ÜÔÏÊ ÏÐÃÉÉ ÍÏÖÅÔ ÂÙÔØ ÒÁÚÕÍÎÏ, ËÏÇÄÁ Õ ×ÁÓ × ÍÅÎÀ ÅÓÔØ ÎÅÓËÏÌØËÏ ÚÁĐÉÓÅÊ fbrun É ×Ù ÈÏÔÉÔÅ ÞÔÏÂÙ ÏÎÉ ÓÏÈÒÁÎÑÌÉ ÉÓÔÏÒÉÀ × ÒÁÚÎÙÅ ÆÁÊÌÙ.

## <span id="page-12-0"></span>3.3. fluxbox-generate\_menu

FIXME: This section has to be written.

## <span id="page-13-0"></span>Ãëàâà **4. úÁËÌÁÄËÉ**

## <span id="page-13-1"></span>**4.1.** ÷×**ÅÄÅÎÉÅ** × **ÚÁËÌÁÄËÉ**

úÁËÌÁÄËÉ Fluxbox - ÎÏ×ÁÑ ÉÄÅÑ. ÷ÏÐÌÏÝÅÎÉÅ ×Ï ÍÎÏCĬÍ ÐÏÈÏÖÅ ÎÁ ÔÏ, ËÁË ÜÔÏ ÓÄÅÌÁÎÏ × ÏËÏÎÎÏÍ ÍÅÎÅÄÖÅÒÅ PWM. ëÁË ÜÔÏ ÒÁÂÏÔÁÅÔ: ÎÅÓËÏÌØËÏ ÏËÏÎ ÇÒÕÐÐÉÒÕÀÔÓÑ ×ÍÅÓÔÅ, Õ ÎÉÈ ÏÄÉÎÁËÏ×ÙÊ ÒÁÚÍÅÒ, ÏÂÝÅÅ ÒÁÍÐÏÌÏÖÅÎÉÅ, É ÐÅÒÅÍÅÝÅÎÉÅ ÏÄÎÏÇÏ ÉÚ ÜÔÉÈ ÏËÏÎ ×ÙÚÙ×ÁÅÔ ÐÅÒÅÍÅÝÅÎÉÅ ÏÓÔÁÌØÎÙÈ. èÏÒÏÛÁÑ ÁÎÁÌÏÇÉÑ - ÓÔÏÐËÁ ÂÕÍÁÇÉ. úÁËÌÁÄËÉ - ÜÔÏ ËÁË ÜÔÉ ÍÁÌÅÎØËÉÅ ÐÌÁÓÔÉËÏ×ÙÅ ÚÁËÌÁÄËÉ ÄÌÑ ÂÕÄÍÁÇÉ, ÂÌÁÇÏÄÁÒÑ ËÏÔÏÒÙÍ  $\times$ Ù ÍÏÖÅÔÅ ÂÙÓÔÒÏ É ÌÅCËÏ  $\times$ ÙÂÒÁÔØ ÎÕÖÎÙÊ  $\times$ ÁÍ ÌÉÓÔ ÉÚ ÓÔÏĐËÉ ÂÕÍÁC.

 $\div$ ÏÔ ÔÁË ÚÁËÌÁÄËÉ ÒÁÂÏÔÁÀÔ  $\times$  Fluxbox. åÓÌÉ  $\times$ Ù  $\times$ ÙÂÅÒÅÔÅ ÚÁËÌÁÄËÕ ÎÕÖÎÏCÏ  $\times$ ÁÍ ÏËÎÁ, ÏÎÏ ÐÅÒÅÍÅÓÔÉÔØÓÑ ÎÁ ×ÅÒÛÉÎÕ "ÓÔÏÐËÉ" ÏËÏÎ. äÁ×ÁÊÔÅ ÓÅÊÞÁÓ ÐÏÜËÓÐÅÒÅÍÅÎÔÉÒÕÅÍ.

#### **ïÓÎÏ**×**Ù ÚÁËÌÁÄÏË**

ðÅÒ×ÏÅ, ÞÔÏ ×Ù ÄÏÌÖÎÙ ÚÁÐÏÍÎÉÔØ - ÜÔÏ ÔÏ, ÞÔÏ ×*ÓÅ* ÍÁÎÉÐÕÌÑÃÉÉ Ó ÚÁËÌÁÄËÁÍÉ ÏÓÕÝÅÓÔ×ÌÑÀÔÓÑ Ó ÐÏÍÏÝØÀ ÔÒÅÔØÅÊ ËÎÏÐËÉ ÍÙÛÉ. ëÌÉËÎÉÔÅ ÅÊ ÎÁ ÚÁÇÏÌÏ×ËÅ ÏËÎÁ É ÎÅ ÏÔÐÕÓËÁÑ ÐÅÒÅÎÅÓÔÉÅ ÅÇÏ × ÄÒÕÇÏÅ ÏËÎÏ. ðÏÚÄÒÁ×ÌÑÀ, ÏËÎÁ ÓÇÒÕÐÐÉÒÏ×ÁÌÉÓØ! ôÅÐÅÒØ ×Ù ÍÏÖÅÔÅ ÉÓÐÏÌØÚÏ×ÁÔØ ÚÁËÌÁÄËÉ ÞÔÏÂÙ ÐÅÒÅËÌÀÞÁÔØÓÑ ÍÅÖÄÕ ÎÉÍÉ.

þÔÏÂÙ ÕÄÁÌÉÔØ ÚÁËÌÁÄËÕ, ÎÁÖÍÉÔÅ ÎÁ ÎÅÊ ÔÒÅÔØÅÊ ËÎÏÐËÏÊ ÍÙÛÉ É ÐÅÒÅÍÅÓÔÉÔÅ ÏËÎÏ.

## <span id="page-13-3"></span><span id="page-13-2"></span>**4.2. òÁÓÛÉÒÅÎÎÏÅ ÉÓÐÏÌØÚÏ**×**ÁÎÉÅ ÚÁËÌÁÄÏË**

#### **4.2.1. Sloppy Window Grouping**

"íÎÅ ÎÅÕÄÏÂÎÏ ÐÅÒÅÍÅÝÁÔØ ÏÄÎÕ ÍÁÌÅÎØËÕÀ ÚÁËÌÁÄËÕ ÎÁ ÄÒÕÇÕÀ ÍÁÌÅÎØËÕÀ ÚÁËÌÁÄËÕ. "

÷ ÍÅÎÀ ËÏÎÆÉÇÕÒÁÃÉÉ Fluxbox ×ÙÂÅÒÅÔÅ ÏÐÃÉÀ 'Sloppy Window Grouping'. üÔÏ ÐÏÚ×ÏÌÉÔ  $\times$ ÁÍ ĐÅÒÅÍÅÝÁÔØ  $\times$ ÁÛÅ ÏËÎÏ  $\times$  ÌÀÂÏÅ ÍÅÓÔÏ ÄÒÕCÏCÏ ÏËÎÁ, ÄÌÑ ÔÏCÏ, ÞÔÏÂÙ ÏËÎÁ ÓÇÒÕÐÐÉÒÏ×ÁÌÉÓØ.

## <span id="page-13-4"></span>**4.2.2. úÁËÌÁÄËÉ ÄÌÑ ÏËÏÎ ÏÐÒÅÄÅÌ£ÎÎÏÇÏ ËÌÁÓÓÁ**

"÷Ó£ ÜÔÏ ÈÏÒÏÛÏ, ÎÏ Ñ ÈÏÞÕ ÉÓÐÏÌØÚÏ×ÁÔØ ÚÁËÌÁÄËÉ ÔÏÌØËÏ ÄÌÑ ÐÒÏÇÒÁÍÍÙ X!"

óÕÝÅÓÔ×ÕÅÔ ÄÌÑ ÍÅÔÏÄÁ ÒÅÛÅÎÉÑ ÄÁÎÎÏÊ ÐÒÏÂÌÅÍÙ, × ÚÁ×ÉÓÉÍÏÓÔÉ ÏÔ ÔÏÇÏ, ÄÌÑ ËÁËÏÇÏ ËÏÌÉÞÅÓÔ×Á ÐÒÏÇÒÁÍÍ ×Ù ÈÏÔÉÔÅ ÉÓÐÏÌØÚÏ×ÁÔØ ÚÁËÌÁÄËÉ.÷Ù ÍÏÖÅÔÅ

 $\times$ ËÀÞÉÔØ ÉÌÉ  $\times$ ÙËÌÀÞÉÔØ ÚÁËÌÁÄËÉ ÄÌÑ ÏÐÒÅÄÅÌ£ÎÎÏCÏ ÏËÎÁ (ÎÁÖÍÉÔÅ ÐÒÁ $\times$ ÏÊ ËÎÏÐËÏÊ ÍÙÛÉ ÎÁ ÚÁÇÏÌÏ×ËÅ ÏÎËÁ, ×ÙÂÅÒÉÔÅ ÏÐÃÉÀ 'tab'), *ÉÌÉ* ×Ù ÍÏÖÅÔÅ ×ÙËÌÀÞÉÔØ ÉÈ ×ÏÏÂÝÅ, ÉÓÐÏÌØÚÕÀ ÐÕÎËÔ ÍÅÎÀ 'Configuration'->'Use Tabs'. ðÏÓÌÅ ÔÏÇÏ, ËÁË ×Ù ×ÙËÌÀÞÉÔÅ ÚÁËÌÁÄËÉ, ×Ù ÍÏÖÅÔÅ ÉÈ ×ËÌÀÞÉÔØ ÄÌÑ ÏÔÄÅÌØÎÙÈ ÏËÏÎ, ËÁË ÎÁÐÉÓÁÎÏ ×ÙÛÅ.

## <span id="page-14-0"></span>**4.2.3. ïÂÝÅÅ ÏÔËÌÀÞÅÎÉÅ ÚÁËÌÁÄÏË**

"íÎÅ ÎÅ ÎÒÁ×ÑÔÓÑ ÚÁËÌÁÄËÉ. íÏÇÕ ÌÉ Ñ ÉÈ ÏÔËÌÀÞÉÔØ?"

ëÏÎÅÞÎÏ. ÷ÙÂÅÒÅÔÅ ÐÕËÔ 'Use Tabs' × ÍÅÎÀ 'Configuration'. ðÏ×ÔÏÒÏÎÙÊ ×ÙÂÏÒ ÜÔÏÇÏ ÐÕÎËÔÁ ÍÅÎÀ ÏÐÑÔØ ×ËÌÀÞÉÔ ÚÁËÌÁÄËÉ. üÔÏ ÔÁËÖÅ ÍÏÖÎÏ ÐÒÏÄÌÁÔØ, ÏÔÒÅÄÁËÔÉÒÏ×Á× ÆÁÊÌ ËÏÎÆÉÇÕÒÁÃÉÉ init:

session.tabs: true

<span id="page-14-1"></span>ïÔËÌÀÞÉÔØ ÚÁËÌÁÄËÉ ÍÏÖÎÏ ÚÁÍÅÎÉ× **true** ÎÁ **false**.

## **4.2.4. òÁÓÐÏÌÏÖÅÎÉÅ ÚÁËÌÁÄÏË**

÷ ÍÅÎÀ 'Configuration' ÅÓÔØ ÏÐÃÉÑ 'Tab Placement'. ïÎÏ ÏÐÒÅÄÅÌÅÔ ÍÅÓÔÏ, ÇÄÅ ÂÕÄÕÔ ÒÁÓÐÏÌÏÖÅÎÙ ÚÁËÌÁÄËÉ. óÔÏÉÔ ÏÂßÑÓÎÉÔ ÓÍÙÓÌ ÏÐÃÉÉ 'Relative'. åÓÌÉ ÜÔÁ ÏÐÃÉÑ ×ËÌÀÞÅÎÁ, ÏÂÝÁÑ ÄÌÉÎÁ ×ÓÅÈ ÚÁËÌÁÄÏË ÒÁ×ÎÁ ÄÌÉÎÅ ÏËÎÁ. ôÏ ÅÓÔØ, ÅÓÌÉ ÚÁËÌÁÄËÁ ÏÄÎÁ, Å£ ÄÌÉÎÁ ÓÏ×ÐÁÄÁÅÔ Ó ÄÌÉÎÏÊ ÏËÎÁ, ÅÓÌÉ ÚÁËÌÁÄËÉ Ä×Å, ÔÏ ÄÌÉÎÁ ËÁÖÄÏÊ ÉÚ ÎÉÈ  $\hat{O}A \times \hat{I}A$  ĐIII $\times$ ÉÎÅ ÄIÉÎÙ IËÎÁ. XXX. This option often makes the tabs look unobtrusive and is very popular.

## <span id="page-14-2"></span>**4.2.5. á**×**ÔÏÇÒÕÐÐÉÒÏ**×**ÁÎÉÅ(á**×**ÔÏÇÒÕÐÐÉÒÏ**×**ËÁ?)**

éĨÏÇÄÁ ÔÒÅÂÕÅÔÓÑ ÞÔÏÂÙ ĐÒÉÌÏÖÅÎÉÑ Á×ÔÏÍÁÔÉÞÅÓËÉ ÓÇÒÕÐÐÉÒÏ×Ù×ÁÌÉÓØ ÓÒÁÚÕ ÐÏÓÌÅ ÚÁÐÕÓËÁ. üÔÏ ÎÁÚÙ×ÁÅÔÓÑ "á×ÔÏÇÒÕÐÐÉÒÏ×ÁÎÉÅ(?)". ÷ ÜÔÏÊ ÞÁÓÔÉ ÄÏËÕÍÅÎÔÁÃÉÉ ÏÐÉÓÁÎÏ ËÁË ÜÔÏ ÒÁÂÏÔÁÅÔ. ðÒÅÖÄÅ ×ÓÅÇÏ ×ÁÍ ÎÕÖÅÎ Fluxbox ×ÅÒÓÉÉ v0.1.11 ÉÌÉ ×ÙÛÅ. á×ÔÏÇÒÕÐÐÉÒÏ×ÁÎÉÅ(?) ÎÅ ÒÁÂÏÔÁÅÔ × ÓÔÁÒÙÈ ×ÅÒÓÉÑÈ. úÁÔÅÍ ÎÕÖÎÏ ÓÏÚÄÁÔØ ÆÁÊÌ ~/.fluxbox/groups, ÅÓÌÉ ÅÇÏ Å£ ÎÅÔ. ðÏÓÌÅ ÜÔÏÇÏ ÐÏÎÁÄÏÂÉÔØÓÑ ÏÔÒÅÄÁËÔÉÒÏ×ÁÔØ ~/.fluxbox/init, ÄÏÂÁ×É× ÔÁËÕÀ ÓÔÒÏËÕ (ÉÌÉ ÕËÁÚÁÔØ ÐÒÁ×ÉÌØÎÙÊ ÐÕÔØ Ë ÆÁÊÌÕ):

session.groupFile: ~/.fluxbox/groups

ïÔÌÉÞÎÏ, ÔÅÐÅÒØ ×Ó£ ÎÁ ÍÅÓÔÅ. ôÅÐÅÒØ ×ÁÍ ÎÕÖÎÏ ÐÒÏÓÔÏ ÚÁÐÏÌÎÉÔØ ÆÁÊÌ groups.

#### **æÏÒÍÁÔ ÆÁÊÌÁ ÇÒÕÐÐ**

```
ëÁÖÄÁÑ ÓÔÒÏËÁ ÆÁÊÌÁ ÓÏÏÔ×ÅÔÓÔ×ÕÅÔ ÏÔÄÅÌØÎÏÊ ÇÒÕÐÐÅ, ÐÒÏÇÒÁÍÍÙ
ÐÅÒÅÞÉÓÌÑÀÔÓÑ ÞÅÒÅÚ ÐÒÏÂÅÌ. ðÒÉÍÅÒ:
```
#### <span id="page-15-1"></span>Ïðèìåð **4-1. ÆÁÊÌ groups**

```
Navigator nedit
xterm
```
üÔÏ ÓÏÚÄÁÓÔ Ä×Å ÇÒÕÐÐÙ, × ÏÄÎÏÊ ÂÕÄÕÔ netscape É nedit, Á × ÄÒÕÇÏÊ - xterm. The new window will only group itself to other windows on the same workspace and to the last window that was focused. þÔÏÂÙ ÐÏÌÕÞÉÔØ ÉÍÑ, ËÏÔÏÒÏÅ ÎÁÄÏ ÚÁÎÅÓÔÉ × ÆÁÊÌ ÇÒÕÐÐ, ÎÁÂÅÒÉÔÅ:

```
xprop |awk '/WM_CLASS/{print $4}'
```
É ËÌÉËÎÉÔÅ ÎÁ ÏËÎÅ. åÓÌÉ ÎÉÞÅÇÏ ÎÅ ÐÏËÁÚÙ×ÁÅÔ, ÚÁÍÅÎÉÔÅ **\$4** ÎÁ **\$3**.

#### **Autogrouping from Tabs**

This will allow you to popup the root menu, if you right click on the tab and select an application it'll start grouped to the tab.

Замечание: Grouping this way (from tabs) might interfere with normal autogrouping in a bad way.

### <span id="page-15-0"></span>**4.2.6. úÁËÌÁÄËÉ** × **ÔÅÍÁÈ**

óÕÝÅÓÔ×ÕÅÔ ÏÔÄÅÌØÎÁÑ ÇÌÁ×Á, ĐÏÓ×ÑÝÅÎÎÁÑ ÚÁËÌÁÄËÁÍ × ÔÅÍÁÈ - (Гл. 9). ðÒÏÞÉÔÁÊÔŠţ, ÅÓÌÉ ÈÏÔÉÔÅ ÉÚÍÅÎÉÔØ ×ÉÄ ÚÁËÌÁÄÏË × ×ÁÛÅÊ ÔÅÍÅ. (úÁËÌÁÄËÉ × ÔÅÍÁÈ ÐÏ ÕÍÏÌÞÁÎÉÀ ×ÙÇÌÑÄÑÔ ËÁË ÚÁÇÏÌÏ×ËÉ ÏËÏÎ; ÉÎÏÇÄÁ ÌÀÄÉ ÈÏÔÑÔ ÉÚÍÅÎÉÔØ ÜÔÏ.)

## <span id="page-16-0"></span>Ãëàâà **5. ëÌÁ**×**ÉÁÔÕÒÎÙÅ ÓÏÞÉÔÁÎÉÑ**

## <span id="page-16-1"></span>**5.1. Keygrabber**

òÁÂÏÔÁ keygrabber'a ÏÞÅÎØ ÐÏÈÏÖÁ ÎÁ ÒÁÂÏÔÕ bbkeys, ËÏÔÏÒÙÊ Ñ×ÌÑÅÔÓÑ ÏÔÌÉÞÎÙÍ ÉÎÓÔÒÕÍÅÎÔÏÍ, ÎÏ ÉÍÅÅÔ ÎÅËÏÔÏÒÙÅ ÏÇÒÁÎÉÞÅÎÉÑ (É ÎÅ ÓÏ×ÍÅÓÔÉÍ ÐÏ ÌÉÃÅÎÚÉÉ), ÎÏ Ó ÓÏ×ÅÒÛÅÎÎÏ ÎÏ×ÙÍ ÓÉÎÔÁËÓÉÓÏÍ ËÏÎÆÉÇÕÒÁÃÉÏÎÎÏÇÏ ÆÁÊÌÁ É ÂÏÌØÛÉ ËÏÌÉÞÅÓÔ×ÏÍ ÎÏ×ÙÈ ×ÏÚÍÏÖÎÏÓÔÅÊ, ËÏÔÏÒÙÅ ÄÅÌÁÀÔ Fluxbox ÅÝ£ ÍÏÝØÎÅÅ.

îÏ×ÙÊ keygrabber ÐÏÄÄÅÒÖÉ×ÁÅÔ ÐÏÓÌÅÄÏ×ÁÔÅÌØÎÏÓÔÉ ËÌÀÞÅÊ (ËÁË emacs)... ÔÏ ÅÓÔØ Õ ×ÁÓ ÍÏÖÅÔ ÂÙÔØ: **Mod1 + M + Mod1 + F** ÞÔÏÂÙ ÐÅÒÅËÌÀÞÉÔØÓÑ ÎÁ ÓÌÅÄÕÀÝÉÊ ÒÁÂÏÞÉÊ ÓÔÏÌ.

åÓÌÉ ×Ù ÎÁÂÒÁÌÉ ÞÁÓÔØ ÐÏÓÌÅÄÄÏ×ÁÔÅÌØÎÏÓÔÉ, Á ÐÏÔÏÍ ÒÅÛÉÌÉ ÐÒÅÒ×ÁÔØ, ×Ù ÍÏÖÅÔÅ ×ÙÂÒÁÔØ ÄÒÕÇÕÀ ÐÏÓÌÅÄÏ×ÁÔÅÌØÎÏÓÔØ (ÎÁÓÔÒÏÅÎÎÕÀ × ÆÁÊÌÅ ËÌÀÞÅÊ) ÞÔÏÂÙ ÏÔÓÅÎÉÔØ (Ó ÐÏÍÏÝÂØÀ AbortChain).

÷ ÄÏÐÏÌÎÅÎÉÅ, ×Ù ÍÏÖÅÔÅ ÉÓÐÏÌÚÏ×ÁÔØ ÐÏÓÌÅÄÏ×ÁÔÅÌØÎÏÓÔØ ÄÌÑ ÐÅÒÅËÀÞÅÎÉÑ ÍÅÖÄÕ ÏËÎÁÍÉ × ÇÒÕÐÐÅ (Ó ÐÏÍÏÝØÀ: NextTab É PrevTab).

äÌÑ ×ÁÛÅÇÏ ÕÄÏÂÓÔ×Á ÍÙ (vlaad É tarzeau) ÎÁÐÉÓÁÌÉ ÄÌÑ ×ÁÓ Ä×Á ÓËÒÉÐÔÁ (ÏÂÁ Ó ÏÄÉÎ É ÔÅÍ ÖÅ ÎÁÚÎÁÞÅÎÉÅÍ), ÞÔÏÂÙ ËÏÎ×ÅÒÔÉÒÏ×ÁÔØ ÆÁÊÌ ÎÁÓÔÒÏÅË bbkeys × ÆÏÒÍÁÔ Fluxbox keys-file (ÉÓÐÏÌØÚÏ×ÁÎÉÅ ÓËÒÉÐÔÏ× ÏÐÉÓÁÎÏ × ÎÉÈ ÓÁÍÉÈ). úÁÇÒÕÚËÁ: convertkeys(http://fluxbox.sourceforge.net/download/convertkeys) or convertkeys2(http://fluxbox.sourceforge.net/download/convertkeys2).

#### <span id="page-16-2"></span>Ïðèìåð **5-1. æÁÊÌ ËÌÀÞÅÊ Fluxbox**

Mod1 Tab :NextWindow Mod1 F1 :Workspace1 Mod1 F2 :Workspace2 Mod1 F3 :Workspace3 Mod1 F4 :Workspace4 Control n Mod1 n :NextTab

ëÁË ×Ù ×ÉÄÉÔÅ, ÐÅÒ×ÙÍ ÉÄ£Ô ÍÏÄÉÆÉËÁÔÏÒ, Á ÐÏÔÏÍ ËÌÀÞ (ÐÏÔÏÍ ÍÏÖÅÔ ÂÙÔØ ÅÝ£ ÏÄÉÎ ÍÏÄÉÆÉËÁÔÏÒ É ËÌÀ ÅÓÌÉ ×Ù ÈÏÔÉÔÅ ÉÓÐÏÌØÚÏ×ÁÔØ ÂÏÌÅÅ ÄÌÉÎÎÕÀ  $\rm \ddot{D}$ ÏÓÌÅÄÏ $\times$ ÁÔÅÌØÎÏÓÔØ), É  $\times$  ĐÏÓÌÅÄÎÅÊ ËÏÌÏÎËÅ - ÄÅÊÓÔ $\times$ ÉÅ.

óÐÉÓÏË ÄÏÓÔÕÐÎÙÈ ÄÅÊÓÔ×ÉÊ ×Ù ÍÏÖÅÔÅ ÎÁÊÔÉ ÎÉÖÅ × ÜÔÏÍ ÄÏËÕÍÅÎÔÅ.

<span id="page-16-3"></span>ðÏÞÅÍÕ ÜÔÏ ÈÏÒÏÛÏ ÄÌÑ ×ÁÓ? îÕ, ÓÅÊÞÁÓ ×Ù ÍÏÖÅÔÅ ÕÐÒÁ×ÌÑÔØ xmms, ÎÁÐÒÉÍÅÒ:

#### Ïðèìåð **5-2. ëÌÁ**×**ÉÁÔÕÒÎÙÅ ÓÏÞÉÔÁÎÉÑ ÄÌÑ XMMS**

```
Mod1 P :ExecCommand xmms -p
Mod1 F :ExecCommand xmms -f
```
åÓÌÉ Õ ×ÁÓ ÅÓÔØ ÄÏÐÏÌÎÉÔÅÌØÎÙÅ ËÌÁ×ÉÛÉ (ÎÁÐÒÉÍÅÒ ÍÕÌØÔÉÍÅÄÉÁ ËÌÁ×ÉÛÉ) É ×Ù ÈÏÔÉÔÅ Ó ÉÈ ĐĬÍÏÝØÀ ÕĐÒÁ×ÌÑÔØ xmms É ×Ù ÉÈ ĐÒÁ×ÉÌØÎÏ ÎÁÓÔÒÏÉÌÉ × XFree86. ÍÏÖÅÔÅ ÐÏÓÔÕÐÉÔØ ÔÁËÉÍ ÏÂÒÁÚÏÍ:

#### <span id="page-17-2"></span>Ïðèìåð **5-3. íÕÌØÔÉÍÅÄÉÁ ËÌÁ**×**ÉÛÉ ÄÌÑ XMMS**

```
None XF86AudioPlay :ExecCommand xmms -u
None XF86AudioStop :ExecCommand xmms -s
```
äÌÑ ÄÏÐÏÌÇÉÔÅÌØÎÏÊ ÉÎÆÏÒÍÁÃÉÉ ÐÏ xmms ÐÏÞÉÔÁÊÔÅ ×Ù×ÏÄ ËÏÍÍÁÎÄÙ xmms --help

## <span id="page-17-0"></span>**5.2. éÍÅÎÁ ËÌÁ**×**ÉÛ**

÷ÏÚÍÏÖÎÏ ×Ù ÓÐÒÏÓÉÔÅ ËÁË ÎÁÈÏÄÉÔØ ÉÍÅÎÁ ËÌÁ×ÉÛ. úÁÐÕÓÔÉÔÅ xev, ÐÅÒÅÍÅÓÔÉÔÅ ËÕÒÓÏÒ ÍÙÛÉ × ÏÂÌÁÓÔØ ÔÏÌØËÏ ÞÔÏ ÓÏÚÄÁÎÎÏÇÏ ÏËÎÁ É ÎÁÖÍÉÔÅ ËÌÁ×ÉÛÕ. ÷ÏÔ ÞÔÏ ÐÒÏÉÚÏÊÄ£Ô, ÓÌÉ ×Ù ÎÁÖÍ£ÔÅ ËÌÁ×ÉÛÕ "ðÒÁ×ÁÑ ÓÔÒÅÌËÁ":

#### <span id="page-17-3"></span>Ïðèìåð **5-4.** ×**Ù**×**ÏÄ xev ÐÒÉ ÎÁÖÁÔÉÉ ËÌÁ**×**ÉÛÉ "ðÒÁ**×**ÁÑ ÓÔÒÅÌËÁ"**

KeyPress event, serial 18, synthetic NO, window 0x2c00001, root 0x60, subw 0x0, time 3745737930, (373,380), root:(504,526), state 0x10, keycode 102 (keysym 0xff53, Right), same\_screen YES, XLookupString gives 0 characters: ""

îÁÓ ÉÎÔÅÒÅÓÕÅÔ ÉÍÑ ËÌÁ×ÉÛÉ, ËÏÔÏÒÏÅ ÎÁÈÏÄÉÔÓÑ × ÓËÏÄÂËÁÈ ×ÍÅÓÔÅ Ó keysym. ÷ ÎÁÛÅÍ ÓÌÕÞÁÅ ÍÙ ÐÏÌÕÞÉÌÉ (keysym 0xff53, Right). ôÏ ÅÓÔØ, ÉÍÑ ËÌÁ×ÉÛÉ - Right.

#### **Special Keys**

óÕÝÅÓÔ×ÕÅÔ ÎÅÓËÏÌØËÏ ÓÐÅÃÉÁÌØÎÙÈ ËÌÁ×ÉÛ. úÁÍÅÔØÔÅ, ÞÔÏ ÏÎ ÂÕÄÕÔ ÐÏËÁÚÁÎÙ xev ÓÒÁÚÕ ÐÏÓÌÅ ÔÏÇÏ, ËÁË ×Ù ÉÈ ÎÁÖÍ£ÔÅ (ÎÅ ËÁË ÍÏÄÉÆÉËÁÔÏÒÙ Ë ÄÒÕÇÉÍ ËÌÁ×ÉÛÁÍ).

<span id="page-17-1"></span>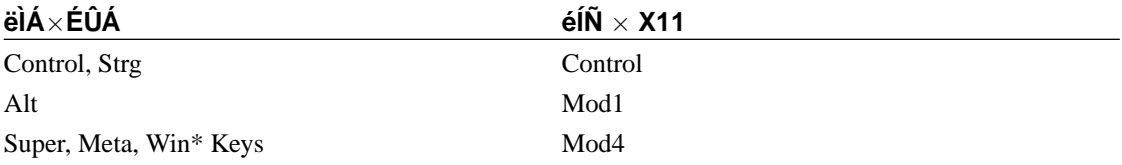

## $53$  äÅFÓÔ $\times$ FÑ

 $\div$ ÏÔ ÓÐÉÓÏË ÄÅÊÓÔ $\times$ ÉÊ ĐÏÄÄÅÒÖÉ $\times$ ÁÅÍÙÈ Fluxbox.  $\div$  ÎÉÈ ÅÓÔØ  $\times$ Ó£ ÎÅÏÂÈÏÄÉÍÏÅ. úÁÍÅÔØÔÅ, ÞÔÏ × ÆÁÊÌÅ keys ĐÏÓÌÅÄÎÉÊ ÓÉÍ×ÏÌ ĐÅÒÅÄ ÄÅÊÓÔ×ÉÅÍ ÄÏÌÖÅÎ ÂÙÔØ  $\boldsymbol{:\ }$ .

<span id="page-18-0"></span>îÁÚ×ÁÎÉÑ ÄÅÊÓÔ×ÉÊ ÞÕ×ÓÔ×ÉÔÅÌØÎÙ Ë ÒÅCÉÓÔÒÕ ÂÕË×.

#### äÅÊÓÔ×ÉÅ òÅÚÕÌØÔÁÔ ðÅÒÅÊÔÉ ÎÁ ËÁËÏÊ-ÌÉÂÏ ÒÁÂÏÞÉÊ ÓÔÏÌ. Workspace éÓÐÏÌØÚÕÊÔÅ: Workspace 1, : Workspace 2, É ÔÁË ÄÁÌÅÅ óÏÈÒÁÎÅÎÏ ÄÌÑ ÓÏ×ÍÅÓÔÉÍÏÓÔÉ. ÓËÏÒÏ WorkspaceNN ÂÕÄÅÔ ÕÄÁÌÅÎÏ. ðÒÉÍÅÒ :Workspace1. ðÅÓÅÊÔÉ ÎÁ ÓÌÅÄÕÀÛÕÀ ÚÁËÌÁÄËÕ  $\times$ NeytTah ÔÅËÕÝÅÊ CÒÕĐĐÅ. ðÅÒÅÊÔÉ ÎÁ ĐÒÅÄÙÄÕÛÕÀ ÚÁËÌÁÄËÕ  $\times$ PrevTab ÔÅËÕÝÅÊ CÒÕĐĐÅ. ðÅÒÅÊÔÉ Ë ÓÌÅÄÕÀÝÅÍÕ ÏËÎÕ. óÍÏÔÒÉÔÅ NextWindow N Note 1. ðÅÒÅÊÔÉ Ë ĐÒÅÄÙÄÕÝÅÍÕ ÏËÎÕ. ïĐÑÔØ PrevWindow N ÓÍÏÔÒÉÔÅ Note 1 ð Å DA FOE E Ó LA A DA YA Í Ö DA A TÞA Í Ö Ó Ö TI Ö NextWorkspace ðÅÒÅÊÔÉ Ë ĐÒÅÄÙÄÕÝÅÍÕ ÒÁÂÏÞÅÍÕÓÔÏÌÕ. PrevWorkspace ðÅÒÅÊÔÉ Ë ÓÌÕÄÕÀÝÅÊ/ĐÒÅÄÙÄÕÝÅÊ NextGroup, PrevGroup ÇÒÕĐĐÅ ÏËÏÎ. áÎÁÌÏÇÉÞÎÏ PrevWorkspace. LeftWorkspace RightWorkspace áÎÁÌÏÇÉÞÎÏ NextWorkspace.

#### Таблица 5-1. î $\acute{A}\times \acute{E}\text{C}\acute{A}\tilde{A}\acute{E}\tilde{N}$

<span id="page-18-1"></span>1. NextWindow / PrevWindow: The NextWindow/PrevWindow has a numerical argument, which is a bit too complicated to be explained inside that table above. Here's how it works.

The integer parameter that specifies the options picked from the table below and then ORed:

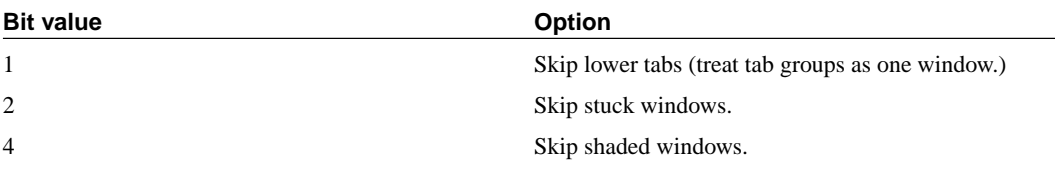

Sum the values of the options you'd like. The result is the parameter for NextWindow/PrevWindow. Or you can just pick the value from this table:

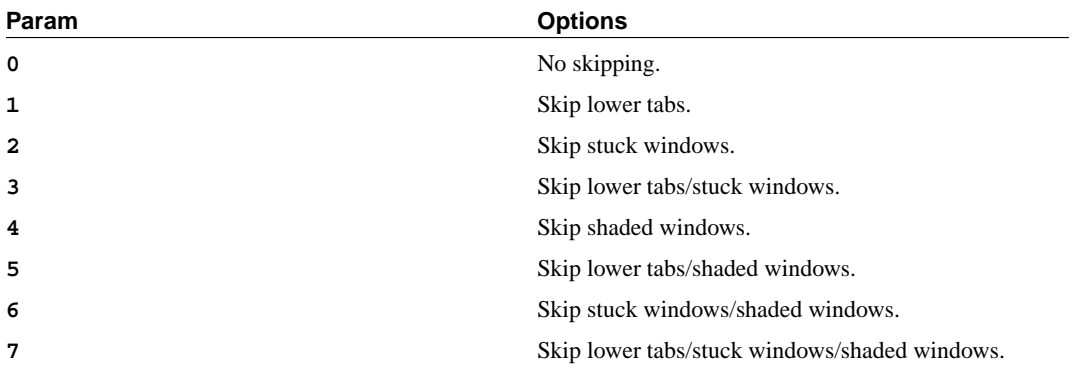

### <span id="page-19-0"></span>Таблица 5-2. iĐÅÒÁÃÉÉ Ó ÏËÎÁÍÉ

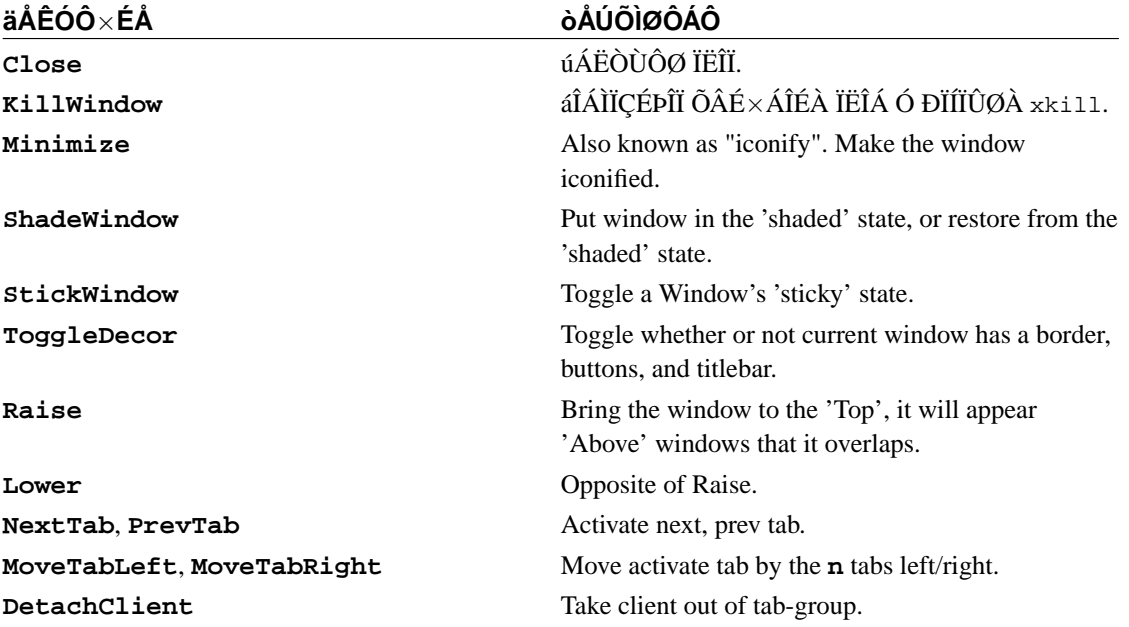

## <span id="page-19-1"></span>Таблица 5-3. éÚÍÅÎÅÎÉÅ ÒÁÚÍÅÒÁ ÏËÏÎ

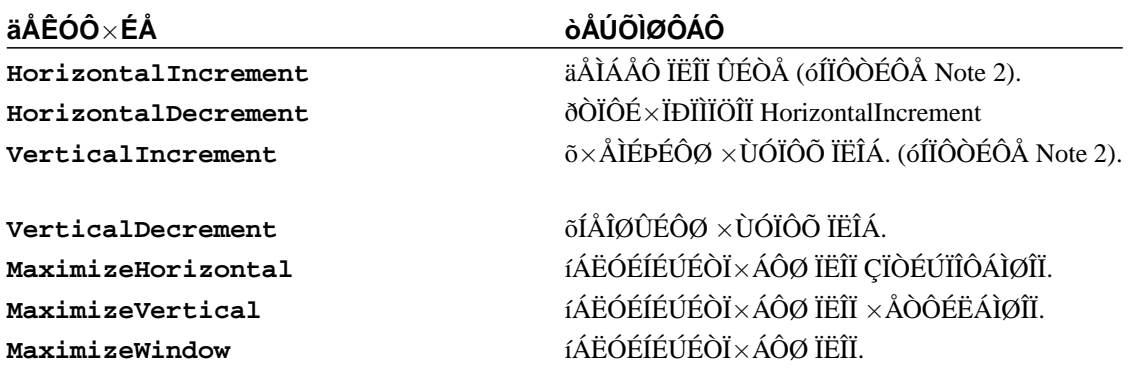

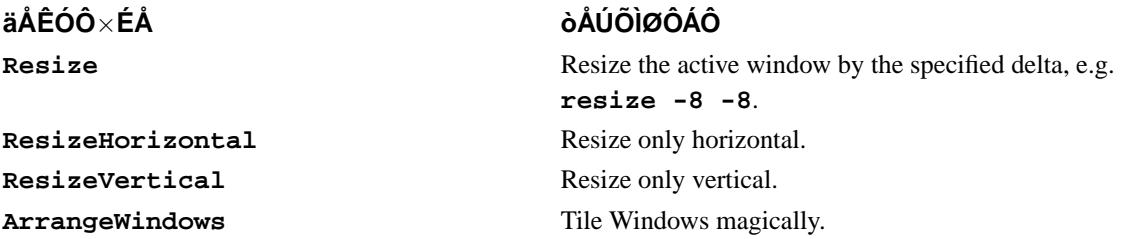

<span id="page-20-2"></span>2. HorizontalIncrement / HorizontalDecrement / VerticalIncrement / VerticalDecrement: It says "one unit" when describing the resizing. This in particular is in regard to xterm/aterm/Eterm in that instead of resizing by one pixel, they will add another character-width worth of space.

Other programs should just resize by one pixel.

<span id="page-20-1"></span>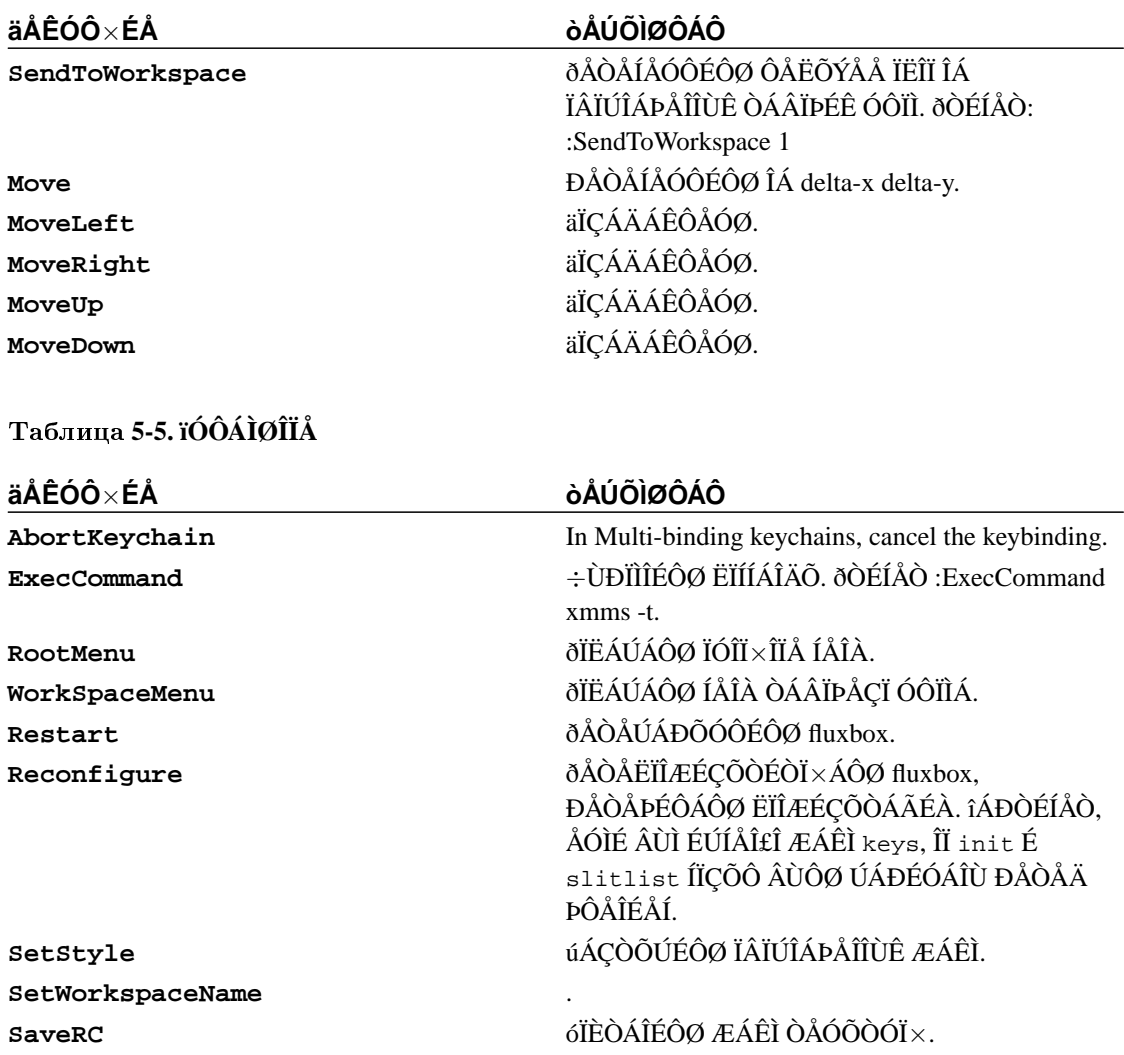

### <span id="page-20-0"></span>Таблица 5-4. ðÅÒÅÍÅÝÅÎÉÅ ÏËÏÎ

äÅÊÓÔ×ÉÅ ShowDesktop N Quit

### òÅÚÕÌØÔÁÔ

÷ÙÊÔÉ ÉÚ fluxbox.

## <span id="page-22-0"></span>Ãëàâà **6. Desktop Backgrounds**

Fluxbox, like Blackbox, just has two wrapper utilities for this - In fact, they have the same names the as they do in Blackbox: bsetroot and bsetbg. Let's see how they work.

#### **bsetroot**

bsetroot is about the equivalent of xsetroot. It can set backgrounds as long as they're simple, like a solid color. bsetroot can also set gradients.

#### **bsetbg**

bsetbg is a higher-level program, sort of. It's actually a wrapper to other utilities that can set backgrounds, such as wmsetbg, Esetroot, the display program from ImageMagick, etc. When it's first run, it will create a ~/.fluxbox/bsetbg config file, which will set up which programs it can use. You can edit this at any time to select which to use. In order to use 'transparent' applications, such as xchat and Eterm with transparency, you should use either wmsetbg or Esetroot.

#### **Overriding theme backgrounds**

One of the shortcomings that Blackbox has is that the background is totally dependent on the theme. Whenever you change your theme, you have whatever background the theme author thought was right. A lot of people don't like this behavior. Well, Fluxbox has a way to fix that. Add a line like this to your ~/.fluxbox/init file:

session.screen0.rootCommand: bsetbg -f ~/backgrounds/zimdib\_dark.png

And whatever you have put there, will be your background, no matter what your theme's author has to say about it.

## <span id="page-23-0"></span>Ãëàâà **7. óÌÉÔ**

ÎÁÉÂÏÌÅÅ ÞÁÓÔÏ ÚÁÄÁ×ÁÅÍÙÊ ×ÏÐÒÏÓ - "þÔÏ ÔÁËÏÅ ÓÌÉÔ?". îÅ ÓÏÍÔÒÑ ÎÁ ÔÏ, ÞÔÏ ÜÔÏÔ ÄÏËÕÍÅÎÔ ÂÙÌ ÎÁÐÉÓÁÎ, Ñ ×Ó£ ÒÁ×ÎÏ ÓÄÁÌÁÌ ÜÔÏÔ ×ÏÐÒÏÓ ĐÅÒ×ÙÍ × FAQ, ÞÔÏÂÙ ÜÔÏÔ ×ÏÐÒÏÓ ÐÅÒÅÓÔÁÌÉ ÚÁÄÁ×ÁÔØ ÐÏ ÄÅÓÑÔØ ÒÁÚ ÎÁ ÄÅÎØ ÎÁ ËÁÎÁÌÅ #fluxbox, Á ÔÁËÖÅ ÞÔÏÂÙ ÒÁÚ×ÅÑÔØ ÐÒÅÄÐÏÌÏÖÅÎÉÅ Ï ÔÏÍ, ÞÔÏ ÓÌÉÎ - ÜÔÏ ÄÒÕÇÏÅ ÎÁÚ×ÁÎÉÅ ÐÁÎÅÌÉ ÚÁÄÁÞ.

óÌÉÔ - ÜÔÏ ÏÄÎÁ ÉÚ ÍÎÏÇÉÈ ÞÁÓÔÅÊ Fluxbox, ×ÚÑÔÁÑ ÉÚ Blackbox. ïÎ ÓÏÚÄÁÎ ÄÌÑ ÔÏÇÏ, ÞÔÏÂÙ ĐĬÍÅÛÁÔØ  $\times$  ÓÅÂÅ ÄÏËÁÐÐÙ WindowMaker (É  $\times$ ÓÅCÏ, ÞÔÏ ÚÁÐÕÓËÁÅÔÓÑ  $\times$ ÒÅÖÉÍÅ, ÎÁÚÙ×ÁÅÍÏÍ 'withdrawn' ÉÌÉ (ÒÅÖÅ) 'swallowed'). ôÁËÉÅ ÐÒÉÌÏÖÅÎÉÑ ÏÂÙÞÎÏ ÉÍÅÀÔ ÏÐÃÉÀ **-w**, Á ÎÅËÏÔÏÒÙÅ Á×ÔÏÍÁÔÉÞÅÓËÉ ÚÁÐÕÓËÁÀÔÓÑ × ÔÁËÏÍ ÒÅÖÉÍÅ.

îÁÄÏ ÕÄÏÓÔÏ×ÅÒÉÔØÓÑ, ÞÔÏ ×Ù ÓÏÂÒÁÌÉ Fluxbox Ó ÐÏÄÄÅÒÖËÏÊ ÓÌÉÔÁ. óËÏÒÅÅ ×ÓÅÇÏ ÏÎÁ ÅÓÔØ. ÎÁ ÓËÏÌØËÏ Ñ ÚÎÁÀ, × ÄÉÓÔÒÉÂÕÔÉ×ÎÙÈ ÐÁËÅÔÁÈ Å£ ÔÏÖÅ ÎÅ ×ÙËÌÀÞÁÀÔ. úÁÍÅÔØÔÅ, ÞÔÏ ÎÅ ÉÓÐÏÌØÚÕÀÝÉÊÓÑ ÓÌÉÔ ÎÅ ÚÁÎÉÍÁÅÔ ÍÅÓÔÏ ÎÁ ÜËÒÁÎÅ, ÉÓÐÏÌØÚÅÔ ÏÞÅÎØ ÍÁÌÅÎØËÏÅ ËÏÌÉÞÅÓÔ×Ï ÐÁÍÑÔÉ, É ÏÂÙÞÎÏ ÎÅÔ ÐÒÉÞÉÎÙ ÅÇÏ ÏÔËÌÀÞÁÔØ.

÷Ù ÍÏÖÅÔÅ ÚÁÐÕÓÔÉÔØ ÌÀÂÏÊ ÄÏËÁÐÐ. îÁÐÒÉÍÅÒ, ÄÌÑ xmms ÅÓÔØ ÄÏËÁÐÐ wmxmms. ðÒÔÓÔÏ ÚÁÐÕÓÔÉÔÅ **wmxmms &**, É ÏÎ ÐÏÑ×ÉÔÓÑ × ÓÌÉÔÅ. îÅËÏÔÏÒÙÍ ÐÒÉÌÏÖÅÎÉÑÍ (ÎÁÐÒÉÍÅÒ gkrellm) ÎÕÖÎÁ ÏÐÃÉÑ **-w** ÄÌÑ ÔÏÇÏ ÞÔÏÂÙ ÐÏÑ×ÉÔØÓÑ × ÓÌÉÔÅ.

## **çÄÑ Ñ ÍÏÇÕ ÄÏÓÔÁÔØ ÄÏËÁÐÐÙ?**

äÌÑ ÎÁÞÁÌÁ ÚÁÊÄÉÔÅ ÎÁ the Dockapp warehouse(http://www.bensinclair.com/dockapp). üÔÏ ÏÞÅÎØ ÂÏÌØÛÏÊ ÒÅÐÏÚÉÔÁÒÉÊ ÒÁÚÌÉÞÎÙÈ ÄÏËÁÐÏ×. íÏÖÅÔÅ ÐÏÉÓËÁÔØ ÎÁ Freshmeat(http://freshmeat.net/), Á ÔÁËÖÅ ĐÏÓÍÏÔÒÉÔÅ  $\times$  Ó $\times$ Ï£Í ÄÉÓÔÒÉÂÕÔÉ $\times$ Å.

îÁ ÓÔÒÁÎÉÃÅ bbtools(http://bbtools.windsofstorm.net/) ÓÏÖÅÒÖÉÔÓÑ ÍÎÏÇÏ ÕÔÉÌÉÔ ÄÌÑ Blackbox/Fluxbox, ËÏÔÏÒÙÅ ÍÏÇÕÔ ÒÁÂÏÔÁÔØ  $\times$  ÓÌÉÔÅ.

åÓÌÉ ×ËÌÀÞÅÎÁ ÐÏÄÄÅÒÖËÁ KDE, ÁÐÐÌÅÔÙ KDE ÔÏÖÅ ÐÏÑ×ÑÔÓÑ × ÓÌÉÔÅ.

Dockapps.Org(http://www.dockapps.org/) - ÎÏ×ÙÊ ÓÁÊÔ, ÐÏÓ×ÑÝÅÎÎÙÊ ÁÐÐÌÅÔÁÍ.

### **íÏÇÕ ÌÉ Ñ ÉÚÍÅÎÉÔØ ÐÏ**×**ÅÄÅÎÉÅ ÓÌÉÔÁ?**

ëÏÎÅÞÎÏ. ðÒÏÓÔÏ ËÌÉËÎÉÔÅ ÐÒÁ×ÏÊ ËÎÏÐÏËÏÊ ÍÙÛÉ ÎÁ ×ÉÄÉÍÏÊ ÞÁÓÔÉ ÓÌÉÔÁ É ×ÙÂÅÒÉÔÅ ÏÐÃÉÀ. íÎÏÇÉÅ ÉÚ ÜÔÉÈ ÏÐÃÉÑ ÁÎÁÌÏÇÉÞÎÙ ÏÐÃÉÑÍ ÐÁÎÅÌÉ ÚÁÄÁÞ. åÄÉÎÓÔ×ÅÎÎÏÅ ÏÔÌÉÞÉÅ - Direction. ÷ÁÛ ÓÌÉÔ ÍÏÖÅÔ ÂÙÔØ ÒÁÓÐÏÌÏÖÅÎ ËÁË ÇÏÒÉÚÏÎÔÁÌØÎÏ - Horizontal,  $\hat{O}$ ÁË É  $\times \hat{A} \hat{O} \hat{O}$ ÉËÁÌØÎÏ - Vertical.

÷ ÍÅÎÀ ÎÁÓÔÒÏÅË ÅÓÔØ ÏÐÃÉÑ **Maximize Over Slit**; ÏÎÁ ÐÏÚ×ÏÌÑÅÔ ÍÁËÓÉÍÉÚÉÒÏ×ÁÔØ ÏËÎÁ ÎÁÄ ÓÌÉÔÏÍ.

### **ñ ÈÏÞÕ ÞÔÏÂÙ ÍÏÉ ÁÐÐÌÅÔÙ ÂÙÌÉ ÒÁÓÐÏÌÏÖÅÎÙ** × **ÓÌÉÔÅ** × **ÏÐÒÅÄÅÌ£ÎÎÏÍ ÐÏÒÑÄËÅ!**

÷ Fluxbox 0.1.10 É ÂÏÌÅÅ ÐÏÚÄÎÉÈ ×ÅÒÓÉÑÈ, ÜÔÏ ×ÏÚÍÏÖÎÏ, ÉÓÐÏÌØÚÕÑ ÆÁÊÌ slitlist. úÄÅÓØ ÅÓÔØ ÎÅËÏÔÏÒÙÅ ÉÎÓÔÒÕËÃÉÉ ÐÏ ÅÇÏ ÉÓÐÏÌØÚÏ×ÁÎÉÀ.

 $\delta$ ÅËÕÝÅÅ ÒÁÓÐÏÌÏÖÅÎÉÅ ÁÐÐÌÅÔÏ $\times$ ÎÁÈÏÄÉÔÓÑ  $\times$  ÆÁÊÌÅ, ÐÏ ÕÍÎÌÞÁÎÉÀ -~/.fluxbox/slitlist. ëÏÇÄÁ × ÓÌÉÔ ÚÁÇÒÕÖÁÀÔÓÑ ÁÐÐÌÅÔÙ, ÏÎÉ ×ÙÓÔÒÁÉ×ÁÀÔÓÑ  $\times$  ÔÏÍ ĐÏÒÑÄËÅ,  $\times$  ËÏÔÏÒÏÍ ÂÙÌÉ ÒÁÎØÛÅ.

ðÒÏÓÔÁÑ ÐÒÏÃÅÄÕÒÁ ÚÁÓÔÁ×ÉÔØ ÐÏÓÌÅÄÏ×ÁÔÅÌØÎÏÓÔØ ÁÐÐÌÅÔÏ× ÒÁÓÐÏÌÏÇÁÔØÓÑ × ÏÐÒÅÄÅÌ£ÎÎÏÍ ÐÏÒÑÄËÅ:

#### **òÁÓÐÏÌÏÖÅÎÉÅ ÁÐÐÌÅÔÏ**×

- 1. úÁÐÕÓÔÉÔÅ Fluxbox ÂÅÚ ÁÐÐÌÅÔÏ×.
- 2. úÁÐÕÓÔÉÔÅ ÁÐÐÌÅÔÙ × ÎÕÖÎÏÍ ÐÏÒÑÄËÅ.
- 3.  $\ddot{\rm a}$  äÏ $\rm \AA \times \rm \O{O}$ Å ÉÈ  $\times$  ÓËÒÉÐÔ .xinitrc ÉÌÉ .xsession. ïÞÅÒ£ÄĨÏÓÔØ ÚÎÁÞÅÎÉÑ ÎÅ ÉÍÅÅÔ.

ðÏÓÌÅÄÏ×ÁÔÅÌØÎÏÓÔØ ÓÏÈÒÁÎÅÎÁ × ~/.fluxbox/slitlist É ÂÕÄÅÔ ×ÏÓÓÔÁÎÏ×ÌÅÎÙ ÐÒÉ ÓÌÅÄÕÀÝÅÍ ÚÁÐÕÓËÅ Fluxbox.

÷Ù ÍÏÖÅÔÅ ÒÅÄÁËÔÉÒÏ×ÁÔØ ÆÁÊÌ slitlist ÓÁÍÏÓÔÏÑÔÅÌØÎÏ. üÔÏ ÐÒÏÓÔÏÊ ÓÐÉÓÏË, ÓÏÄÅÒÖÁÝÉÊ ÉÍÅÎÁ ÁÐÐÌÅÔÏ×, ÐÏ ÏÄÎÏÍÕ ÎÁ ËÁÖÄÏÊ ÓÔÒÏËÅ. æÁÊÌ ÄÏÌÖÅÎ ÒÅÄÁËÔÉÒÏ×ÁÔØÓÑ ËÏÇÄÁ Fluxbox ÎÅ ÚÁÐÕÝÅÎ, ÉÎÁÞÅ ÉÚÍÅÎÅÎÉÑ ÐÅÒÅÚÁÐÉÛÕÔÓÑ.

÷Ù ÍÏÖÅÔÅ ÎÁÚÎÁÞÉÔØ ÄÒÕÇÏÊ ÆÁÊÌ ÄÌÑ ÓÐÉÓËÁ ÁÐÐÌÅÔÏ×, ÄÌÑ ÜÔÏÇÏ ×ÁÍ ÐÏÔÒÅÂÕÅÔÓÑ ÏÔÒÅÄÁËÔÉÒÏ×ÁÔØ ÆÁÊÌ init:

#### <span id="page-24-0"></span>Ïðèìåð **7-1. éÚÍÅÎÅÎÉÅ ÐÕÔÉ Ë ÓÐÉÓËÕ ÁÐÐÌÅÔÏ**×

session.slitlistFile: /home/me/etc/slitsort

úÁÍÅÔØÔÅ, ÞÔÏ ÎÅ ÓÕÝÅÓÔ×ÕÅÔ ÏÐÃÉÉ ÏÔËÌÀÞÅÎÉÑ ÕÐÏÒÑÄÏÞÉ $\times$ ÁÎÉÑ ÁÐÐÌÅÔÏ $\times$   $\times$ ÓÌÉÔÅ.

## <span id="page-25-0"></span>Ãëàâà **8. òÅÄÁËÔÉÒÏ**×**ÁÎÉÅ íÅÎÀ**

÷Ù ÕÓÔÁÎÏ×ÉÌÉ Fluxbox É ÍÏÖÅÔÅ ÚÁÐÕÓËÁÔØ ÎÅËÏÔÏÒÙÅ ÐÒÉÌÏÖÅÎÉÑ ÉÚ ÍÅÎÀ, ×ÙÚÙ×ÁÅÍÏÇÏ ËÏÇÄÁ ×Ù ËÌÉËÁÅÔÅ ÐÒÁ×ÏÊ ËÎÏÐËÏÊ ÍÙÛÉ ÎÁ ÒÁÂÏÞÅÍ ÓÔÏÌÅ. îÏ ÍÅÎÀ ÐÏÚ×ÏÌÑÅÔ ÓÄÅÌÁÔØ ÎÁÍÎÏÇÏ ÂÏÌØÛÅ, ÐÏÄÒÏÂÎÙÅ ÉÎÔÓÒÕËÃÉÉ ÄÁÎÙ × ÜÔÏÊ ÄÏËÕÍÅÎÔÁÃÉÉ.

÷Ï-ÐÅÒ×ÙÈ, Ó Fluxbox ÐÏÓÔÁ×ÌÑÅÔÓÑ ÏÔÌÉÞÎÁÑ ÕÔÉÌÉÔÁ, ÎÁÚÙ×ÁÅÍÁÑ fluxbox-generate\_menu. ïÎÁ ÐÙÔÁÅÔÓÑ ÎÁÊÔÉ ÐÏÐÕÌÑÒÎÙÅ ÐÒÏÇÁÍÍÙ, ÔÁËÉÅ ËÁË ÂÒÁÕÚÅÒÙ É ÜÍÕÌÑÔÏÒÙ ÔÅÒÍÉÎÁÌÏ× É ÄÏÂÁ×ÉÔØ ÉÈ × ÆÁÊÌ ÍÅÎÀ. fluxbox-generate\_menu  $\overline{D}I\AA\overset{\text{\rm o}}{O}I\AA\overset{\text{\rm f}}{I}I$  i $\overline{D}I\overset{\text{\rm o}}{O}I\AA\overset{\text{\rm f}}{I}\times\overline{P}$ a3, 3.3.

## <span id="page-25-1"></span>**8.1. õÓÔÁÎÏ**×**ËÁ ÍÅÓÔÏÐÏÌÏÖÅÎÉÑ ÆÁÊÌÁ ÍÅÎÀ**

ðÏ ÕÍÏÌÞÁÎÉÀ Fluxbox ÈÒÁÎÉÔ ÍÅÎÀ  $\times$  ÆÁÊÌÅ ~/.fluxbox/menu. üÔÏ ÍÏÖÅÔ ÂÙÔØ ÉÚÍÅÎÅÎÏ  $\times$ ÆÁÊÌÅinit. ÷ÏÔ ÐÒÉÍÅÒ:

#### <span id="page-25-3"></span>Ïðèìåð **8-1. õÓÔÁÎÏ**×**ËÁ ÒÁÓÐÏÌÏÖÅÎÉÑ ÆÁÊÌÁ ÍÅÎÀ**

session.menuFile: ~/.fluxbox/menu

ðÒÏÓÔÏ ÉÚÍÅÎÉÔÅ ~/.fluxbox/menu ÅÓÌÉ ×Ù ÈÏÔÉÔÅ ÉÓÐÏÌØÚÏ×ÁÔØ ÄÒÕÇÏÊ ÆÁÊÌ × ËÁÞÅÓÔ×Å ×ÁÛÅÇÏ ÍÅÎÀ. ôÅËÕÝÁÑ ÓÔÒÕËÔÕÒÁ ÄÏÌÖÁ ÂÙÔØ ÕÄÏÂÎÁ ÄÌÑ  $\hat{A}$ ÏÌØÛÉÎÓÔ $\times$ Á ÐÏÌØUÏ $\times$ ÁÔÅÌÅÊ

## <span id="page-25-2"></span>**8.2. äÏÓÔÕÐÎÙÅ ËÏÍÍÁÎÄÙ**

íÅÎÀ Fluxbox - ÜÔÏ ÐÒÏÓÔÏÊ ÔÅËÓÔÏ×ÙÊ ÆÁÊÌ, ÐÏÚÏÌÑÀÝÉÊ ×ÁÍ ÄÅÌÁÔØ ÐÏÄÍÅÎÀ, ÚÁÐÕÓËÁÔØ ÐÒÉÌÏÖÅÎÉÑ, ÕÐÒÁ×ÌÑÔØ ÒÁÂÏÞÉÍÉ ÓÔÏÌÁÍÉ, ÎÁÓÔÒÁÉ×ÁÔØ Fluxbox É ×ÙÈÏÄÉÔØ ÉÚ Fluxbox, and exit X. íÅÎÀ ÄÏÐÕÓËÁÅÔ ÓÌÅÄÕÀÝÉÅ ËÏÍÍÁÎÄÙ:

```
[begin] (úÁÇÏÌÏ×ÏË ÍÅÎÀ)
[submenu] (éÍÑ ÐÏÄÍÅÎÀ) {ÚÁÇÏÌÏ×ÏË ÐÏÄÍÅÎÀ}
[exec] (ÎÁÚ×ÁÎÉÅ ÐÒÉÌÏÖÅÎÉÑ) {/path/to/program}
[include] (/path/to/menufile)
[end]
[nop] (------)[workspaces] (éÍÑ ÐÏÄÍÅÎÀ)
[stylesdir] (/path/to/stylesdir)
[config] (îÁÓÔÒÏÊËÁ Fluxbox)
[reconfigure] (ðÅÒÅËÏÎÆÉÇÕÒÉÒÏ×ÁÔØ)
[restart] (ðÅÒÅÚÁÐÕÓË)
[exit] (\divÙÈÏÄ)
```
âÏÌØÛÉÎÓÔ×Ï ÉÚ ÜÔÏÇÏ ÄÏÌÖÎÏ ÂÙÔØ ÐÏÎÑÔÎÏ, Ñ ÏÂßÑÓÎÀ ÌÉÛØ ÓÁÍÙÅ ÔÒÕÄÎÏ ÐÏÎÉÍÁÅÍÙÅ  $\times$ ÅÝÉ. ÚÁÍÅÔØÔÅ, ÞÔÏ ÓÕÝÅÓÔ $\times$ ÕÅÔ ÖÅÓÔËÏÅ ÏÇÒÁÎÉÞÅÎÉÅ ÎÁ ËÏÌÉÞÅÓÔ $\times$ Ï ĐÏÄÍÅÎÀ.

**[nop]** - ðÏÚ×ÏÌÑÅÔ ×ÓÔÁ×ÉÔØ ÐÕÓÔÕÀ ÓÔÒÏËÕ, ÉÓÐÏÌØÚÕÅÍÕÀ ËÁË ÒÁÚÄÅÌÉÔÅÌØ.

**[reconfigure]** - åÓÌÉ ×Ù ÉÓÐÏÌØÚÕÅÔÅ ÍÅÎÀ ÄÌÑ ÉÚÍÅÎÅÎÉÑ ÎÁÓÔÒÏÅË Fluxbox, ÏÎÉ ÂÕÄÕÔ ĐÏÔÅÒÑÎÙ ĐÏÓÌÅ  $\times$ ÙÈÏÄÁ ÉÈ Fluxbox. ïÎÉ ÄÏÌÖÎÙ ÂÙÔØ ÚÁÒÉÓÁÎÙ  $\times$  ÆÁÊÌ init, ÞÔÏ ÍÏÖÅÔ ÂÙÔØ ÓÄÅÌÁÎÏ, ×ÙÂÒÁ× ÄÁÎÎÙÊ ÐÕÎËÔ ÍÅÎÀ ÐÏÓÌÅ ÉÚÍÅÎÅÎÉÑ ÎÁÓÔÒÏÅË.

**[restart]** - ñ ÐÒÏÓÔÏ ÈÏÞÕ ÂÙÔØ Õ×ÅÒÅÎÎÙÍ, ÞÔÏ ×ÓÅ ÚÎÁÀÔ, ÞÔÏ ÜÔÁ ËÏÍÍÁÎÄÁ ÐÅÒÅÚÁÐÕÓËÁÅÔ ÔÏÌØËÏ Fluxbox, Á ÎÅ ×ÓÀ ÓÉÓÔÅÍÕ.

é, ÅÓÌÉ  $\times$ ÁÍ ÞÔÏ-ÔÏ ÎÅÐÏÎÑÔĨÏ,  $\times$ ÍÅÓÔÅ Ó Fluxbox ĐÏÓÔÁ $\times$ ÌÑÅÔÓÑ ĐÒÉÍÅÒ ÆÁÊÌÁ menu, ÏÂÒÁÔÉÔÅÓØ Ë ÎÅÍÕ.

## <span id="page-27-0"></span>Ãëàâà **9. ôÅÍÙ**

## <span id="page-27-1"></span>**9.1. ïÓÎÏ**×**ÎÁÑ ÉÎÆÏÒÍÁÃÉÑ Ï ÔÅÍÁÈ**

üÔÁ ÞÁÓÔØ ÄÏÂÁ×ÌÅÎÁ Justin Rebelo(mailto:rebelo@shaw.ca) aka "demerol".

## **þÔÏ ÔÁËÏÅ ÓÔÉÌØ É ËÁË ÏÎ ÒÁÂÏÔÁÅÔ?**

óÔÉÌØ - ÜÔÏ ÔÅÍÁ ÄÌÑ Fluxbox. üÔÏ ÐÒÏÓÔÏÊ ASCII ÔÅËÓÔÏ×ÙÊ ÆÁÊÌ, ËÏÔÏÒÙÅ ÕËÁÚÙ×ÁÅÔ Fluxbox ËÁË ÄÏÌÖÎÙ ×ÙÇÌÑÄÅÔØ ÅÇÏ ÒÁÚÌÉÞÎÙÅ ËÏÍÐÏÎÅÎÔÙ. óÔÉÌÉ ÏÂÙÞÎÏ ÎÁÈÏÄÑÔÓÑ × ÄÉÒÅËÔÏÒÉÉ ~/.fluxbox/styles É × ÏÂÝÅÊ ÄÉÒÅËÔÏÒÉÉ Fluxbox, ÒÁÓÐÏÌÏÖÅÎÉÅ ËÏÔÏÒÏÊ ÚÁ×ÉÓÉÔ ÏÔ ÍÅÔÏÄÁ ÕÓÔÁÎÏ×ËÉ.

## **ëÁË ÍÎÅ ÓÄÅÌÁÔØ ÓÏÂÓÔ**×**ÅÎÎÕÀ ÔÅÍÕ?**

äÌÑ ÎÁÞÁÌÁ ÏÔËÒÏÊÔÅ ÓÔÉÌØ × ×ÁÛÅÍ ÌÀÂÉÍÏÍ ÔÅÓËÔÏ×ÏÍ ÒÅÄÁËÔÏÒÅ (ñ ÒÅËÏÍÅÎÄÕÀ vim). ðÏÓÍÏÔÒÉÔÅ ÎÁ ÓÔÉÌØ, ÎÁ ÔÏ, ËÁË ÏÎ ÓÔÒÕËÔÕÒÉÒÏ×ÁÎ É ÏÒÇÁÎÉÚÏ×ÁÎ. üÔÏ ÏÔ×ÅÔÉÔ ÎÁ ÂÏÌØÛÉÎÓÔ×Ï ×ÁÛÉÈ ×ÏÐÒÏÓÏ×.

## **óÔÒÕËÔÕÒÁ ÓÔÉÌÑ**

óÔÉÌØ ÓÏÓÔÏÉÔ ÉÚ ÎÅÓËÏÌØËÉÈ ÏÓÎÏ×ÎÙÈ ËÏÍÐÏÎÅÎÔÏ×. ËÁÄÖÙÊ ÉÚ ËIÔÏÒÙÈ ÉÍÅÅÔ Ó×ÏÉ ÐÏÄÄÉÒÅËÔÉ×Ù(?). **toolbar**, **menu** É **window** - ÏÓÎÏ×ÎÙÅ ËÏÍÐÏÎÅÎÔÙ. äÉÒÅËÔÉ×Ù **window.\*** ËÏÎÔÒÏÌÉÒÕÀÔ ×ÎÅÛÎÉÊ ×ÉÄ ÒÁÍÏË ÏËÏÎ, **window.tab.\*** - ÚÁËÌÁÄÏË. **menu.\*** ËÎÎÔÒĨÌÉÒÕÅÔ ×ÉÄ ÍÅÎÀ, ËÏÔÏÒÏÅ ×Ù ÍÏÖÅÔÅ Õ×ÉÄÅÔØ, ÎÁÖÁ× ĐÒÁ×ÏÊ ËÎÏĐËÏÊ ÍÙÛÉ × ÏÂÌÁÓÔÉ ÒÁÂÏÞÅÇÏ ÓÔÏÌÁ. **toolbar.\*** - ÜÔÏ ÐÁÎÅÌØ, ËÏÔÏÒÕÀ ×Ù ÍÏÖÅÔÅ ×ÉÄÅÔØ Ó×ÅÒÈÕ ÉÌÉ ÓÎÉÚÕ ×ÁÛÅÇÏ ÜËÒÁÎÁ. óÌÉÔ ÔÁËÖÅ ËÏÎÔÒÏÌÉÒÕÅÔÓÑ ÄÉÒÅËÔÉ×ÏÊ **toolbar**, ÅÓÌÉ ×Ù ÓÐÅÃÉÁÌØÎÏ ÎÅ ÏÐÉÓÙ×ÁÅÔÅ ÅÇÏ ÓÔÉÌØ.

## **ëÁË ÍÎÅ ÉÚÍÅÎÉÔØ** ×**ÉÄ ÓÌÉÔÁ?**

ïÂÙÞÎÏ ÓÌÉÔ ÉÓÐÏÌØÚÕÅÔ ÔÅ ÖÅ ÐÁÒÁÍÅÔÒÙ, ÞÔÏ É ÐÅÎÅÌØ ÚÁÄÁÞ. ÷ ÂÏÌØÛÉÎÓÔ×Å ÓÌÕÞÁÅ× ÜÔÏ ÄÏÌÖÎÏ ÒÁÂÏÔÁÔØ ÈÏÒÏÛÏ. åÓÌÉ ×Ù ÈÏÔÉÔÅ ÉÚÍÅÎÉÔØ ÓÔÉÌØ ÓÌÉÔÁ, Õ ×ÁÓ  $\times$  ÒÁÓÐÏÒÑÖÅÎÉÉ ÅÓÔØ ÓÌÕÄÕÀÝÉÅ 3 ÄÉÒÅËÔÉ $\times$ Ù:

slit: [ÔÅËÓÔÕÒÁ] slit.color: [Ã×ÅÔ] slit.colorTo: [Ã×ÅÔ]

üÔÉ ËÏÍÍÁÎÄÙ ÁÎÁÌÏÇÉÞÎÙ ËÏÍÍÁÎÄÁÍ ÄÌÑ ÍÅÎÀ, ÏËÏÎ É Ô.Ä.

## **ëÁËÁ Ñ ÍÏÇÕ ÉÚÍÅÎÉÔØ ÉÚÏÂÒÁÖÅÎÉÅ/Ã**×**ÅÔ ÒÁÂÏÞÅÇÏ ÓÔÏÌÁ?**

÷ ÓÔÉÌÅ ×Ù ÎÁÊÄ£ÔÅ ÓÔÒÏËÕ **rootCommand** × ÎÁÞÁÌÅ, ÐÏÓÌÅ ÎÅ£ ÓÌÕÄÕÅÔ ËÏÍÍÁÎÄÁ (ÎÁ×ÅÒÎÏ bsetbg) ÄÌÑ ÉÚÍÅÎÅÎÉÑ ÉÚÏÂÒÁÖÅÎÉÑ/Ã×ÅÔÁ ÒÁÂÏÞÅÇÏ ÓÔÏÌÁ. ÷Ù *ÍÏÖÅÔÅ* ÉÓÐÏÌØÚÏ×ÁÔØ ÄÒÕÇÕÀ **rootCommand** ÎÅÖÌÉ bsetbg, ÎÏ Ñ ÎÅ ÓÏ×ÅÔÕÀ ×ÁÍ ÄÅÌÁÔØ ÜÔÏÇÏ. bsetbg - ÜÔÏ, ÆÁËÔÉÞÅÓËÉ, ÏÂÏÌÏÞËÁ ÄÌÑ ÄÒÕÇÉÈ ËÏÍÍÁÎÄ ÕÓÔÁÎÏ×ËÉ ÆÏÎÁ ÒÁÂÏÞÅÇÏ ÓÔÏÌÁ. ÷Ù ÔÏÌØËÏ ÎÁÚÎÁÞÁÅÔÅ ÎÕÖÎÕÀ ×ÁÍ ÐÒÏÇÒÁÍÍÕ (ÎÁÐÒÉÍÅÒ, Esetroot É  $\hat{O}$ .Ä.), É ÏÎÁ ÂÕÄÅ $\hat{O} \times \hat{I} \times \hat{O}$ ÅÈ ÔÅÍÁÈ, CÄÅ ÉÓÐÏÌØÚÕÅÔÓÑ bsetbg.

### **íÏÇÕ ÌÉ Ñ ÄÅÌÁÔØ ËÏÍÍÅÎÔÁÒÉÉ** × **ÓÔÉÌÑÈ?**

ëÏÎÅÞÎÏ. îÁÞÎÉÔÅ ÓÔÒÏËÕ Ó ÒÅÛ£ÔËÉ (**#**), ×ÏÓËÌÉÃÁÔÅÌØÎÏÇÏ ÚÎÁËÁ (**!**), ÉÌÉ ÉÓÐÏÌØÚÕÊÔÅ C++ ËÏÍÍÅÎÔÁÒÉÉ (**//**).

### **õ ÍÅÎÑ ÅÓÔØ ÅÝ£** ×**ÏÐÒÏÓÙ...**

ðÏÓÍÏÔÒÉÔÅ ÎÁ ÓÔÉÌÉ, ÐÏÓÔÁ×ÌÑÅÍÙÅ Ó Fluxbox, ÓËÏÒÅÅ ×ÓÅÇÏ ÔÁÍ ×Ù ÎÁÊÄ£ÔÅ ÏÔ×ÅÔÙ ÎÁ ×ÁÛÉ ×ÏÐÒÏÓÙ. åÓÌÉ ÜÔÏÇÏ ÎÅ ÐÒÏÉÚÏÛÌÏ - ÄÏÂÒÏ ÐÏÖÁÌÏ×ÁÔØ ÎÁ ËÁÎÁÌ  $#fluxbox \times OPN$  *i* $\hat{F}$   $\hat{F}$   $\hat{F}$  - demerol

## <span id="page-28-0"></span>**9.2. òÁÓÛÉÒÅÎÎÏÅ ÒÅÄÁËÔÉÒÏ**×**ÁÎÉÅ ÔÅÍ**

The majority of this section is taken from or heavily influenced by the man page as of Fluxbox 0.1.13. Usually, the man page is the definite authority on this matter, but this document might be more enlightening to the beginning style author.

äÌÑ ÔÏÇÏ, ÞÔÏÂÙ ÐÏÎÑÔØ, ËÁË ÒÁÂÏÔÁÅÔ ÍÅÈÁÎÉÚÍ ÓÔÉÌÅÊ, ×ÁÍ ÎÕÖÎÏ ÎÅÍÎÏÇÏ ÕÚÎÁÔØ Ï ÔÏÍ, ËÁË ÒÁÂÏÔÁÀÔ ÒÅÓÕÒÓÙ X11.

X11 resources consist of a key and a value. The key is constructed of several smaller keys (sometimes referred to as children), delimited by a period (**.**). Keys may also contain a asterisk (**\***) to serve as a wildcard, which means that one line of typed text will match several keys. This is useful for styles that are based on one or two colors.

Fluxbox ÐÏÚ×ÏÌÑÅÔ ×ÁÍ ÎÁÓÔÒÁÉ×ÁÔØ ÔÒÉ ÅÇÏ ÏÓÎÏ×ÎÙÅ ËÏÍÐÏÎÅÎÔÙ: ÐÁÎÅÌØ ÚÁÄÁÞ, ÍÅÎÀ É ÄÅËÏÒÁÃÉÉ ÏËÏÎ. óÌÉÔ Á×ÔÏÍÁÔÉÞÅÓËÉ ÉÓÐÏÌØÚÕÅÔ ÓÔÉÌØ ÐÁÎÅÌÉ ÚÁÄÁÞ, ÎÏ ÜÔÏ ÍÏÖÅÔ ÂÙÔØ ÉÚÍÅÎÅÎÏ, ÅÓÌÉ ÎÕÖÎÏ. íÁÌÅÎØËÏÅ ÏËÏÛËÏ, ËÏÔÏÒÏÅ ÐÏËÁÚÙ×ÁÅÔ x-y ÐÏÚÉÃÉÀ ÏËÏÎ ÐÒÉ ÉÈ ÐÅÒÅÔÁÓËÉ×ÁÎÉÉ ÉÓÐÏÌØÚÕÅÔ ÓÔÉÌØ ÚÁÇÏÌÏ×ËÁ ÏËÎÁ.

<span id="page-28-1"></span>÷ÏÔ ÎÅÓËÏÌØËÏ ÍÁÌÅÎØËÉÈ ÐÒÉÍÅÒÏ×, ÉÌÌÀÓÔÒÉÒÕÀÝÉÈ ÏÓÎÏ×Ù ÓÉÎÔÁËÓÉÓÁ:

#### Ïðèìåð **9-1. óÔÉÌØ ÞÁÓÏ**× **ÐÁÎÅÌÉ ÚÁÄÁÞ**

toolbar.clock.color: green

üÔÏ ÕÓÔÁÎÁ×ÌÉÅÔ Ã×ÅÔ ÞÁÓÏ× ÎÁ ÐÁÎÅÌÉ ÚÁÄÁÞ × ÚÎÁÞÅÎÉÅ **green**. äÒÕÇÏÊ ÐÒÉÍÅÒ:

#### <span id="page-29-1"></span>Ïðèìåð **9-2. óÔÉÌØ ÍÅÎÀ**

menu\*color: rgb:3/4/5

üÔÏ ÕÓÔÁÎÁ×ÌÉ×ÁÅÔ Ã×ÅÔ ÍÅÎÀ **rgb:3/4/5**. ïÐÉÓÁÎÉÑ ÎÁÚ×ÁÎÉÊ Ã×ÅÔÏ× ÞÉÔÁÊÔÅ man ÓÔÒÁÎÉÃÙ X11. üÔÏ ÔÁËÖÅ ÐÒÉÍÅÎÉÍÏ ÄÌÑ **menu.title.color** É **menu.frame.color**. é ÅÝ£ ÐÒÉÍÅÒ:

#### <span id="page-29-2"></span>Ïðèìåð **9-3. ûÒÉÆÔ ÓÔÉÌÑ**

\*font: -b&h-lucida-medium-r-normal-\*-\*-140-\*

ôÁË ×Ù ÏÄÎÏ×ÒÅÍÅÎÎÏ ÕÓÔÁÎÁ×ÌÉ×ÁÅÔÅ ÛÒÉÆÔ ÄÌÑ ×ÓÅÈ ÜÌÅÍÅÎÔÏ×. äÌÑ ÔÏÇÏ, ÞÔÏÂÙ ÐÏÌÕÞÉÔØ ÉÎÆÏÒÍÁÃÉÀ Ï ÛÒÉÆÔÁÈ, ÕÓÔÁÎÏ×ÌÅÎÎÙÈ ÎÁ ×ÁÛÅÊ ÓÔÓÔÅÍÅ, ÉÓÐÏÌØÚÕÊÔÅ ÔÁËÉÅ ÐÒÏÇÒÁÍÍÙ ËÁË xfontsel, gfontsel, ÉÌÉ xlsfonts.

é ÎÁËÏÎÅÃ ÔÏ, ÞÔÏ ÄÅÌÁÅÔ Fluxbox ÔÁËÉÍ ÜÆÆÅËÔÎÙÍ - ÜÔÏ ×ÏÚÍÏÖÎÏÓÔØ ÒÅÎÄÅÒÉÔØ  $\hat{O}$ ÅËÓ $\hat{O}$ ÕÒÙ "ÎÁ ÌÅ $\hat{O}$ Õ". Texture descriptions are specified directly to the key that they should apply to, e.g.:

#### <span id="page-29-3"></span>Ïðèìåð **9-4. óÔÉÌØ ÔÅËÓÔÕÒ**

toolbar.clock: Raised Gradient Diagonal Bevel1 toolbar.clock.color: rgb:8/6/4 toolbar.clock.colorTo: rgb:4/3/2

îÅ ×ÏÌÎÕÊÔÅÓØ, ÓÅÊÞÁÓ ×Ù ÕÚÎÁÅÔÅ ËÁË ÒÁÂÏÔÁÀÔ ÜÔÉ ÄÉÒÅËÔÉ×Ù. ïÐÉÓÁÎÉÅ ÔÅËÓÔÕÒÙ ÓÏÓÔÏÉÔ ÉÚ ÓÌÅÄÕÀÝÉÈ ÐÑÔÉ ÐÏÌÅÊ:

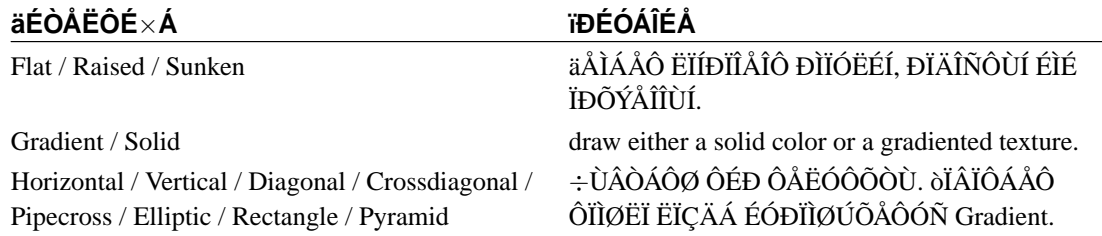

#### <span id="page-29-0"></span>Òàáëèöà **9-1. äÉÒÅËÔÉ**×**Ù ÔÅËÓÔÕÒ**

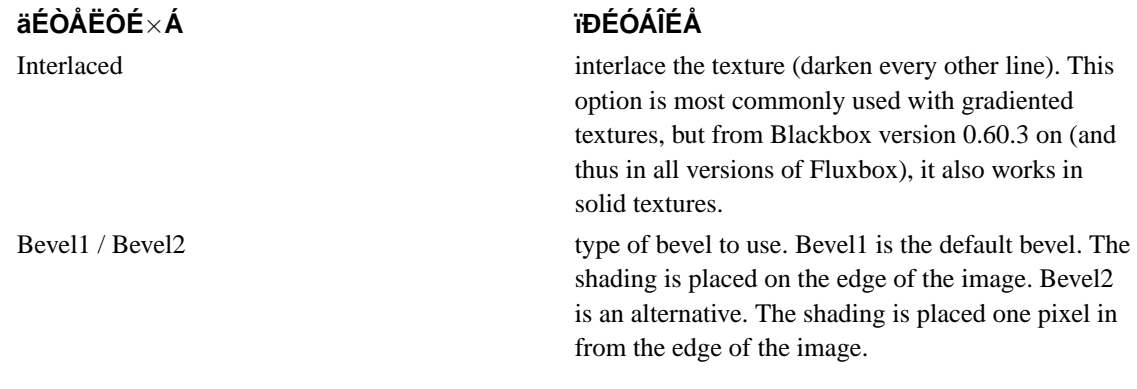

Apart from the texture description, the option ParentRelative is also available, which makes the component appear as a part of its parent.

All gradiented textures are composed of two color values: the color and colorTo resources. When Interlaced is used in Solid mode, the colorTo resource is used to find the interlacing color.

ð<br>ÏÎÎÙÊ ÌÉÓÔ Ë<br>IÍÐ<br>IÎÂ<br/>ÎÔ ÎÏÖÅÔ ÂÙÔØ ÎÁÊÄÅÎ $\times$  Прил. C.

Now, that seems a long list, but remember, when you create your own style, you can easily set lots of keys with a single command, e.g.

#### <span id="page-30-0"></span>Пример 9-5. ôÉĐÉÞÎÙÊ ÍÁÌÅÎØËÉÊ ÓÔÉÌØ

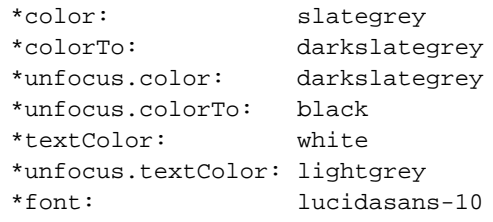

## <span id="page-31-0"></span>Ïðèëîæåíèå **A. îÁÓÔÒÏÊËÁ .xinitrc/.xsession**

äÏÂÁ×ÌÅÎÏ Verin.

The place of xinit in things

ïËÏÎÎÙÊ ÍÅÎÅÄÖÅÒ ÜÔÏ ÔÁËÏÅ ÖÅ ÐÒÉÌÏÖÅÎÉÅ ÄÌÑ X11, ËÁË É netscape ÉÌÉ gimp ÉÌÉ xterm. íÎÏÇÉÅ ÌÀÄÉ, ÔÏÌØËÏ ÎÁÞÉÎÁÀÝÉÅ ÚÎÁËÏÍÉÔØÓÑ Ó X11 ÄÕÍÁÀÔ ÞÔÏ X11 ÚÁÐÕÓËÁÅÔ ÏËÏÎÎÙÊ ÍÅÎÅÄÖÅÒ Á ÁËÏÎÎÙÊ ÍÅÎÅÄÖÅÒ ÚÁÐÕÓËÁÅÔ ÏÓÔÁÌØÎÙÅ ÐÒÏÇÒÁÍÍÙ. îÏ ÜÔÏ ÎÅ ÔÁË. åÓÌÉ ×Ó£ ÎÁÓÔÒÏÅÎÏ ÐÒÁ×ÉÌØÎÏ, ×Ù ÍÏÖÅÔÅ ÚÁÐÕÓÔÉÔØ ×ÓÅ Ó×ÏÉ ÐÒÏÇÒÁÍÍÙ ÐÏÄ X11, ÕÂÉÔØ ÏËÏÎÎÙÊ ÍÅÎÅÄÖÅÒ É ÚÁÐÕÓÔÉÔØ ÄÒÕÇÏÊ ÏËÏÎÎÙÊ ÍÅÎÅÄÖÅÒ.

The *real* program that X11 runs, that runs other programs, is your .xinitre or .xsession script. ëÏÇÄÁ X11 ÚÁÐÉÝÅÎ, ×ÁÛ ÓËÒÉÐÔ .xinitrc ÉÌÉ .xsession ÚÁÐÕÝÅÎ, É ËÏÇÄÁ ÓËÒÉÐÔ ×ÙÐÏÌÎÅÎ, X11 ÚÁËÁÎÞÉ×ÁÅÔ ÒÁÂÏÔÕ. ðÏÚ×ÏÌØÔÅ ÅÝ£ ÒÁÚ ÐÏ×ÔÒÏÉÔØ, ÜÔÏ ×ÁÖÎÏ: *ËÏÇÄÁ* .xinitrc ×*ÙÐÏÌÎÅÎ, X ÚÁËÁÎÞÉ*×*ÁÀÔ Ó*×*ÏÀ ÒÁÂÏÔÕ.* . îÏ ÜÔÏ ÎÅ ÚÎÁÞÉÔ ÞÔÏ ÜÔÏ ÐÒÏÉÓÈÏÄÉÔ ËÏÇÄÁ ×ÁÛ ÏËÏÎÎÙÊ ÍÅÎÅÄÖÅÒ ÚÁËÁÎÞÉ×ÁÅÔ ÒÁÂÏÔÕ.

Script layout

îÕ, ÄÁ×ÁÊÔÅ ÓÐÅÒ×Á ÒÅÁÌÉÚÕÅÍ ÔÏ, ÞÔÏ ÍÙ ÕÖÅ ÚÎÁÅÍ. ËÏÇÄÁ ×Ù ÎÁÂÉÒÁÅÔÅ ËÏÍÍÁÎÄÕ  $\times$  shell'Å,  $\times$ Ù ÎÉÞÅCÏ ÎÅ ÍÏÖÅÔÅ ÄÅÌÁÔØ ĐÏËÁ ËÏÍÍÁÎÄÁ ÎÅ ÚÁËÏÎÞÉÔ Ó $\times$ ÏÀ ÒÁÂÏÔÕ. ôÏÖÅ ÓÁÍÏÅ É ÄÌÑ ÓËÒÉÐÔÏ× .xinitrc É .xsession. ëÏÇÄÁ ÏÎ ÎÞÉÎÁÅÔ ×ÙÐÏÌÎÑÔØ ËÏÍÍÁÎÄÙ, ËÏÔÏÒÙÅ ÄÏÌÇÏ ×ÙÐÏÌÎÑÀÔÓÑ (ËÁË ÂÏÌØÛÉÎÓÔ×Ï ÐÒÏÇÒÁÍÍ ÄÌÑ X11), ÏÎ ÏÓÔÁÎÁ×ÌÉ×ÁÅÔÓÑ ÐÏËÁ ÐÒÏÇÒÁÍÍÁ ÎÅ ÚÁËÏÎÞÉÔ Ó×ÏÀ ÒÁÂÏÔÕ.

 $\div$  ÉÄÅÁÌÅ, Õ  $\times$ ÁÓ ÄÏÌÖÎÏ ÂÙÔØ ÔÏÌØËÏ ÏÄÎÏ ÍÅÓÔÏ ÇÄÅ ÓËÒÉÐÔ ÚÁËÁÎÞÉ $\times$ ÁÅÔ  $\times$ ÙÐÏÌÎÅÎÉÅ. ïÂÙÞÎÏ ÜÔÏ ËÏÎÅà ÓËÒÉÐÔÁ. ôÁË ÞÔÏ ÅÓÌÉ Õ  $\times$ ÁÓ ÅÓÔØ ÐÒÏCÒÁÍÍÙ, ËÏÔÏÒÙÅ ÄÏÌÖÎÙ ÂÙÔØ ÚÁÐÕÝÅÎÙ ÐÏÄ X11, ÚÁÐÕÓËÁÊÔÅ ÉÈ × ÂÜËÇÒÁÕÎÄÅ. äÌÑ ÜÔÏÇÏ × ËÏÎÅÃ ÓÔÒÏËÉ ÄÏÂÁ×ØÔÅ ÓÉÍ×ÏÌ **&**. ôÏ ÅÓÔØ, ÅÓÌÉ ×Ù ÈÏÔÉÔÅ ÚÁÐÕÓÔÉÔØ xclock × ÄÏÐÏÌÎÅÎÉÅ Ë ÏÓÔÁÌØÎÙÍ ×ÅÝÁÍ, ÄÏÂÁ×ØÔÅ ÜÔÕ ÓÔÒÏÞËÕ ÐÅÒÅÄ ÚÁ×ÅÒÝÁÀÝÅÊ ÓÔÒÏ**bË**ÏÊ:

xclock &

Now, the next thing is the **exec** thing you see, where lots of sources recommend how to add your window manager to your script. But honestly, its not really necessary, if you put your window manager on the last line of your script, it will hang there just fine without the **exec**.

So why the **exec**? Well, lets say you want to put lots of window manager start lines in your script, and you want only one to work. Well, with **exec** you can put your chosen start-line at the top. Because this is what **exec** means:

"Replace myself with this program, i.e. start it and temrinate myself immediately when it finishes."

So if you put an exec wmaker line atop of a exec enlightenment line, when wmaker is done, so is the script, it never gets to the next line.

See what I mean by being unnecessary? You could just put a bunch of commented-out window manager lines, and it would work just the same.

```
Another way to do things
```
As an alternative, you could start up your window manager first, and store the process ID in a environment variable:

```
wmaker & wmpid=$!
```
that puts it in the background ( $\hat{\mathbf{g}}$ ) and puts the process id ( $\hat{\mathbf{s}}$ !) in a variable (**wmpid**). Then, to make your hang point, you can wait:

wait \$wmpid

or you could hang on a program you always want to use, like maybe gkrellm, by just not backgrounding it. But remember that as soon as you terminate it, so will your X11 session.

Now, I use the wait method, because I like picking my window manager before I launch my dockapps and stuff. Also, before doing anything else, I like to change the settings on my X11 server, like the dpms, the screen saver, and even add some directories to my font path (fonts I don't want to install universally). And then after everything is done, I like to clean up my fontpath, mainly because if I ran a display manager, its not good at resetting the font path all the time.

#### <span id="page-32-0"></span>Пример А-1. дОЕТАО ÆÁĒIÁ. xinitrc

# turn off screen blanking and f xset dpms 600 60 60 # add my optional fonts to the font path xset +fp "\$X\_FONTPATH" xset fp rehash # export the current environment, in case it needs to be debugged  $env > \sim / .xenv$ # window manager fluxbox & wmpid=\$! bbrun &

wmCalClock &  $wmxmms$  & # HANG POINT - wait for window manager to exit wait \$wmpid # restore the x fontpath

xset fp default

## <span id="page-34-0"></span>Ïðèëîæåíèå **B. þÁÓÔÏ ÚÁÄÁ**×**ÁÅÍÙÅ** ×**ÏÐÒÏÓÙ (FAQ)**

**1.** þÔÏ ÔÁËÏÅ "ÓÌÉÔ"?

ðÅÒ×ÏÅ ÞÔÏ ÎÕÖÎÏ ÚÎÁÔØ, ÜÔÏ ÔÏ, ÞÔÏ ÓÌÉÔ ÜÔÏ *ÎÅ* ÐÁÎÅÌØ ÚÁÄÁÞ Fluxbox.

óÌÉÔ - ÜÔÏ ÍÅÓÔÏ ÄÌÑ ÄÏËÁÐÐÏ× (docapps). óÕÝÅÓÔ×ÕÅÔ ÃÅÌÁÑ ÇÌÁ×Á, ÐÏÓ×ÑÝÅÎÎÁÑ ÓÌÉÔÕ: Ľīl. 7. ðÒÏÞÉÔÁÊÔŠţ ĐÅÒÅÄ ÔÅÍ ËÁË ÚÁÄÁ×ÁÔØ ×ÏÐÒÏÓÙ "ÞÔÏ ÔÁËÏÅ ÓÌÉÔ" É "ËÁË ÜÔÏ ÒÁÂÏÔÁÅÔ".

**2.** íÏÇÏ ÌÉ Ñ ÒÁÓÐÏÌÏÖÉÔØ ÄÏËÁÐÐÙ × ÓÌÉÔÅ × ÏÐÒÅÄÅÌÅÎÎÏÍ ÐÏÒÑÄËÅ?

 $\pm \times$ ÅÒÓÉÑÈ Fluxbox  $\times$ ÙÛÅ 0.1.10, ÄÁ. ïÂßÑÓÎÅÎÉÅ ËÁË ÜÔÏ ÓÄÅÌÁÔØ ÍÏÖÎÏ ÎÁÊÔÉ  $\times$  Гл. 7.

**3.** ëÁË ÍÎÅ ÉÚÍÅÎÉÔØ ÆÏÒÍÁÔ ×ÒÅÍÅÎÉ ÎÁ ÐÁÎÅÌÉ ÚÁÄÁÞ? éÚÍÅÎÉÔÅ ÜÔÕ ÓÔÒÏÞËÕ  $\times$  ÆÁÊÌÅ init:

session.screen0.strftimeFormat: %a %d %H:%M

þÔÏÂÙ ÐÏÌÕÞÉÔØ ÐÏÄÒÏÂÎÕÀ ÉÎÆÏÒÍÁÃÉÀ ÐÏ ÆÏÒÍÁÔÕ, ÎÁÂÅÒÉÔÅ **man 3 strftime**.

**4.** ñ ÄÅÌÁÀ ÉÚÍÅÎÅÎÉÑ × ~/.fluxbox/init, ÎÏ ÏÎÉ ÐÅÒÅÚÁÐÉÓÙ×ÁÀÔÓÑ.

üÔÏ ÏÛÉÂËÁ × ×ÅÒÓÉÑÈ Fluxbox ÄÏ 0.1.8-bugfix2. ðÏÖÁÌÕÊÓÔÁ ÏÂÎÏ×ÉÔÅÓØ ÄÏ ÐÏÓÌÅÄÎÅÊ ×ÅÒÓÉÉ ÐÅÒÅÄ ÔÅÍ ËÁË ÓÏÏÂÝÁÔØ ÏÂ ÜÔÏÍ.

**5.** ëÁË ÒÁÂÏÔÁÀÔ ÚÁËÌÁÄËÉ?

 $6f$ ÏÔÒÉÔÅ  $\Gamma$  $\pi$ . 4.

**6.** ðÏÓÌÅ ÔÏÇÏ ËÁË Ñ ×ËÌÀÞÉÌ Anti-Aliasing ÍÏÉ ÛÒÉÆÔÙ ÓÔÁÌÉ ÏÇÒÏÍÎÙÍÉ, ËÁË ÜÔÏ ÉÓÐÒÁ×ÉÔØ?

ó Xft ÛÒÉÆÔÙ ×ÅÄÕÔ ÓÅÂÑ ÐÏ ÒÁÚÎÏÍÕ. äÌÑ ÎÁÞÁÌÁ ÐÏÐÒÏÂÕÊÔÅ ÎÁÐÉÓÁÔØ × ÆÁÊÌÅ ×ÁÛÅÊ ÔÅÍÙ (ÓÔÉÌÑ) ÓÌÅÄÕÀÝÅÅ:

\*.font: Verdana:size=7

ëÏÎÅÞÎÏ ×Ù ÍÏÖÅÔÅ ÉÓÐÏÌØÚÏ×ÁÔØ ÄÒÕÇÏÊ ÛÒÉÆÔ É ÒÁÚÍÅÒ, ÎÏ × ÌÀÂÏÍ ÓÌÕÞÁÅ ÜÔÏÔ ÐÒÉÍÅÒ ÄÁÓÔ ×ÏÚÍÏÖÎÏÓÔØ ÎÏÒÍÁÌØÎÏ ÐÏÌØÚÏ×ÁÔØÓÑ ÍÅÎÀ. åÓÌÉ ÈÏÔÉÔÅ ÐÏÌÕÞÉÔØ ÉÎÆÏÒÍÁÃÉÀ Ï ×ÉÄÁÈ ÛÒÉÆÔÏ×, ËÏÔÏÒÙÅ ×Ù ÍÏÖÅÔÅ ÉÓÐÏÌØÚÏ×ÁÔØ, ÐÅÒÅÊÄÉÔÅ Ë ÓÌÅÄÕÀÝÅÍÕ ×ÏÐÒÏÓÕ.

**7.** ëÁÖÅÔÓÑ Ñ ÎÅ ÍÏÇÕ ÉÓÐÏÌØÚÏ×ÁÔØ ÓÔÁÒÙÅ ÛÒÉÆÔÙ, ÔÁËÉÅ ËÁË Snap Ó AA. ÷ ÞÅÍ ÄÅÌÏ?

ëÏÇÄÁ ×Ù ×ËÌÀÞÁÅÔÅ AA ×Ï Fluxbox, ÏÎ ÐÅÒÅËÌÁÄÙ×ÁÅÔ ÒÁÂÏÔÕ ÐÏ ÒÅÎÄÅÒÉÎÇÕ ÓÉÍ×ÏÌÏ× ÎÁ Freetype2. åÓÌÉ ×Ù ÎÅ ÉÓÐÏÌØÚÕÅÔÅ AA, ÍÏÖÅÔ ÂÙÔØ ÉÓÐÏÌØÚÏ×ÁÎÁ ÒÏÄÎÁÑ X11 ÓÉÓÔÅÍÁ ÒÅÎÄÅÒÉÎÇÁ. As soon as you activate AA with Fluxbox, it relies on Freetype2 to render the characters. If you don't use AA, X11s native font rendering can be used. FT2 *ÎÅ* ÐÏÄÄÅÒÖÉ×ÁÅÔ ×ÓÅ ÆÏÒÍÁÔÙ ÐÏÄÄÅÒÖÉ×ÁÅÍÙÅ X11, ×ÙÂÏÒ ÛÒÉÆÔÏ× ÄÌÑ Fluxbox ÓÔÁÎÏ×ÉÔÓÑ ÏÇÒÁÎÉÞÅÎÎÙÍ. FT2 ÐÏÄÄÅÒÖÉ×ÁÅÔ ÓÌÅÄÕÀÝÉÅ ÆÏÒÍÁÔÙ:

- TrueType  $\mathcal{E}$ AÊÌÙ (.ttf) É ËÏÌÌÅËÃÉÉ (.ttc)
- Type 1 ÛÒÉÆÔÙ  $\times$  ASCII (.pfa) É ÂÉÎÁÒÎÏÍ (.pfb) ÆÏÒÍÁÔÁÈ
- Type 1 Multiple Master ÛÒÉÆÔÙ
- Type 1 CID-keyed ÛÒÉÆÔÙ
- OpenType/CFF (.otf) ÛÒÉÆÔÙ
- CFF/Type 2 ÛÒÉÆÔÙ
- Adobe CEF ÛÒÉÆÔÙ (.cef)
- òÁÓÔÒÏ×ÙÅ ÛÒÉÆÔÙ Windows FNT/FON

Freetype 1 ÐÏÄÄÅÒÖÉ×ÁÅÔ ÔÏÌØËÏ TrueType ÛÒÉÆÔÙ, ÔÁËÖÅ ÍÏÖÎÏ ×ËÌÀÞÉÔØ ÐÏÄÄÅÒÖËÕ GX É OTF ÛÒÉÆÔÏ× ÉÓÐÏÌØÚÕÑ ÄÒÕÇÕÀ ÂÉÂÌÉÏÔÅËÕ. äÏÐÏÌÎÉÔÅÌØÎÁÑ ÉÎÆÏÒÍÁÃÉÑ ÍÏÖÅÔ ÂÙÔØ ÎÁÊÄÅÎÁ ÎÁ ÄÏÍÁÛÎÅÊ ÓÔÒÁÎÉÃÅ Freetype.

**8.** ñ ÓÌÙÛÁÌ Ï Artwiz ÛÒÉÆÔÁÈ. þÔÏ ÜÔÏ? ïÂßÑÓÎÅÎÉÅ ÄÁÎÏ ÚÄÅÓØ: Прил. D

åÓÌÉ ×ÁÍ ÎÒÁ×ÑÔÓÑ Artwiz ÛÒÉÆÔÙ ÎÏ ÎÅ ÎÒÁ×ÉÔÓÑ ËÁË ÏÎÉ ×ÙÇÌÑÄÑÔ × ÔÅÒÍÉÎÁÌÁÈ, ÐÏÐÒÏÂÕÊÔÅ ÎÁÂÏÒ ÛÒÉÆÔÏ× LFP ÏÔ Linux Font Project(http://dreamer.nitro.dk/linux/lfp/). úÄÅÓØ ÅÓÔØ Ä×Á ÎÁÂÏÒÁ ÛÒÉÆÔÏ×: ÛÒÉÆÔÙ Ó ÆÉËÓÉÒÏ×ÁÎÎÏÊ ÛÉÒÉÎÏÊ É ÛÒÉÆÔÙ Ó ÎÅ ÆÉËÓÉÒÏ×ÁÎÎÏÊ ÛÉÒÉÎÏÊ. ðÅÒ×ÙÅ ÈÏÒÏÛÉ ÄÌÑ ÔÅÒÍÉÎÁÌÏ×, ÔÁËÖÅ ÜÔÉ ÛÒÉÆÔÙ ÄÏÓÔÕÐÎÙ ÄÌÑ ËÏÎÓÏÌÉ Linux.

**9.** ëÁË Ñ ÍÏÇÕ ÕÓÔÁÎÏ×ÉÔØ ÆÏÎ ÒÁÂÏÞÅÇÏ ÓÔÏÌÁ? üÔÏ ÏÂßÑÓÎÅÎÏ  $\times$   $\Gamma$  $\pi$ , 6.

**10.** ëÏÇÄÁ Ñ ÍÅÎÑÀ ÔÅÍÙ, ÆÏÎ ÓÔÁÎÏ×ÉÔÓÑ ÕÖÁÓÎÙÍ. .  $\delta$ ÅÛÅÎÉÅ ÄÁÎÎÏÊ ĐÒÏÂÌÅÍÙ ÍÏÖÅÔ ÂÙÔØ ÎÁÊÄÅÎÏ  $\times$  Et. 6.

**11.** íÏÇÕ ÌÉ Ñ ÉÓÐÏÌØÚÏ×ÁÔØ ÍÏÊ .blackboxrc ÄÌÑ Fluxbox?

äÁ, ËÏÎÅÞÎÏ, ÎÁ ×ÁÍ ÎÕÖÎÏ ÄÏÂÁ×ÉÔØ ÎÅÓËÏÌØËÏ ÓÔÒÏË ÄÌÑ ÐÁÎÅÌÉ ÚÁÄÁÞ É keygrabbing'Á. âÕÄÅÔ ÒÁÚÕÍÎÏ ÓÄÅÌÁÔØ ÓÉÍ×ÏÌÉÞÅÓËÕÀ ÓÓÙÌËÕ ÄÌÑ ×ÁÛÅÇÏ blackboxrc ÎÁ ~/.fluxbox/init.

**12.** ëÁË Ñ ÍÏÇÕ ÚÁÐÕÓËÁÔØ ÐÒÏÇÒÁÍÍÙ Á×ÔÏÍÁÔÉÞÅÓËÉ ÐÒÉ ÚÁÐÕÓËÅ Fluxbox?

 $\div$ Ù ÍÏÖÅÔÅ ÜÔÏ ĐÒÏÞÉÔÁÔØ ×  $\Pi$ рил. A.

**13.** íÏÇÕ ÌÉ Ñ ÉÓÐÏÌØÚÏ×ÁÔØ ÓÔÉÌÉ (ÔÅÍÙ) Blackbox × Fluxbox?

äÁ. ôÅÍÙ ÄÌÑ ÏÂÏÉÈ ÏËÏÎÎÙÈ ÍÅÎÅÄÖÅÒÏ× 100% ÓÏ×ÍÅÓÔÉÍÙ. ôÁËÖÅ ÜÔÏ ÄÏÌÖÎÏ ÂÙÔØ ÓÐÒÁ×ÅÄÌÉ×Ï ÄÌÑ ÔÁËÉÈ ÐÒÏÅËÔÏ×, ËÁË Waimea É Openbox, ÎÏ Ñ ÎÅ ÍÏÇÕ ÜÔÏ ÇÁÒÁÎÔÉÒÏ×ÁÔØ. ñ ÎÅ ×ÉÄÅÌ ÚÁÑ×ÌÅÎÉÑ ÜÔÉÈ Ä×ÕÈ ÐÒÏÅËÔÏ× Ï ÓÏ×ÍÅÓÔÉÍÏÓÔÉ ÔÅÍ Ó Blaxbox, ÎÏ ÓÏ×ÍÅÓÔÉÍÏÓÔØ ÔÅÍ Ó Blackbox - ÏÄÎÁ ÉÚ ÃÅÌÅÊ Fluxbox.

**14.** ëÁË ÍÎÅ ÎÁÓÔÒÏÉÔØ .xinitrc/.xsession?

óÍÏÔÒÉÔÅ [Ïðèë](#page-31-0). A.

**15.** óÕÝÅÓÔ×ÕÅÔ ÌÉ ÐÏÄÄÅÒÖËÁ KDE?

äÁ, ÐÒÉ ÚÁÐÕÓËÅ configure ÉÓÐÏÌØÚÕÊÔÅ ÏÐÃÉÀ **--enable-kde**. üÔÏ ÇÁÒÁÎÔÉÒÕÅÔ ÔÏ, ÞÔÏ ÉËÏÎËÉ ÔÒÅÑ KDE ĐÏÑ×ÑÔÓÑ × ÓÌÉÔÅ.

**16.** óÕÝÅÓÔ×ÕÅÔ ÌÉ ÐÏÄÄÅÒÖËÁ Gnome?

äÁ, ÐÒÉ ÚÁÐÕÓËÅ configure ÉÓÐÏÌØÚÕÊÔÅ ÏÐÃÉÀ **--enable-gnome**. üÔÏ ×ËÌÀÞÁÅÔ ÐÏÄÓËÁÚËÉ Gnome.  $\div \times \hat{A}$ ÒÓÉÑÈ Fluxbox 0.1.12 É  $\times \hat{U}$ ÛÅ ÜÔÁ ÏÐÃÉÑ  $\times \hat{E}$ ÌÀÞÅÎÁ ÐÏ ÕÍÏÌÞÁÎÉÀ.

**17.** BBtools ÎÅ ÉÓÐÏÌØÚÕÀÔ ÍÏÉ ÎÁÓÔÒÏÊËÉ ÓÔÉÌÑ, ÔÏÌØËÏ ÐÏÓÌÅ ÐÅÒÅÚÁÐÕÓËÁ.

ðÒÏÓÔÏ ÓÏÚÄÁÊÔÅ ÓÓÙÌËÕ ~/.blackboxrc ÎÁ ×ÁÛ ~/.fluxbox/init, ÎÁÐÒÉÍÅÒ Ó ÐÏÍÏÝØÀ ÓÌÅÄÕÀÝÅÊ ËÏÍÁÎÄÙ:

\$ ln -s ~/.fluxbox/init ~/.blackboxrc

**18.** ó ÎÅËÏÔÏÒÙÍÉ ÓÔÉÌÑÍÉ ÚÁËÌÁÄËÉ ×ÙÇÌÑÄÑÔ ÂÅÚÏÂÒÁÚÎÏ, ËÁË ÜÔÏ ÍÏÖÎÏ ÉÓÐÒÁ×ÉÔØ?

äÌÑ ÔÏÇÏ ÞÔÏÂÙ ÚÁËÌÁÄËÉ  $\times$ ÙÇÌÑÄÅÌÉ (ÎÅÓËÏÌØËÏ) ÌÕÞÛÅ,  $\times$ ÁÍ ÎÁÄÏ ÄÏÂÁ $\times$ ÉÔØ ÎÅËÏÔÏÒÙÅ ÄÏÐÏÌÎÉÔÅÌØÎÙÅ ÏÐÃÉÉ × ÓÔÉÌÅ. úÁÍÅÔØÔÅ, ÞÔÏ ×Ù ÎÅ ÏÂÑÚÁÎÙ ÄÅÌÁÔØ ÜÔÏ, Fluxbox ÍÏÖÅÔ ÓÁÍ ÕÓÔÁÎÏ×ÉÔØ ÐÒÁ×ÉÌØÎÙÊ Ã×ÅÔ/ÓÔÉÌØ, ÎÏ ÅÓÌÉ ×Ù ÈÏÔÉÔÅ ÐÏÌÕÞÉÔØ ÂÏÌØÛÉÊ ËÏÎÔÒÏÌØ ÎÁ ×ÎÅÛÎÉÍ ×ÉÄÏÍ Fluxbox, ×Ù ÍÏÖÅÔÅ ÄÏÂÁ×ÉÔØ ÐÒÉÍÅÒÎÏ ÔÁËÉÅ ÓÔÒÏËÉ::

#### <span id="page-36-0"></span>Ïðèìåð **B-1. éÚÍÅÎÅÎÎÙÅ ÚÁËÌÁÄËÉ** × **ÆÁÊÌÅ ÓÔÉÌÑ**

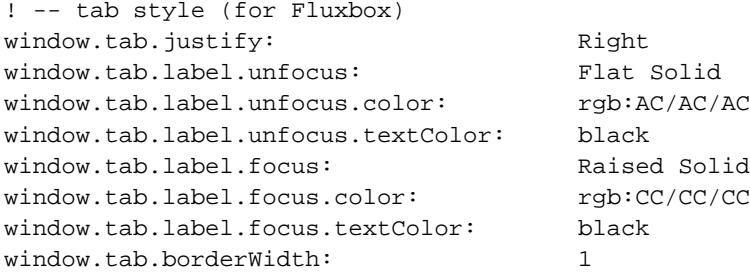

window.tab.borderColor: rgb:10/10/10 window.tab.font: fixed ! --- end, tab style

îÕ, ÞÔÏ ÖÅ ×ÓÅ ÜÔÏ ÄÅÌÁÅÔ? ÷ÓÅ ÁÎÁÌÏÇÉÞÎÏ ÄÒÕÇÉÍ ×ÅÝÁÍ × ÔÅÍÁÈ. ñ Õ×ÅÒÅÎ, ÞÔÏ ÅÓÌÉ ×Ù ËÏÇÄÁ-ÎÉÂÕÄØ ÄÅÌÁÌÉ ÔÅÍÙ ÄÌÑ Blackbox, ×ÁÍ ÂÕÄÅÔ ÎÅ ÓÌÏÖÎÏ ÒÁÚÏÂÒÁÔØÓÑ Ó ÜÔÉÍ,  $\times$  ĐÒÏÔÉ $\times$ ÎÏÍ ÓÌÕÞÁÅ ĐÒÏÞÉÔÁÊÔÅ  $\Gamma$ л. 9.

úÁÍÅÔØÔÅ, ÞÔÏ ÓÔÉÌØ, ÓÏÄÅÒÖÁÝÉÊ ÄÁÎÎÙÅ ÓÔÒÏËÉ ÂÕÄÅÔ ÏÔÌÉÞÎÏ ÒÁÂÏÔÁÔØ  $\times$ Blackbox, ÔÏ ÅÓÔØ ×Ù ÎÉÞÅÇÏ ÎÅ ÔÅÒÑÅÔÅ.

**19.** ëÁË Ñ ÍÏÇÕ ÄÏÂÁ×ÉÔØ ÉËÏÎËÉ ÎÁ ÒÁÂÏÞÉÊ ÓÔÏÌ Fluxbox?

Fluxbox ÉÍÅÅÔ Ó×ÏÀ ÓÏÂÓÔ×ÅÎÎÕÀ ÐÒÏÇÒÁÍÍÕ ÄÌÑ ÜÔÉÈ ÃÅÌÅÊ, ÎÁÚÙ×ÁÅÍÕÀ fbdesk(http://fluxbox.sourceforge.net/fbdesk). fbdesk  $\times$  ÄÁÎÎÙÊ ÍÏÍÅÎÔ ÎÅ ĐÏÓÔÁ $\times$ ÌÑÅÔÓÑ ×ÍÅÓÔÅ Ó Fluxbox. åÓÔØ ÁÌØÔÅÒÎÁÔÉ×Ù: ÐÒÏÅËÔ RoxFiler, idesk(http://linuxhelp.hn.org/idesk.php), xdesk(http://garuda.newmail.ru/xtdesk\_e.dhtml).

## <span id="page-38-0"></span>Приложение С. Theme Reference

## <span id="page-38-1"></span>**C.1. Theme directives**

This is a complete list of available theme directives specifying which values they can be assigned. See Гл. 9 for details on those directives.

### <span id="page-38-2"></span>Òàáëèöà **C-1. óÔÉÌÉ ÐÁÎÅÌÉ ÚÁÄÁÞ**

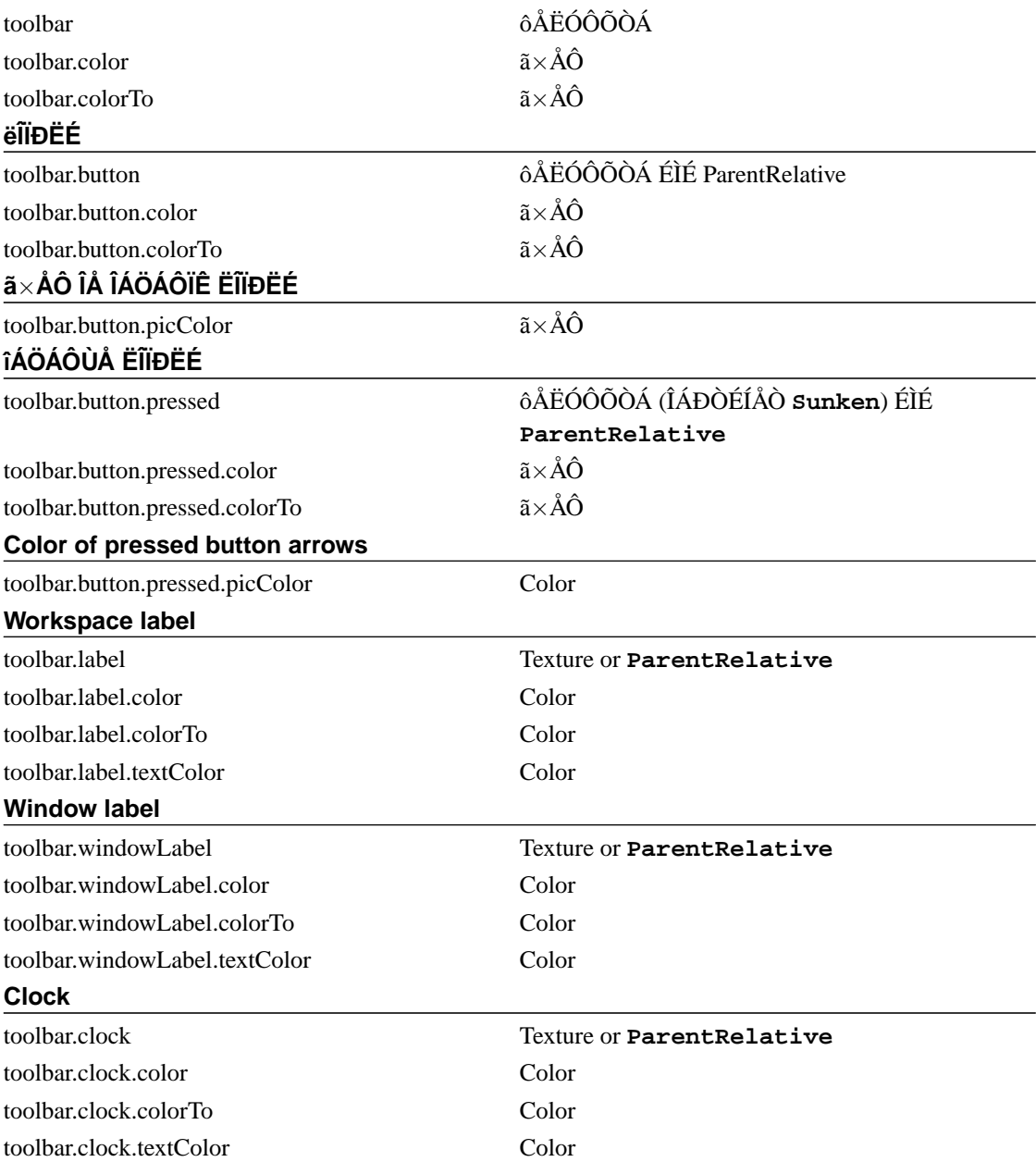

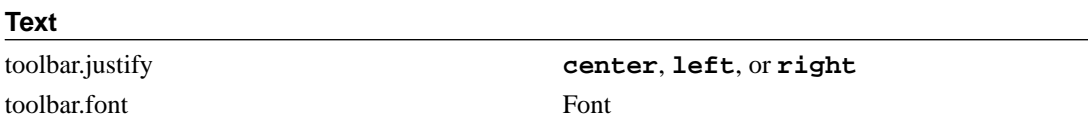

## <span id="page-39-0"></span>Òàáëèöà **C-2. óÔÉÌÉ ÍÅÎÀ**

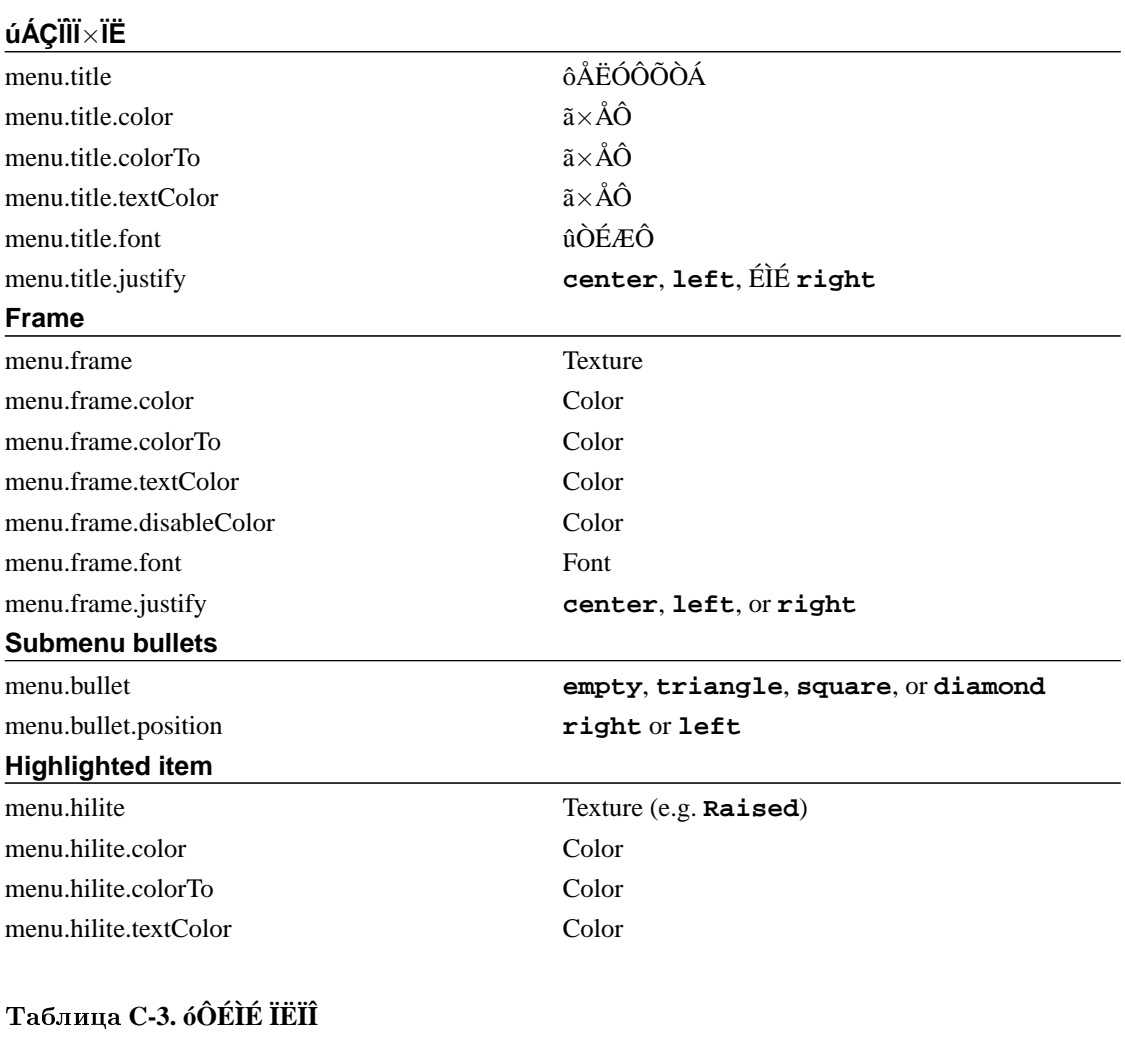

<span id="page-39-1"></span>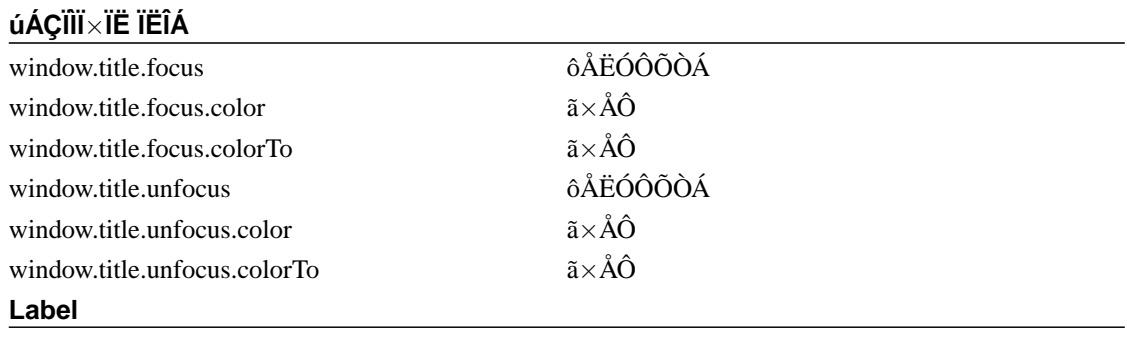

window.label.focus Texture or **ParentRelative** 

#### **Label**

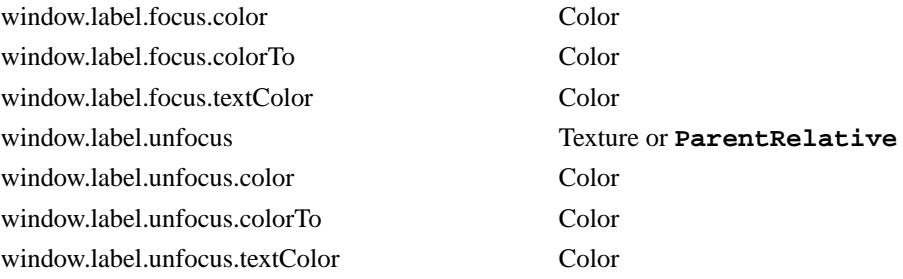

#### <span id="page-40-0"></span>Òàáëèöà **C-4. Handlebar styles**

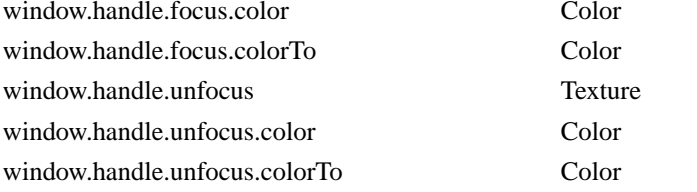

#### <span id="page-40-1"></span>Таблица С-5. Resize grip styles

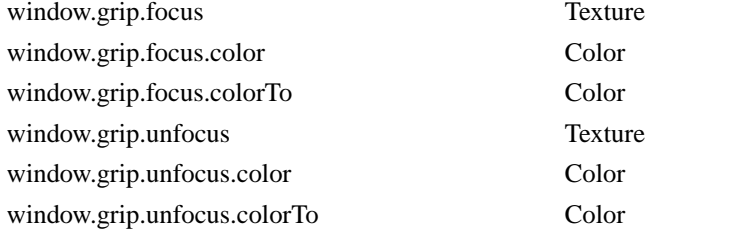

#### <span id="page-40-2"></span>Òàáëèöà **C-6. Window button styles**

<span id="page-40-3"></span>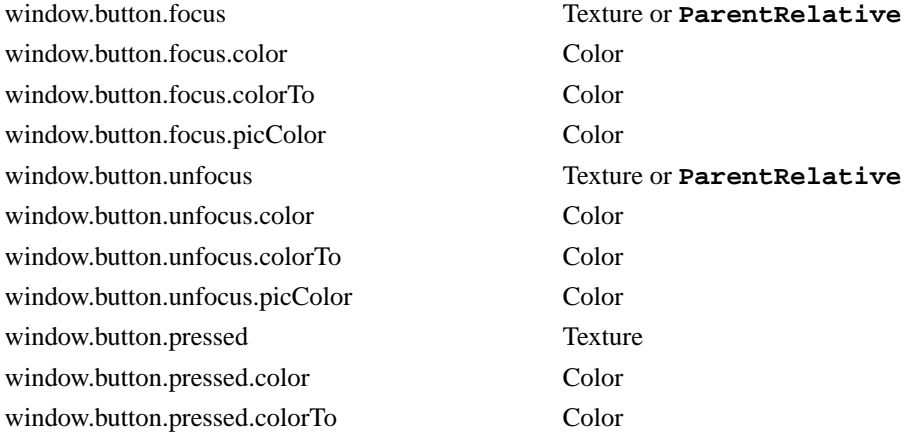

#### Таблица С-7. Window frame styles

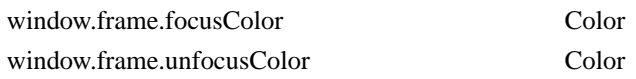

#### <span id="page-41-0"></span>Таблица С-8. обедо САЕТААТЕ

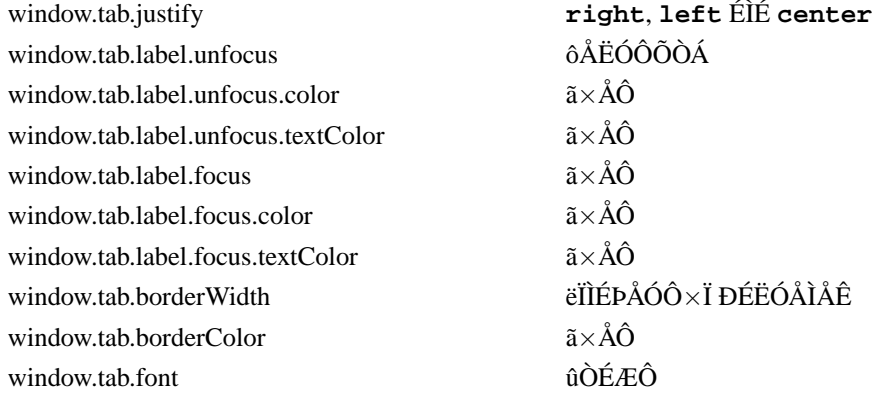

#### <span id="page-41-1"></span>Таблица С-9. Font on window label styles

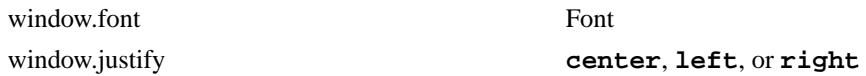

#### <span id="page-41-2"></span>Таблица С-10. Miscellaneous styles

#### Border drawn around all components

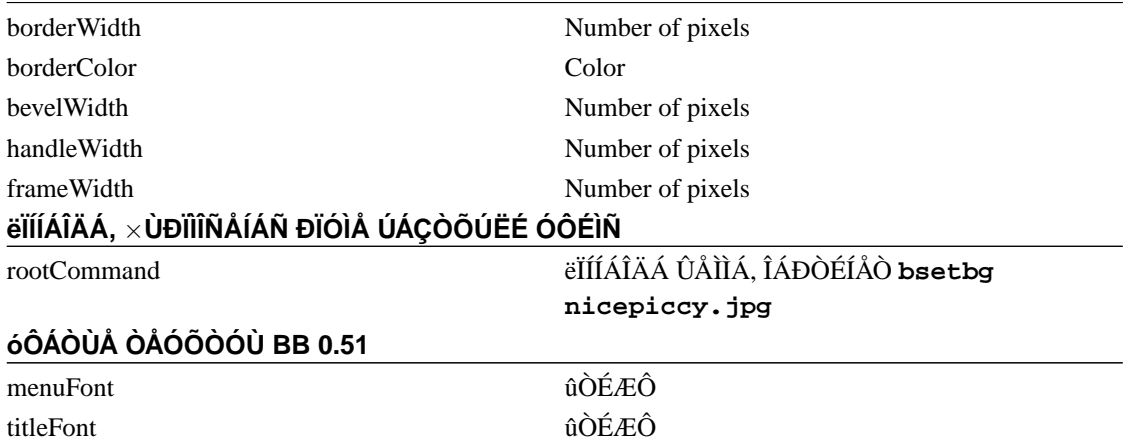

## <span id="page-42-0"></span>Ïðèëîæåíèå **D. Artwiz ÛÒÉÆÔÙ ÄÌÑ Fluxbox**

## ÷×**ÅÄÅÎÉÅ**

ôÁË ÎÁÚÙ×ÁÅÍÙÅ Artwiz ÛÒÉÆÔÙ - ÜÔÏ ÛÒÉÆÔÙ, ÓÏÚÄÁÎÎÙÅ ÞÕ×ÁËÏÍ, ÎÁÚÙ×ÁÀÝÉÍ ÓÅÂÑ Artwiz. Han ÂÙÌ ÄÏÓÔÁÔÏÞÎÏ ÄÒÕÖÅÌÀÂÅÎ ÞÔÏÂÙ ×ÙÌÏÖÉÔØ ÁÒÈÉ× Ó ÜÔÉÍÉ ÛÒÉÆÔÁÍÉ ÎÁ Ó×ÏÅÍ ÓÁÊÔÅ. ÷Ù ÍÏÖÅÔÅ ÓËÁÞÁÔØ ÜÔÉ ÛÒÉÆÔÙ ÏÔÓÀÄÁ: http://www.xs4all.nl/~hanb/software/fluxbox/artwiz-fonts.tar.bz2.

÷ÁÍ ÎÅ ÐÒÉÄÅÔÓÑ ÕÓÔÁÎÁ×ÌÉ×ÁÔØ ÜÔÉ ÛÒÉÆÔÙ ÓÁÍÏÓÔÏÑÔÅÌØÎÏ, ÅÓÌÉ Õ ×ÁÓ ÅÓÔØ rpm mandrake. ïÎÉ ÕÖÅ ×ËÌÀÞÅÎÙ. ÷ ÐÒÏÔÉ×ÎÏÍ ÓÌÕÞÁÅ ÉÈ ÐÒÉÄÅÔÓÑ ÕÓÔÁÎÁ×ÌÉ×ÁÔØ ÓÁÍÏÓÔÏÑÔÅÌØÎÏ. åÓÔØ Ä×Á ÓÐÏÓÏÂÁ ÕÓÔÁÎÏ×ÉÔØ artwiz ÛÒÉÆÔÙ: ÏÂÝÅ-ÓÉÓÔÅÍÎÏ ÉÌÉ ÄÌÑ ÄÌÑ ÏÔÄÅÌØÎÏÇÏ ÐÏÌØÚÏ×ÁÔÅÌÑ.

## **ïÂÝÅÓÉÓÔÅÍÎÁÑ ÕÓÔÁÎÏ**×**ËÁ**

åÓÌÉ ×Ù ÈÏÔÉÔÅ ÕÓÔÁÎÏ×ÉÔØ ÛÒÉÆÔÙ ÄÌÑ ×ÓÅÈ ÐÏÌØÚÏ×ÁÔÅÌÅÊ ÎÁ ×ÁÛÅÊ ÓÉÓÔÅÍÅ, ÐÏÍÅÓÔÉÔÅ ÁÒÈÉ× × /tmp É ×ÙÐÏÌÎÉÔÅ ÓÌÅÄÕÀÝÉÅ ËÏÍÁÎÄÙ:

- # cd /usr/X11R6/lib/X11/fonts
- # tar xjf /tmp/artwiz-fonts.tar.bz2
- # cd fluxbox-artwiz-fonts
- # mkfontdir
- # chkfontpath -q -a /usr/X11R6/lib/X11/fonts/fluxbox-artwiz-fonts:unscaled

ôÅÐÅÒØ ÐÅÒÅÚÁÐÕÓÔÉÔÅ ÓÅÒ×ÅÒ ÛÒÉÆÔÏ×. úÁÍÅÔØÔÅ, ÞÔÏ × ×ÁÛÅÍ ÄÉÓÔÒÉÂÕÔÉ×Å ÏÂÝÅÓÉÓÔÅÍÎÙÅ ÛÒÉÆÔÙ ÍÏÇÕÔ ÂÙÔØ ÒÁÓÐÏÌÏÖÅÎÙ ÎÅ  $\times$ /usr/share/fonts,  $\hat{A} \times \hat{E} \hat{A} \hat{E} \hat{I} \hat{I} \hat{I} \hat{A} \hat{O} \hat{A} \hat{O} \hat{O} \hat{O} \hat{I} \hat{I} \hat{I} \hat{A} \hat{O} \hat{O} \hat{A}$ . The directory above shouldbe a sensible default, though.

## **ðÏÌØÚÏ**×**ÁÔÅÌØÓËÁÑ ÕÓÔÁÎÏ**×**ËÁ**

åÓÌÉ ×Ù ÈÏÔÉÔÅ ÕÓÔÁÎÏ×ÉÔØ ÛÒÉÆÔÙ ÔÏÌØËÏ ÄÌÑ ÏÄÎÏÇÏ ÐÏÌØÚÏ×ÁÔÅÌÑ, ÔÏ ÂÕÄÅÔ  $\times$ ÓÅ ÎÁÍÎÏCÏ ĐÒÏÝÅ. ðÏÍÅÓÔÉÔÅ ÔÁÒÂÏÌ $\times\times$ ÁÛÕ ÄÏÍÁÛÎÀÀ ÄÉÒÅËÔÏÒÉÀ, ÚÁÔÅÍ ×ÙÐÏÌÎÉÔÅ ÓÌÅÄÕÀÝÉÅ ËÏÍÍÁÎÄÙ:

- \$ tar xjf artwiz-fonts.tar.bz2
- \$ mv fluxbox-artwiz-fonts .fonts
- \$ mkfontdir \$HOME/.fonts

÷ ÆÁÊÌ.xinitrc ÉÌÉ .xsession (ÚÁ×ÉÓÉÔ ÏÔ ÔÏÇÏ, ËÁË ×Ù ÚÁÐÕÓËÁÅÔÅ X11) ÐÅÒÅÄ ×ÙÚÏ×ÏÍ ÌÀÂÏÊ ÐÒÏÇÒÁÍÍÙ ÄÏÂÁ×ØÔÅ ÓÌÅÄÕÀÝÕÀ ÓÔÒÏÞËÕ:

xset +fp \$HOME/.fonts

úÁÔÅÍ (ÐÅÒÅ)ÚÁÐÕÓÔÉÔÅ X11 É ÉÓÐÏÌØÚÕÊÔÅ xlsfonts ÉÌÉ xfontsel ÄÌÑ ÔÏÇÏ ÞÔÏÂÙ ÕÂÅÄÉÔØÓÑ ÞÔÏ ÛÒÉÆÔÙ ÏÐÏÚÎÁÎÙ.

#### **Bugs**

artwiz ÛÒÉÆÔÙ ÉÎÏÇÄÁ ËÏÎÆÌÉËÔÕÀÔ Ó ÎÁÓÔÒÏÊËÁÍÉ ×ÁÛÅÊ ÌÏËÁÌÉ. þÔÏÂÙ ÚÁÓÔÁ×ÉÔØ ÉÈ ÒÁÂÏÔÁÔØ, × ÎÁÞÁÌÅ ÆÁÊÌÁ .xinitrc ÉÌÉ .xsession ÄÏÂÁ×ØÔÅ:

export LC=C export LC\_ALL=C

üÔÉ ÎÁÓÔÒÏÊËÉ ÄÌÑ ÌÏËÁÌÉ, É ÅÓÌÉ ×Ù ÎÅ ×ÉÄÉÔÅ ÄÒÕÇÉÅ ÛÒÉÆÔÙ ÉÌÉ Õ ×ÁÓ ÄÒÕÇÉÅ ÐÒÏÂÌÅÍÙ Ó ÌÏËÁÌØÀ, ÕÂÅÒÉÔÅ ÜÔÉ ÓÔÒÏÞËÉ. aleczapka ÐÒÅÄÌÏÖÉÌ ÄÒÕÇÏÊ ÍÅÔÏÄ ÒÅÛÅÎÉÑ ÄÁÎÎÏÊ ÐÒÏÂÌÅÍÙ.

óÕÝÅÓÔ×ÕÅÔ ×ÏÚÍÏÖÎÏÓÔØ ÉÓÐÏÌØÚÏ×ÁÔØ ×ÁÛÉ ÎÁÃÉÏÎÁÌØÎÙÅ ÕÓÔÁÎÏ×ËÉ É ÉÍÅÔØ ×ÏÚÍÏÖÎÏÓÔØ ÉÓÐÏÌØÚÏ×ÁÔØ ÛÒÉÆÔÙ Artwiz ×Ï Fluxbox.

#### **Locale settings fix**

íÅÔÏÄ ÏÞÅÎØ ÐÒÏÓÔ, ÎÕÖÎÏ ÔÏÌØËÏ ÒÅÄÁËÔÉÒÏ×ÁÔØ ÆÁÊÌ fonts.alias (É/ÉÌÉ fonts.dir).

ÔÁËÖÅ ÜÔÏ ÄÏÌÖÎÏ ÉÚÂÁ×ÉÔØ ÏÔ ÐÒÏÂÌÅÍ × ÄÒÕÇÉÈ ÐÒÉÌÏÖÅÎÉÑÈ (ÎÁÐÒÉÍÅÒ, Evolution É UTF-8). ÷Ï-ÐÅÒ×ÙÈ, ×ÁÍ ÎÁÄÏ ÏÔÒÅÄÁËÔÉÒÏ×ÁÔØ ÆÁÊÌ fonts.dir . ïÎ ÄÏÌÖÅÎ ÎÁÈÏÄÉÔÓÑ × ÄÉÒÅËÔÏÒÉÉ, ËÕÄÁ ÂÙÌÉ ÕÓÔÁÎÏ×ÌÅÎÙ ÛÒÉÆÔÙ Artwiz. åÓÌÉ ÎÅÔ, ÐÅÒÅÊÄÉÔÅ × ÜÔÕ ÄÉÒÅËÔÏÒÉÀ É ÚÁÐÕÓÔÉÔÅ mkfontdir.

óÉÎÔÁËÓÉÓ ÄÁÎÎÏÇÏ ÆÁÊÌÁ ÏÞÅÎØ ÐÒÏÓÔ. ÷ ÐÅÒ×ÏÊ ÓÔÒÏÞËÅ ÓÏÄÅÒÖÉÔÓÑ ÔÏÌØËÏ ÉÎÆÏÒÍÁÃÉÑ Ï ËÏÌÉÞÅÓÔ×Å ÛÒÉÆÔÏ× × ÄÁÎÎÏÊ ÄÉÒÅËÔÏÒÉÉ. ÷ÓÅ ÏÓÔÁÌØÎÙÅ ÓÔÒÏËÉ ÉÍÅÀÔ ×ÉÄ

ÉÍÑ\_ÆÁÊÌÁ\_ÛÒÉÆÔÁ ÉÍÑ\_ÛÒÉÆÔÁ

÷ÏÔ ÐÒÉÍÅÒ ÆÁÊÌÁ fonts.dir:

#### <span id="page-43-0"></span>Ïðèìåð **D-1. fonts.dir**

```
14
```

```
glisp.pcf.gz -artwiz-glisp-medium-r-normal--11-110-75-75-p-90-iso646.1991-irv
gelly.pcf.gz -artwiz-gelly-medium-r-normal--10-100-75-75-p-90-iso646.1991-irv
edges.pcf.gz -artwiz-edges-medium-r-normal--10-100-75-75-m-50-iso646.1991-irv
nu.pcf.gz nu
drift.pcf.gz drift
cure.pcf.gz cure
aqui.pcf.gz aqui
lime.pcf.gz -artwiz-lime-medium-r-normal--10-100-75-75-m-50-iso646.1991-irv
```
snap.pcf.gz -artwiz-snap-medium-r-normal--10-100-75-75-p-90-iso646.1991-irv

îÁÓ ÉÎÔÅÒÅÓÕÀÔ ÔÏÌØËÏ ÔÅ ÓÔÒÏËÉ, × ËÏÔÏÒÙÈ ÅÓÔØ ËÏÒÏÔËÏÅ ÉÍÑ ÛÒÉÆÔÁ, × ÄÁÎÎÏÍ ÓÌÕÞÁÅ ÜÔÏ ÛÒÉÆÔÙ Nu, Drift, Cure É Aqui. ðÒÏÂÌÅÍÁ ÚÁËÌÀÞÁÅÔÓÑ × ÔÏÍ, ÞÔÏ ÎÕÖÎÏ ÐÒÏÐÉÓÁÔØ ÄÌÑ ÎÉÈ ÐÏÌÎÏÅ ÉÍÑ ÛÒÉÆÔÁ X11.

#### ðÒÉ×ÅÄÉÔÅ ÆÁÊÌ Ë ÐÒÉÍÅÒÎÏ ÔÁËÏÍÕ ×ÉÄÕ:

14 glisp.pcf.gz -artwiz-glisp-medium-r-normal--11-110-75-75-p-90-iso646.1991-irv gelly.pcf.gz -artwiz-gelly-medium-r-normal--10-100-75-75-p-90-iso646.1991-irv edges.pcf.gz -artwiz-edges-medium-r-normal--10-100-75-75-m-50-iso646.1991-irv nu.pcf.gz -artwiz-nu-medium-r-normal--11-110-75-75-p-90-iso646.1991-irv drift.pcf.gz -artwiz-drift-medium-r-normal--11-110-75-75-p-90-iso646.1991-irv cure.pcf.gz -artwiz-cure-medium-r-normal--11-110-75-75-p-90-iso646.1991-irv aqui.pcf.gz -artwiz-aqui-medium-r-normal--11-110-75-75-p-90-iso646.1991-irv lime.pcf.gz -artwiz-lime-medium-r-normal--10-100-75-75-m-50-iso646.1991-irv snap.pcf.gz -artwiz-snap-medium-r-normal--10-100-75-75-p-90-iso646.1991-irv

ðÏÓÌÅÄÎÅÅ, ÞÔÏ ×ÁÍ ÐÒÉÄ£ÔÓÑ ÓÄÅÌÁÔØ - ÉÓÐÒÁ×ÉÔØ ÆÁÊÌ fonts.alias (ÄÌÑ ÔÏÇÏ ÞÔÏÂÙ ÉÓÐÏÌØÚÏ×ÁÔØ ÛÒÉÆÔÙ Ó ÄÒÕÇÉÍÉ ËÏÄÉÒÏ×ËÁÍÉ ÎÅÖÅÌÉ iso646).

óÉÎÔÁËÓÉÓ ÄÁÎÎÏÇÏ ÆÁÊÌÁ ÔÁËÏ×: **ÁÌÉÁÓ ÉÍÑ**. îÁÐÒÉÍÅÒ, ÄÌÑ ÔÏÇÏ, ÞÔÏÂÙ ÚÁÓÔÁ×ÉÔØ ÛÒÉÆÔÙ artwiz ÒÁÂÏÔÁÔØ Ó ËÏÄÉÒÏ×ËÏÊ ISO-8859-2, ÓÄÅÌÁÊÔÅ ÔÁËÏÊ ÁÌÉÁÓ (×ÓÅ × *ÏÄÎÏÊ* ÓÔÒÏËÅ).

-artwiz-anorexia-medium-r-normal--11-110-75-75-p-90-iso8859-2 -artwiz-anorexia-medium-r-normal--11-110-75-75-p-90-iso646.1991-irv

÷Ù ÔÁËÖÅ ÍÏÖÅÔÅ ÉÓÐÏÌØÚÏ×ÁÔØ ÍÏÉ fonts.dir(http://fluxbox.sourceforge.net/download/fonts.dir) É fonts.alias(http://fluxbox.sourceforge.net/download/fonts.alias) , ÏÎÉ ÐÏÄÄÅÒÖÉ×ÁÀÔ ISO-8859-1, ISO-8859-2, É iso10646-1 (UTF-8). åÓÌÉ ×Ù ÓÄÅÌÁÅÔÅ ×Ó£ ËÁË ÏÐÉÓÁÎÏ ×ÙÛÅ, ×ÁÍ ÎÅ ÐÒÉÄ£ÔÓÑ ÍÅÎÑÔØ ×ÁÛÉ ÎÁÓÔÒÏÊËÉ ÌÏËÁÌÉ ÎÁ C ÉÌÉ POSIX. é ×ÓÅ ÐÒÉÌÏÖÅÎÉÑ (ÎÅ ÔÏÌØËÏ Fluxbox) ÂÕÄÕÔ ÒÁÂÏÔÁÔØ ÔÁË, ËÁË ÄÏÌÖÎÙ, ÂÅÚ ÏÛÉÂÏË "can't convert character set" ÉÌÉ ÐÏÄÏÂÎÙÈ.

## <span id="page-45-0"></span>Ïðèëîæåíèå **E. ïÔÌÁÄËÁ**

## **ïÂÝÁÑ ÉÎÆÏÒÍÁÃÉÑ**

ïÔÌÁÄËÁ - ÜÔÏ ÔÏ, ÞÅÍÕ ×Ù ÍÏÖÅÔÅ ÎÁÕÞÉÔØÓÑ. óÕÝÅÓÔ×ÕÅÔ ÏÇÒÏÍÎÏÅ ËÏÌÉÞÅÓÔ×Ï ÄÏËÕÍÅÎÔÁÃÉÉ, ÏÐÉÓÙ×ÁÀÝÅÊ ËÁË ÐÒÁ×ÉÌØÎÏ ÓÏÓÔÁ×ÌÑÔØ ÏÔÞÅÔÙ ÏÂ ÏÛÉÂËÁÈ. ðÏÖÁÌÕÊÓÔÁ, ÐÒÏÞÉÔÁÊÔÅ ÉÈ ÐÅÒÅÄ ÔÅÍ ËÁË ÐÒÉÓÔÕÐÁÔØ Ë ÄÅÊÓÔ×ÉÑÍ, ×ÁÛÁ ÏÛÉÂËÁ ÎÅ ÕÂÅÖÉÔ É ÎÅ ÕÂØÅÔ ×ÁÓ. íÙ ÈÏÔÉÍ ÕÓÔÒÁÎÉÔ ÏÛÉÂËÕ É ÍÙ ÎÕÖÄÁÅÍÓÑ ×  $\times$ ÁÛÅÊ ĐÏÍÏÝÉ, ÔÁË ÞÔÏ ÄÁ $\times$ ÁÊÔÅ ÂÕÄÅÍ ĐÏÄCÏÔÏ $\times$ ÌÅÎÙ. ä $\times$ Á ÏÔÌÉÞÎÙÈ ÄÏËÕÍÅÎÔÁ -Bugzilla Bug Reporting HOWTO(http://www.mozilla.org/quality/bug-writing-guidelines.html) É Simon Tathams How to Report Bugs Effectively(http://www.chiark.greenend.org.uk/~sgtatham/bugs.html).

íÙ ÎÅ ÐÏÄÄÅÒÖÉ×ÁÅÍ ÎÅÏÆÉÃÉÁÌØÎÙÅ ÐÁÔÞÉ, ÜÔÏ ÚÎÁÞÉÔ ×ÁÍ ÎÕÖÎÏ ÕÂÅÄÉÔØÓÑ, ÞÔÏ Fluxbox "ÐÁÄÁÅÔ" *ÂÅÚ* ÓÔÏÒÏÎÎÉÈ ÐÁÔÞÅÊ. åÓÌÉ ÐÁÔÞÉ ÂÙÌÉ ÎÁÌÏÖÅÎÙ ÍÅÊÔÅÊÎÅÒ ×ÁÛÅÇÏ ÄÉÓÔÒÉÂÕÔÉ×Á, ÏÂÒÁÝÁÊÔÅÓØ Ë ÎÅÍÕ.

åÓÌÉ ×ÁÍ ÎÕÖÎÏ ÂÏÌØÛÅ ÉÎÆÏÒÍÁÃÉÉ ÞÅÍ ÄÁÎÏ ÔÕÔ, ÐÏÐÒÏÂÕÊÔÅ ÐÏÐÒÏÓÉÔØ ÐÏÍÏÝÉ Õ ÌÀÄÅÊ Ó ËÁÎÁÌÁ #fluxbox, ÓÅÒ×ÅÒ irc.freenode.net. ïÂÙÞÎÏ ÔÁÍ ÍÏÖÎÏ ÎÁÊÔÉ ÏÓÎÏ×ÎÙÈ ÒÁÚÒÁÂÏÔÞÉËÏ× É ÐÒÏÓÔÏ Ë×ÁÌÉÆÉÃÉÒÏ×ÁÎÎÙÈ ÌÀÄÅÊ, ÏÎÉ ÓËÏÒÅÅ ×ÓÅÇÏ ×ÁÍ ÓÍÏÇÕÔ ÐÏÍÏÞØ.

## **óÐÅÃÉÆÉÞÎÙÅ ÄÌÑ Fluxbox** ×**ÅÝÉ**

#### **Output from Fluxbox**

ëÁË É ÄÒÕÇÉÅ ÐÒÉÌÏÖÅÎÉÑ, Fluxbox ÐÏÓÙÌÁÅÔ ×ÓÅ ÓÏÏÂÝÅÎÉÑ ÎÁ ËÏÎÓÏÌØ Ó ËÏÔÏÒÏÊ ÏÎ ÂÙÌ ÚÁÐÕÝÅÎ. Like any other application Fluxbox sends all messages to the console it was started from. The problem is that under normal circumstances all output goes to the *text* console. Change your Fluxbox start line to **exec xterm** or whatever your favorite terminal emulator may be. Start X11 and start Fluxbox in that xterm, and lo and behold, you can easily see all messages from Fluxbox.

### **îÕÖÎÁ ÎÁÍ ÉÎÆÏÒÍÁÃÉÑ**

íÙ ÈÏÔÉÍ ÚÎÁÔØ ÍÎÏÇÏ ×ÅÝÅÊ, ÕÂÅÄÉÔÅÓØ ÞÔÏ ×Ù ÚÎÁÅÔÅ ×Ó£ Ï ÎÉÈ.

- $\bullet$   $\div$ ÁÛÁ ÏÐÅÒÁÃÉÏÎÎÁÑ ÓÉÓÔÅÍÁ / ÄÉÓÔÒÉÂÕÔÉ $\times$ É $\times$ ÅÒÓÉÑ.
- ÷ÅÒÓÉÑ Fluxbox, ÅÓÌÉ CVS (ÉÌÉ ÔÁÒÂÏÌÌ ÄÌÑ ÒÁÚÒÁÂÏÔÞÉËÏ×), ÔÏÇÄÁ ÄÅÎØ?
- $\bullet$  ëÏCÄÁ ÜÔÏ ÓÌÕÞÉÌÏÓØ? þÔÏ  $\times$ Ù ÄÅÌÁÌÉ? íÏÖÉÔÅ ÌÉ  $\times$ Ù ÜÔÏ ĐÏ $\times$ ÔÏÒÉÔØ?
- $\cdot$   $\div$ ÁÛÉ ÎÁÓÔÒÏÊËÉ. ïÎÉ ÍÏÇÕÔ ÂÙÔØ ÎÁÊÄÅÎÙ  $\times \sim$ /.fluxbox/init

## **þÔÏ ÄÅÌÁÔØ Ó core dump'ÁÍÉ?**

åÓÌÉ ×Ù ÐÏÌÕÞÉÌÉ core dump ÉÓÐÏÌØÚÕÑ Fluxbox, ÓÄÅÌÁÊÔÅ ÓÌÅÄÕÀÝÅÅ: ÚÁÊÄÉÔÅ ÎÁ ËÁÎÁÌ #fluxbox ÎÁ OPN É ÓËÁÖÉÔÅ fluxgen'Õ ÞÔÏ Õ  $\times$ ÁÓ core dump. óÏÏÂÝÉÔÅ ÅÍÕ  $\times$ ÓÀ

ÉÎÆÏÒÍÁÃÉÀ ËÏÔÏÒÕÀ ÏÎ ÚÁÈÏÞÅÔ ÕÚÎÁÔØ. îÁ×ÅÒÎÏ ÏÎ ÐÏÐÒÏÓÉÔ ×ÁÓ ÓÄÅÌÁÔØ ÓÌÅÄÕÀÝÅÅ. üÔÏ ÄÏ×ÏÌØÎÏ ÂÏÌØÛÁÑ ÒÁÂÏÔÁ, ÎÏ ×ÓÑËÉÊ ÞÅÌÏ×ÅË, Õ ËÏÔÏÒÏÇÏ ÅÓÔØ ÏÐÙÔ ÒÁÂÏÔÙ × Unix, ÓÍÏÖÅÔ ÓÄÅÌÁÔØ ÜÔÏ. áÈ ÄÁ, ×ÁÍ ÐÏÎÁÄÏÂÉÔÓÑ ÏÔÌÁÄÞÉË GNU - gdb.

#### **ðÅÒÅÓÂÏÒËÁ Fluxbox**

äÁ, ×Ù ÐÒÁ×ÉÌØÎÏ ÐÒÏÞÉÔÁÌÉ. þÔÏÂÙ ÓÔÁÔØ ÎÁÓÔÏÑÝÉÍ ÏÔÌÁÄÞÉËÏÍ, ×ÁÍ ÐÒÉÄÅÔÓÑ ÐÅÒÅÓÏÂÒÁÔØ Fluxbox Ó ÏÔÌÁÄÏÞÎÙÍÉ ÓÉÍ×ÏÌÁÍÉ.

óÏÂÅÒÉÔÅ Fluxbox ËÁË ÏÂÙÞÎÏ, ÔÏÌØËÏ ÄÏÂÁ×ØÔÅ ÓÌÅÄÕÀÝÉÅ ÏÐÃÉÉ ËÏÇÄÁ ÂÕÄÅÔÅ ÄÅÌÁÔØ "make":

\$ CFLAGS=-Wall -g3 CXXFLAGS=-Wall -g3 make

åÓÌÉ ×Ù ÉÓÐÏÌØÚÕÅÔÅ srpm Ó ÓÁÊÔÁ Fluxbox ÉÌÉ ×ÁÛÅÇÏ ÄÉÓÔÒÉÂÕÔÉ×Á, ÍÏÖÅÔÅ ÓÄÅÌÁÔØ ÞÔÏ-ÔÏ ÐÏÄÏÂÎÏÅ:

\$ su # rpm -ivh fluxbox-0.1.11.1mdk.src.rpm # cd /usr/src/RPM/SPECS # env DEBUG=true rpm -ba fluxbox.spec # rpm -Uvh --force /usr/src/RPM/RPMS/i686/fluxbox\* # exit \$ mkdir -p ~/src/fluxbox \$ cp -R /usr/src/RPM/BUILD/fluxbox\* ~/src/fluxbox

ðÅÒÅÊÄÉÔÅ  $\times$  ÄÉÒÅËÔÏÒÉÀ Fluxbox (ÍÙ ÖÅ ÈÏÔÉÍ ĐÏÌÕÞÉÔØ core dump  $\times$  ĐÒÁ $\times$ ÉÌØÎÏÍ ÍÅÓÔÅ). þÔÏÂÙ ÕÄÏÓÔÏ×ÅÒÉÔØÓÑ, ÞÔÏ core-ÆÁÊÌÙ ÒÁÚÒÅÛÅÎÙ ÏÂÏÌÏÞËÏÊ, ÎÁÂÅÒÉÔÅ:

\$ ulimit -c unlimited

#### úÁÐÕÓÔÉÍ X11 É ÎÁÞÎÅÍ ÏÔÌÁÄËÕ. äÅÌÁÊÔÅ ÔÏ, ÞÔÏ ÐÒÉ×ÅÌÏ Ë ÏÛÉÂËÅ. á ÔÅÐÅÒØ ÐÒÉÓÔÕÐÉÍ Ë ÓÏÂÓÔ×ÅÎÎÏ ÏÔÌÁÄËÅ:

\$ gdb fluxbox core

é ÎÁÂÅÒÉÔÅ ÓÌÅÄÕÀÝÕÀ ËÏÍÁÎÄÕ × gdb (ÐÅÒ×ÁÑ ÞÁÓÔØ ÜÔÏ ÓÔÒÏËÁ ÐÒÉÇÌÁÛÅÎÉÑ gdb, ÜÔÏ ÎÁÂÉÒÁÔØ ÎÅ ÎÁÄÏ :)):

(gdb) where

 $\div$ Ù Õ $\times$ ÉÄÉÔÅ ÍÎÏÇÏ ÉÎÆÏÒÍÁÃÉÉ. Fluxgen ÈÏÞÅÔ ÚÎÁÔØ  $\times$ ÓÅ, ÞÔÏ ÎÁÞÉÎÁÅÔÓÑ Ó #.

óÅÊÞÁÓ  $\times$ ÓÔÁ $\times$ ØÔÅ ÜÔÏ  $\times$  e-mail fluxgen'Õ É ÔÁËÖÅ ĐÒÉÁÔÔÁÞÔÅ ÆÁÊÌÙ ÎÁÓÔÒÏÅË, ËÏÔÏÒÙÅ ÎÁÈÏÄÑÔÓÑ × ~/.fluxbox/.

ðÏÖÁÊÌÕÓÔÁ ÎÅ ÕÄÁÌÑÊÔÅ core-ÆÁÊÌÙ É ÄÉÒÅËÔÏÒÉÀ Ó ÉÓÈÏÄÎÙÍÉ ËÏÄÁÍÉ. Fluxgen ÍÏÖÅÔ ÚÁÄÁÔØ ÎÅÓËÏÌØËÏ ÄÏÐÏÌÎÉÔÅÌØÎÙÈ ×ÏĐÒÏÓÏ× É ÔÏÇÄÁ ×ÁÍ ÏÎÉ ĐĬÎÁÄÏÂÑÔÓÑ. ðÏÖÁÊÌÕÓÔÁ, ÎÅ ÏÔÓÙÌÁÊÔÅ fluxgen'Õ core-ÆÁÊÌÙ ÅÓÌÉ ÏÎ Ï ÜÔĬÍ ÎÅ ĐÒÏÓÉÔ - ÏÎÉ ÓÐÅÃÉÆÉÞÎÙ ÄÌÑ ×ÁÛÅÊ ÓÉÓÔÅÍÙ É ÓËÏÒÅÅ ×ÓÅÇÏ ÂÅÓÐÏÌÅÚÎÙ ÄÎÑ ÎÅÇÏ, Ë ÔÏÍÕ ÖÅ ÏÎÉ ÄÏ×ÏÌØÎÏ ÂÏÌØÛÉÅ.